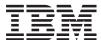

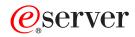

iSeries

Single signon

Version 5 Release 3

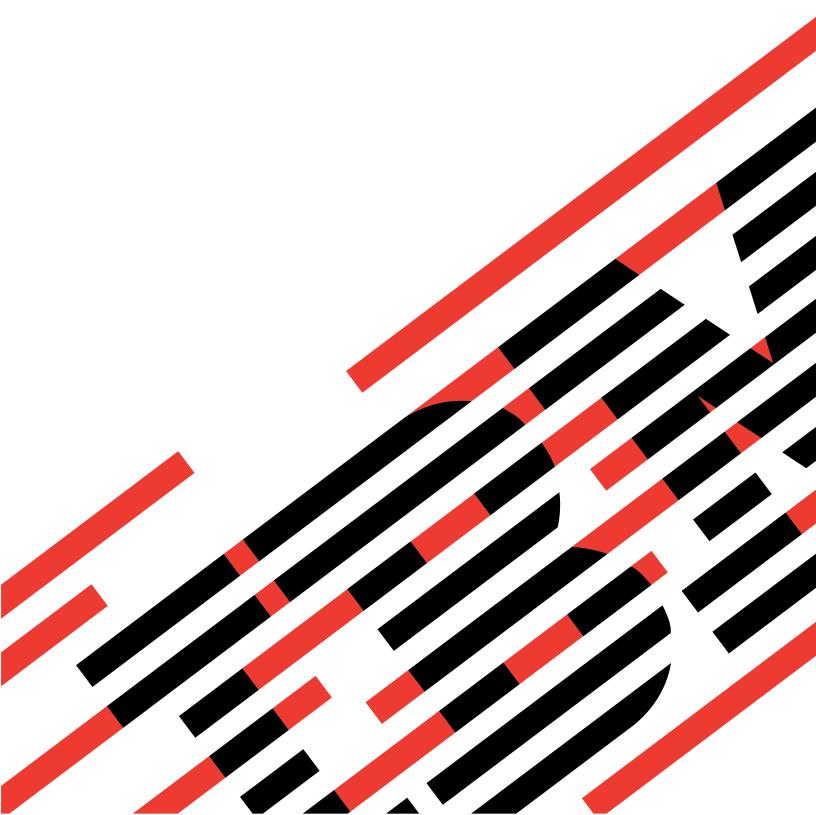

# IBM

# @server

iSeries Single signon

Version 5 Release 3

# Note Before using this information and the product it supports, be sure to read the information in "Notices," on page 85.

#### Second Edition (August 2005)

This edition applies to version 5, release 3, modification 0 of IBM Operating System/400 (product number 5722–SS1) and to all subsequent releases and modifications until otherwise indicated in new editions. This version does not run on all reduced instruction set computer (RISC) models nor does it run on CISC models.

© Copyright International Business Machines Corporation 2004, 2005 . All rights reserved. US Government Users Restricted Rights – Use, duplication or disclosure restricted by GSA ADP Schedule Contract with IBM Corp.

# Contents

| Single signon .       |      |     |      |      |     |     |     |      |    |    |   | 1   |
|-----------------------|------|-----|------|------|-----|-----|-----|------|----|----|---|-----|
| What's new for V5R3   |      |     |      |      |     |     |     |      |    |    |   | . 1 |
| Print this topic      |      |     |      |      |     |     |     |      |    |    |   | . 2 |
| Scenarios             |      |     |      |      |     |     |     |      |    |    |   | . 3 |
| Scenario: Create a s  | ingl | e s | igr  | or   | te  | st  | env | iro  | nm | en | t | 3   |
| Scenario: Enable sin  | gle  | sig | no   | n f  | or  | OS  | 5/4 | 00   |    |    |   | 17  |
| Scenario: Propagate   |      |     |      |      |     |     |     |      |    |    |   |     |
| service and EIM acr   | oss  | m   | ulti | iple | e s | yst | ems | 3    |    |    |   | 42  |
| Scenario: Configure   | the  | M   | an   | age  | em. | ent | Ce  | enti | al |    |   |     |
| servers for single si | gno  | n.  |      |      |     |     |     |      |    |    |   | 50  |
| Scenario: Enable sin  | gle  | sig | no   | n f  | for | IS  | V   |      |    |    |   |     |
| applications          |      |     |      |      |     |     |     |      |    |    |   | 57  |
| Concepts              |      |     |      |      |     |     |     |      |    |    |   | 68  |
| Single signon overv   |      |     |      |      |     |     |     |      |    |    |   | 69  |
| Authentication .      |      |     |      |      |     |     |     |      |    |    |   | 70  |
| Authorization .       |      |     |      |      |     |     |     |      |    |    |   | 70  |
| Domains               |      |     |      |      |     |     |     |      |    |    |   | 71  |
| Identity mapping      |      |     |      |      |     |     |     |      |    |    |   | 72  |
| OS/400 enablement     |      |     |      |      |     |     |     |      |    |    |   | 73  |

| ISV enablement                             |     |     |     |     | . 74 |
|--------------------------------------------|-----|-----|-----|-----|------|
| Plan for single signon enablement          |     |     |     |     | . 75 |
| Requirements for configuring a single      | sig | gno | on  |     |      |
| environment                                |     |     |     |     | . 75 |
| Single signon configuration planning       | wc  | rks | she | ets | 76   |
| Configure single signon                    |     |     |     |     | . 79 |
| Manage a single signon environment.        |     |     |     |     | . 80 |
| Troubleshoot a single signon configuration | on  |     |     |     | . 81 |
| Related information for single signon.     |     |     |     |     | . 84 |
| Code disclaimer                            |     |     |     |     | . 84 |
|                                            |     |     |     |     |      |
| Appendix. Notices                          |     |     |     |     | 85   |
| Programming Interface Information .        |     |     |     |     | . 87 |
| Trademarks                                 |     |     |     |     |      |
| Terms and conditions for downloading a     | ınd | pr  | int | ing | 5    |
| information                                |     |     |     |     | . 88 |
| Code disclaimer                            |     |     |     |     |      |
|                                            |     |     |     |     |      |

# Single signon

If you are looking for a way to eliminate the number of passwords that your users must use and that your administrators must manage, then implementing a single signon environment may be the answer you need. This information presents a single signon solution for OS/400, which uses network authentication service (IBM's implementation of the Kerberos V5 standard from MIT) paired with Enterprise Identity Mapping (EIM). The single signon solution reduces the number of sign-ons that a user must perform, as well as the number of passwords that a user requires to access multiple applications and servers. This code disclaimer pertains to code examples that are provided within this topic.

The following information provides specific details pertaining to the single signon solution:

What's new for V5R3

Learn about new information and functions that are available regarding single signon enablement for your enterprise or for  $OS/400^{\circ}$ .

Print this topic

Print PDF versions of this topic and related information, such as Enterprise Identity Mapping (EIM) and network authentication service.

Scenarios

Use this information to review scenarios that illustrate typical single signon implementation situations to help you plan your own certificate implementation as part of your server security policy.

Concepts

Learn about the underlying concepts for single signon for a better understanding of how you can plan to use single signon in your enterprise.

Plan

Learn about planning considerations and tasks for implementing single signon, including software and hardware prerequisites and other requirements. Also, review the single signon planning process to help you plan how best to implement single signon in your enterprise

Configure

Learn how to configure everything you need to implement a single signon environment in your enterprise.

Manage

Use this information to learn how to manage your single signon environment, including management tasks for network authentication service and EIM.

Troubleshoot

Use this information to learn how to resolve some common errors that you might experience while configuring and using a single signon environment.

Related information for single signon

Use this resource to access information that supports the single signon solution and its underlying technologies.

#### What's new for V5R3

Single signon capability for OS/400, first introduced in V5R2, offers new functions and enhancements in V5R3. This topic highlights what is new and changed for single signon.

#### New or enhanced functions for single signon

• Synchronize Functions wizard for network authentication service and EIM configurations

To make implementing single signon easier across your enterprise, you can now use the iSeries 

Navigator Synchronize Functions wizard to propagate a single set of network authentication service 
and Enterprise Identity Mapping (EIM) configurations to a group of iSeries systems. The wizard

duplicates the configurations on the model system and copies them to the other systems in the group. You save time by performing configuration one time on the model system and then using the wizard to propagate that configuration to multiple systems, rather than having to configure each system individually. See the "Scenario: Propagate network authentication service and EIM across multiple systems" on page 42 scenario for technical and configuration details.

- Enhanced single signon support for OS/400 applications that use the Management Central servers Enhanced single signon support eliminates the restriction of having identical passwords on the systems that you manage with a central system in iSeries Navigator. See "Scenario: Configure the Management Central servers for single signon" on page 50 for technical and configuration details.
- EIM and network authentication service enhancements

Many of the new or enhanced single signon functions are a result of new and enhanced function for EIM and network authentication service, the two technologies which make up the OS/400 single signon solution. Refer to the following topics for more information about specific enhancements:

- What's new for EIM
- What's new for network authentication service

#### New or enhanced information about this topic

Previously, information about the single signon function was available in the network authentication service and EIM topics because these are the two technologies that function together to enable the single signon environment. This new Information Center topic provides centralized information about configuring and using single signon. This new topic also provides enhanced and more complete information, including important concepts, detailed planning material, and scenarios that help you determine when and how to use the single signon capabilities.

To find other information about what's new or changed this release, see the Memo to Users.

## **Print this topic**

To view or download the PDF version of this document, select Single signon (about 600 KB).

You can view or download these related topics:

- Enterprise Identity Mapping (EIM) (about 700 KB). Enterprise Identity Mapping (EIM) is a mechanism for mapping a person or entity (such as a service) to the appropriate user identities in various user registries throughout the enterprise.
- Network authentication service (about 990 KB). Network authentication service allows an iSeries server to participate in an existing Kerberos network.

#### Saving PDF files

To save a PDF on your workstation for viewing or printing:

- Right-click the PDF in your browser (right-click the link above).
- Click **Save Target As...** if you are using Internet Explorer. Click **Save Link As...** if you are using Netscape Communicator.
- Navigate to the directory in which you want to save the PDF.
- Click Save.

#### **Downloading Adobe Acrobat Reader**

You need Adobe Acrobat Reader to view or print these PDFs. You can download a copy from the Adobe Web site (www.adobe.com/products/acrobat/readstep.html).

#### **Scenarios**

These scenarios provide a logical progression for configuring and using single signon in an enterprise. Although all of these scenarios provide models for network administrators, there is also a scenario for application developers that demonstrates the tasks that a developer needs to complete to create applications that can participate in a single signon environment.

Review the following scenarios to become familiar with the technical and configuration details involved in setting up single signon:

Scenario: Create a single signon test environment

This scenario demonstrates how to configure network authentication service and EIM to create a basic single signon test environment. Administrators can use this scenario to gain a basic understanding of what configuring a single signon environment involves on a small scale before implementing single signon across an entire enterprise.

Scenario: Enable single signon for OS/400

This scenario demonstrates how to configure network authentication service and EIM to create a single signon environment across multiple systems in an enterprise. This scenario expands upon the concepts and tasks presented in the previous scenario which demonstrates how to create a simple single signon test environment.

Scenario: Propagate network authentication service and EIM across multiple systems This scenario demonstrates how to use the Synchronize Functions wizard in iSeries Navigator to propagate a single signon configuration across multiple systems in a mixed OS/400 release environment. Administrators can save time by configuring single signon once and propagating that configuration to all of their systems, instead of configuring each system individually.

Scenario: Configure the Management Central servers for single signon

This scenario demonstrates how to configure your V5R3 Management Central servers to participate in a single signon environment. After administrators complete the scenario for propagating a single signon configuration across multiple systems, they can do the necessary configuration so that their Management Central servers can participate in the single signon environment.

Scenario: Enable single signon for ISV applications

This scenario demonstrates how to write applications to run in a single signon environment. Independent Software Vendor (ISV) application developers can use this scenario to learn how to use EIM application programming interfaces (APIs) in conjunction with network authentication service or another authentication mechanism, such as IBM® Directory Server for iSeries (LDAP), to create applications that can fully participate in a single signon environment.

# Scenario: Create a single signon test environment

#### Situation

You, John Day, are a network administrator for a large wholesale company. Currently you spend much of your time troubleshooting password and user identity problems, such as forgotten passwords. Your network is comprised of several iSeries systems and a Windows® 2000 server, where your users are registered in Microsoft® Windows Active Directory. Based on your research, you know that Microsoft Active Directory uses the Kerberos protocol to authenticate Windows users. You also know that OS/400 provides a single signon solution based on an implementation of Kerberos authentication, called network authentication service, in conjunction with EIM.

You are excited about the benefits of using single signon. However, you want to thoroughly understand single signon configuration and usage before you begin using it across your entire enterprise. Consequently, you decide to configure a test environment first.

After considering the various groups in your company, you decide to create the test environment for the Order Receiving department. The employees in the Order Receiving department use multiple applications on one iSeries system to handle incoming customer orders. Consequently, the Order Receiving

department provides an excellent opportunity for you to create a single signon test environment that you can use to better understand how single signon works and how to plan a single signon implementation across your enterprise.

This scenario has the following advantages:

- Allows you to see some of the benefits of single signon on a small scale to better understand how you can take full advantage of it before you create a large-scale, single signon environment.
- Provides you with a better understanding of the planning process you need to use to successfully and to more quickly implement single signon across your entire enterprise.
- · Minimizes the learning curve of implementing single signon across your enterprise.

#### **Objectives**

As the network administrator at MyCo, Inc., you want to create a small single signon environment for testing that includes a small number of users and a single iSeries server. You want to perform thorough testing to ensure that user identities are correctly mapped within your test environment. Based on this configuration, you eventually want to expand the test environment to include the other systems and users in your enterprise.

The objectives of this scenario are as follows:

- The iSeries system, known as iSeries A, must be able to use Kerberos within the MYCO.COM realm to authenticate the users and services that are participating in this single signon test environment. To enable the system to use Kerberos, iSeries A must be configured for network authentication service.
- The directory server on iSeries A must function as the domain controller for the new EIM domain.

**Note:** Refer to "Domains" on page 71 to learn how an EIM domain and a Windows 2000 domain both fit into the single signon environment.

- One user profile on iSeries A and one Kerberos principal must each be mapped to a single EIM identifier.
- A Kerberos service principal must be used to authenticate the user to the iSeries Access for Windows applications.

#### **Details**

The following figure illustrates the network environment for this scenario.

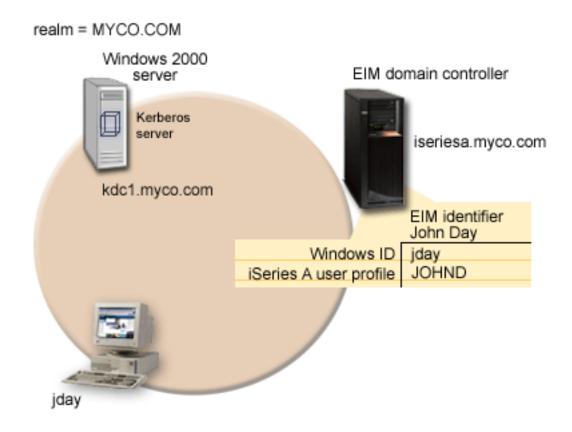

The figure illustrates the following points relevant to this scenario.

#### EIM domain data defined for the enterprise

- An EIM registry definition for iSeries A called ISERIESA.MYCO.COM.
- An EIM registry definition for the Kerberos registry called MYCO.COM.
- An EIM identifier called John Day. This identifier uniquely identifies John Day, the administrator for MyCo.
- A source association for the jday Kerberos principal on the Windows 2000 server.
- A target association for the JOHND user profile on iSeries A.

#### Windows 2000 server

- Acts as the Kerberos server (kdc1.myco.com), also known as a key distribution center (KDC), for the network.
- The default realm for the Kerberos server is MYCO.COM.
- · A Kerberos principal of jday is registered with the Kerberos server on the Windows 2000 server. This principal will be used to create a source association to the EIM identifier, John Day.

#### iSeries A

- Runs OS/400 Version 5 Release 3 (V5R3) with the following options and licensed products installed:
  - OS/400 Host Servers (5722-SS1 Option 12)
  - Qshell Interpreter (5722-SS1 Option 30)

- iSeries Access for Windows (5722-XE1)
- Cryptographic Access Provider (5722-AC3)

**Note:** You can implement this scenario using a server that runs V5R2. However, some of the configuration steps will be slightly different due to V5R3 enhancements. See"What's new for V5R3" on page 1 for more information on single signon enhancements for V5R3.

- The IBM Directory Server for iSeries (LDAP) on iSeries A will be configured to be the EIM domain controller for the new EIM domain, MyCoEimDomain.
- iSeries A participates in the EIM domain, MyCoEimDomain.
- The principal name for iSeries A is krbsvr400/iseriesa.myco.com@MYCO.COM.
- The user profile of JOHND exists on iSeries A. You will create a target association between this user profile and the EIM identifier, John Day.
- The home directory for the OS/400 user profile, JOHND, (/home/JOHND) is defined on iSeries A.

#### Client PC used for single signon administration

- Runs Microsoft Windows 2000 operating system.
- Runs V5R3 iSeries Access for Windows (5722-XE1).
- Runs iSeries Navigator with the following subcomponents installed:
  - Network
  - Security
- Serves as the primary logon system for administrator John Day.
- Configured to be part of the MYCO.COM realm (Windows domain).

#### Prerequisites and assumptions

Successful implementation of this scenario requires that the following assumptions and prerequisites are met:

- 1. All system requirements, including software and operating system installation, have been verified. To verify that the licensed programs have been installed, complete the following:
  - a. In iSeries Navigator, expand your iSeries server → Configuration and Service → Software → Installed Products.
  - b. Ensure that all the necessary licensed programs are installed.
- 2. All necessary hardware planning and setup is complete.
- 3. TCP/IP and basic system security are configured and tested on each system.
- 4. The directory server and EIM should not be previously configured on iSeries A.

**Note:** Instructions in this scenario are based on the assumption that the directory server has not been previously configured on iSeries A. However, if you already configured the directory server, you can still use these instructions with only slight differences. These differences are noted in the appropriate places within the configuration steps.

5. A single DNS server is used for host name resolution for the network. Host tables are not used for host name resolution.

**Note:** The use of host tables with Kerberos authentication may result in name resolution errors or other problems. For more detailed information about how host name resolution works with Kerberos authentication, see Host name resolution considerations.

#### Configuration steps

Note: You need to thoroughly understand the concepts related to single signon which include network authentication service and Enterprise Identity Mapping (EIM) concepts, before you implement this scenario. See the following information to learn about the terms and concepts related to single signon:

- Enterprise Identity Mapping (EIM)
- · Network authentication service
- 1. Complete the planning work sheets
- 2. Create a basic single signon configuration for iSeries A
- 3. Add iSeries A service principal to the Kerberos server
- 4. Create home directory for John Day on iSeries A
- 5. Test network authentication service configuration on iSeries A
- 6. Create EIM identifier for John Day
- 7. Create source association and target association for the new EIM identifier
- 8. Test EIM identity mappings
- 9. Configure iSeries Access for Windows applications to use Kerberos
- 10. Verify network authentication service and EIM configuration
- 11. (Optional) Post configuration considerations

#### Scenario details: Create a single signon test environment

Step 1: Complete the planning work sheets

The following planning work sheets are tailored to fit this scenario based on the general single signon planning worksheets. These planning work sheets demonstrate the information that you need to gather and the decisions you need to make to prepare the single signon implementation described by this scenario. To ensure a successful implementation, you must be able to answer Yes to all prerequisite items in the work sheet and you should gather all the information necessary to complete the work sheets before you perform any configuration tasks.

Note: You need to thoroughly understand the concepts related to single signon which include network authentication service and Enterprise Identity Mapping (EIM) concepts, before you implement this scenario. See the following information to learn about the terms and concepts related to single signon:

- Enterprise Identity Mapping (EIM)
- · Network authentication service

Table 1. Single signon prerequisite work sheet

| Prerequisite work sheet                                                                                                    | Answers |
|----------------------------------------------------------------------------------------------------|---------|
| Is your OS/400 V5R3 (5722-SS1) or later?                                                                                                    | Yes     |
| Are the following options and licensed products installed on iSeries A?                                                                                                    | Yes     |
| • OS/400 Host Servers (5722-SS1 Option 12)                                                                                                    |         |
| Qshell Interpreter (5722-SS1 Option 30)                                                                                                    |         |
| • iSeries Access for Windows (5722-XE1)                                                                                                    |         |
| Cryptographic Access Provider (5722-AC3)                                                                                                    |         |
| Have you installed an application that is enabled for single signon on each of the PCs that will participate in the single signon environment? <b>Note:</b> For this scenario, all of the participating PCs have iSeries Access for Windows (5722-XE1) installed. | Yes     |

Table 1. Single signon prerequisite work sheet (continued)

| Is iSeries Navigator installed on the administrator's PC?                                                                       | Yes                                     |
|----------------------------------------------------------------------------------------------------|-----------------------------------------|
| • Is the Security subcomponent of iSeries Navigator installed on the administrator's PC?                                        |                                         |
| • Is the Network subcomponent of iSeries Navigator installed on the administrator's PC?                                         |                                         |
| Have you installed the latest iSeries Access for Windows service pack?                                                          | Yes                                     |
| See iSeries Access for the latest service pack.                                                                                 |                                         |
| Do you, the administrator, have *SECADM, *ALLOBJ, and *IOSYSCFG special authorities?                                            | Yes                                     |
| Do you have one of the following systems acting as the Kerberos server (also known as the KDC)? If yes, specify which system.   | Yes, Windows <sup>(R)</sup> 2000 Server |
| 1. Windows (R) 2000 Server  Note: Microsoft Windows 2000 Server uses Kerberos authentication as its default security mechanism. |                                         |
| 2. Windows (R) Server 2003                                                                                                    |                                         |
| 3. OS/400 PASE (V5R3 or later)                                                                                                  |                                         |
| 4. AIX® server                                                                                                    |                                         |
| 5. zSeries <sup>®</sup>                                                                                                    |                                         |
| Are all your PCs in your network configured in a Windows (R) 2000 domain?                                                       | Yes                                     |
| Have you applied the latest program temporary fixes (PTFs)?                                                                     | Yes                                     |
| Is the iSeries system time within 5 minutes of the system time on the Kerberos server? If not see Synchronize system times.     | Yes                                     |

You need this information to configure EIM and network authentication service to create a single signon test environment.

Table 2. Single signon configuration planning work sheet for iSeries A

| Configuration planning work sheet for iSeries A                                                                                                    | Answers                                                                                                    |  |  |
|----------------------------------------------------------------------------------------------------|----------------------------------------------------------------------------------------------------|--|--|
| Use the following information to complete the EIM Configuration wizard. The information in this work sheet correlates with the information you need to supply for each page in the wizard:                                                         |                                                                                                    |  |  |
| How do you want to configure EIM for your system?                                                                                                    | Create and join a new domain                                                                                                    |  |  |
| Join an existing domain                                                                                                    |                                                                                                    |  |  |
| Create and join a new domain                                                                                                    |                                                                                                    |  |  |
| Where do you want to configure your EIM domain?                                                                                                    | On the local directory server  Note: This will configure the directory server on the same system on which you are currently configuring EIM. |  |  |
| Do you want to configure network authentication service?  Note: You must configure network authentication service to configure single signon.                                                                                                    | Yes                                                                                                    |  |  |
| The Network Authentication Service wizard launches from the EIM information to complete the Network Authentication Service wizard <b>Note:</b> You can launch the Network Authentication Service wizard in                                         | :                                                                                                    |  |  |
| What is the name of the Kerberos default realm to which your iSeries will belong?  Note: A Windows 2000 domain is similar to a Kerberos realm.  Microsoft Windows Active Directory uses Kerberos authentication as its default security mechanism. | MYCO.COM                                                                                                    |  |  |

Table 2. Single signon configuration planning work sheet for iSeries A (continued)

| Configuration planning work sheet for iSeries A                                                                                                    | Answers                                                                                                    |
|----------------------------------------------------------------------------------------------------|----------------------------------------------------------------------------------------------------|
| Are you using Microsoft Active Directory?                                                                                                    | Yes                                                                                                    |
| What is the Kerberos server, also known as a key distribution center (KDC), for this Kerberos default realm? What is the port on which the Kerberos server listens?                                                                                                    | KDC: kdc1.myco.com Port: 88 Note: This is the default port for the Kerberos server.                                                                                                    |
| Do you want to configure a password server for this default realm? If yes, answer the following questions:  What is name of the password server for this Kerberos server?  What is the port on which the password server listens?                                                                                                    | Yes  Password server: kdc1.myco.com Port: 464  Note: This is the default port for the password server.                                                                                                    |
| For which services do you want to create keytab entries?  • OS/400 Kerberos Authentication  • LDAP  • iSeries IBM HTTP Server  • iSeries NetServer                                                                                                    | OS/400 Kerberos Authentication                                                                                                    |
| What is the password for your service principal or principals?                                                                                                    | iseriesa123 Note: Any and all passwords specified in this scenario are for example purposes only. To prevent a compromise to your system or network security, you should never use these passwords as part of your own configuration.                                                      |
| Do you want to create a batch file to automate adding the service principals for iSeries A to the Kerberos registry?                                                                                                    | Yes                                                                                                    |
| Do you want to include passwords with the OS/400 service principals in the batch file?                                                                                                    | Yes                                                                                                    |
| As you exit the Network Authentication Service wizard, you will refollowing information to complete the EIM Configuration wizard:                                                                                                    | turn to the EIM Configuration wizard. Use the                                                                                                    |
| Specify user information that the wizard should use when configuring the directory server. This is the connection user. You must specify the port number, administrator distinguished name, and a password for the administrator.  Note: Specify the LDAP administrator's distinguished name (DN) and password to ensure the wizard has enough authority to administer the EIM domain and the objects in it. | Port: 389 Distinguished name: cn=administrator Password: mycopwd Note: Any and all passwords specified in this scenario are for example purposes only. To prevent a compromise to your system or network security, you should never use these passwords as part of your own configuration. |
| What is the name of the EIM domain that you want to create?                                                                                                    | MyCoEimDomain                                                                                                    |
| Do you want to specify a parent DN for the EIM domain?                                                                                                    | No                                                                                                    |
| Which user registries do you want to add to the EIM domain?                                                                                                    | Local OS/400ISERIESA.MYCO.COM<br>KerberosMYCO.COM<br><b>Note:</b> The Kerberos principals stored on the<br>Windows 2000 server are not case sensitive;<br>therefore you should not select <b>Kerberos user</b><br><b>identities are case sensitive</b> .                                   |

Table 2. Single signon configuration planning work sheet for iSeries A (continued)

| Configuration planning work sheet for iSeries A                                                                                                    | Answers                                                                                                    |
|----------------------------------------------------------------------------------------------------|----------------------------------------------------------------------------------------------------|
| Which EIM user do you want iSeries A to use when performing EIM operations? This is the system user.  Note: If you have not configured the directory server prior to configuring single signon, the only distinguished name (DN) you can provide for the system user is the LDAP administrator's DN and password. | User type: Distinguished name and password User: cn=administrator Password: mycopwd Note: Any and all passwords specified in this scenario are for example purposes only. To prevent a compromise to your system or network security, you should never use these passwords as part of your own configuration. |
| After you complete the EIM Configuration wizard, use the following required for configuring single signon:                                                                                                    | g information to complete the remaining steps                                                                                                    |
| What is the OS/400 user profile name for the user?                                                                                                    | JOHND                                                                                                    |
| What is the name of the EIM identifier that you want to create?                                                                                                    | John Day                                                                                                    |
| What kinds of associations do you want to create?                                                                                                    | Source association: Kerberos principal jday<br>Target association: OS/400 user profile JOHND                                                                                                    |
| What is the name of the user registry that contains the Kerberos principal for which you are creating the source association?                                                                                                    | MYCO.COM                                                                                                    |
| What is the name of the user registry that contains the OS/400 user profile for which you are creating the target association?                                                                                                    | ISERIESA.MYCO.COM                                                                                                    |
| What information do you need to supply to test EIM identity mapping?                                                                                                    | Source registry: MYCO.COM Source user: jday Target registry: ISERIESA.MYCO.COM                                                                                                    |

#### Step 2: Create a basic single signon configuration for iSeries A

The EIM Configuration wizard helps you create a basic EIM configuration and also opens the Network Authentication Service wizard to allow you to create a basic network authentication service configuration.

**Note:** Instructions in this scenario are based on the assumption that the directory server has not been previously configured on iSeries A. However, if you already configured the directory server, you can still use these instructions with only slight differences. These differences are noted in the appropriate places within the configuration steps.

When you have finished this step, you will have completed the following tasks:

- Created a new EIM domain
- Configured the directory server on iSeries A to be the EIM domain controller
- Configured network authentication service
- Created EIM registry definitions for the iSeries A OS/400 registry and the Kerberos registry in the newly created EIM domain
- Configured iSeries A to participate in the EIM domain

Use the information from your planning work sheets to configure EIM and network authentication service on iSeries A:

- 1. In iSeries Navigator, expand iSeries A → Network → Enterprise Identity Mapping.
- 2. Right-click Configuration and select Configure to start the EIM Configuration wizard.
- 3. On the Welcome page, select Create and join a new domain. Click Next.
- 4. On the **Specify EIM Domain Location** page, select **On the local Directory server**. Click **Next** and the Network Authentication Service wizard is displayed.

**Note:** The Network Authentication Service wizard only displays when the system determines that you need to enter additional information to configure network authentication service for the single signon implementation.

- 5. Complete these tasks to configure network authentication service:
  - a. On the Configure Network Authentication Service page, select Yes.

**Note:** This launches the Network Authentication Service wizard. With this wizard, you can configure several OS/400 interfaces and services to participate in a Kerberos realm.

- b. On the **Specify Realm Information** page, enter MYCO.COM in the **Default realm** field and select **Microsoft Active Directory is used for Kerberos authentication**. Click **Next**.
- c. On the **Specify KDC Information** page, enter kdc1.myco.com in the **KDC** field and enter 88 in the **Port** field. Click **Next**.
- d. On the **Specify Password Server Information** page, select **Yes**. Enter kdc1.myco.com in the **Password server** field and 464 in the **Port** field. Click **Next**.
- e. On the Select Keytab Entries page, select OS/400 Kerberos Authentication. Click Next.
- f. On the **Create OS/400 Keytab Entry** page, enter and confirm a password, and click **Next**. For example, iseriesa123. This password will be used when iSeries A is added to the Kerberos server.

**Note:** Any and all passwords specified in this scenario are for example purposes only. To prevent a compromise to your system or network security, you should never use these passwords as part of your own configuration.

- g. On the Create Batch File page, select Yes, specify the following information, and click Next:
  - Batch file: Add the text iseriesa to the end of the default batch file name. For example, C:\Documents and Settings\All Users\Documents\IBM\Client Access\NASConfigiseriesa.bat.
  - Select **Include password**. This ensures that all passwords associated with the OS/400 service principal are included in the batch file. It is important to note that passwords are displayed in clear text and can be read by anyone with read access to the batch file. Therefore, it is recommended that you delete the batch file from the Kerberos server and from your PC immediately after use.

**Note:** If you do not include the password, you will be prompted for the password when the batch file is run.

- h. On the **Summary** page, review the network authentication service configuration details. Click **Finish** to complete the Network Authentication Service wizard and return to the EIM Configuration wizard.
- 6. On the **Configure Directory Server** page, enter the following information, and click **Next**:

**Note:** If you configured the directory server before you started this scenario, you will see the **Specify User for Connection** page instead of the **Configure Directory Server** page. In that case, you must specify the distinguished name and password for the LDAP administrator.

- Port: 389
- Distinguished name: cn=administrator
- Password: mycopwd

**Note:** Any and all passwords specified in this scenario are for example purposes only. To prevent a compromise to your system or network security, you should never use these passwords as part of your own configuration.

- 7. On the **Specify Domain** page, enter the name of the domain in the **Domain** field, and click **Next**. For example, MyCoEimDomain.
- 8. On the Specify Parent DN for Domain page, select No, and click Next.

- **Note:** If the directory server is active, a message is displayed that indicates you need to end and restart the directory server for the changes to take effect. Click **Yes** to restart the directory server.
- 9. On the **Registry Information** page, select **Local OS/400** and **Kerberos**, and click **Next**. Write down the registry names. You will need these registry names when you create associations to EIM identifiers.

#### Note:

- Registry names must be unique to the domain.
- You can enter a specific registry definition name for the user registry if you want to use a specific registry definition naming plan. However, for this scenario you can accept the default values.
- 10. On the **Specify EIM System User** page, select the user the operating system uses when performing EIM operations on behalf of operating system functions, and click **Next**:

**Note:** Because you did not configure the directory server prior to performing the steps in this scenario, the only distinguished name (DN) that you can choose is the LDAP administrator's DN

• User type: Distinguished name and password

• Distinguished name: cn=administrator

Password: mycopwd

**Note:** Any and all passwords specified in this scenario are for example purposes only. To prevent a compromise to your system or network security, you should never use these passwords as part of your own configuration.

11. On the **Summary** page, confirm the EIM configuration information. Click **Finish**.

Now that you have completed a basic EIM and network authentication service configuration on iSeries A, you can add the service principal for iSeries A to the Kerberos server.

#### Step 3: Add iSeries A service principal to the Kerberos server

You can use one of two methods to add the necessary OS/400 service principal to the Kerberos server. You can manually add the service principal or, as this scenario illustrates, you can use a batch file to add it. You created this batch file in Step 2. To use this file, you can use File Transfer Protocol (FTP) to copy the file to the Kerberos server and run it.

Follow these steps to use the batch file to add principals to the Kerberos server:

#### FTP batch file created by the wizard

- 1. On the Windows 2000 workstation that you used to configure network authentication service, open a command prompt and type ftp kdc1.myco.com to start an FTP session on your PC. You will be prompted for the administrator's user name and password.
- At the FTP prompt, enter 1cd "C:\Documents and Settings\All Users\Documents\IBM\Client Access".
   Press Enter. You should receive the message Local directory now C:\Documents and Settings\All
   Users\Documents\IBM\Client Access.
- 3. At the FTP prompt, type cd \mydirectory, where mydirectory is a directory located on kdc1.myco.com.
- 4. At the FTP prompt, type put NASConfigiseriesa.bat. You should receive this message: 226 Transfer complete.
- 5. Type quit to exit the FTP session.

#### Run the batch file on kdc1.myco.com

- 1. On your Windows 2000 server, open the directory where you transferred the batch file.
- 2. Find the NASConfigiseriesa.bat file and double-click the file to run it.
- 3. After the file runs, verify that the OS/400 principal has been added to the Kerberos server by completing the following:
  - a. On your Windows 2000 server, expand Administrative Tools → Active Directory Users and **Computers** → **Users**.
  - b. Verify the iSeries has a user account by selecting the appropriate Windows 2000 domain.

Note: This Windows 2000 domain should be the same as the default realm name that you specified in the network authentication service configuration.

- c. In the list of users that is displayed, find iseriesa\_1\_krbsvr400. This is the user account generated for the OS/400 principal name.
- d. (Optional) Access the properties on your Active Directory user. From the Account tab, select the Account is trusted for delegation.

Note: This optional step enables your system to delegate, or forward, a user's credentials to other systems. As a result, the OS/400 service principal can access services on multiple systems on behalf of the user. This is useful in a multi-tier network.

Now that you have added the iSeries A service principal to the Kerberos server, you can create a home directory for John Day.

#### Step 4: Create home directory for John Day on iSeries A

You need to create a directory in the /home directory to store your Kerberos credentials cache. To create a home directory, complete the following:

On a command line, enter: CRTDIR '/home/user profile' where user profile is your OS/400 user profile name. For example: CRTDIR '/home/JOHND'.

Now that you have created the home directory, you can verify that network authentication service is configured correctly.

#### Step 5: Test network authentication service configuration on iSeries A

Now that you have completed the network authentication service configuration tasks for iSeries A, you need to test that your configuration works correctly. You can do this by requesting a ticket granting ticket for the iSeries A principal name.

To test the network authentication service configuration, follow these steps:

Note: Ensure that you have created a home directory for your OS/400 user profile before performing this procedure.

- 1. On a command line, enter QSH to start the Qshell Interpreter.
- 2. Enter keytab list to display a list of principals registered in the keytab file. In this scenario, krbsvr400/iseriesa.myco.com@MYCO.COM should display as the principal name for iSeries A.
- 3. Enter kinit -k krbsvr400/iseriesa.myco.com@MYCO.COM. If this is successful, then the kinit command is displayed without errors.
- 4. Enter klist to verify that the default principal is krbsvr400/iseriesa.myco.com@MYCO.COM.

Now that you have tested the network authentication service configuration, you can create an EIM identifier for John Day.

#### Step 6: Create EIM identifier for John Day

Now that you have performed the initial steps to create a basic single signon configuration, you can begin to add information to this configuration to complete your single signon test environment. You need to create the EIM identifier that you specified in the planning work sheet. In this scenario, this EIM identifier is a name that uniquely identifies you, John Day, in your enterprise.

To create an EIM identifier, follow these steps:

1. In iSeries Navigator, expand iSeries A → Network → Enterprise Identity Mapping → Domain Management → MyCoEimDomain.

**Note:** You may be prompted to connect to the domain controller. In that case, the **Connect to EIM Domain Controller** dialog box is displayed. You must connect to the domain before you can perform actions in it. To connect to the domain controller, provide the following information and click **OK**:

• User type: Distinguished name

• Distinguished name: cn=administrator

Password: mycopwd

**Note:** Any and all passwords specified in this scenario are for example purposes only. To prevent a compromise to your system or network security, you should never use these passwords as part of your own configuration.

- 2. Right-click **Identifiers** and select **New Identifier...**.
- 3. On the **New EIM Identifier** dialog box, enter a name for the new identifier in the **Identifier** field, and click **OK**. For example, John Day.

Now that you have created your identifier, you can add associations to the identifier to define the relationship between the identifier and the corresponding Kerberos principal and OS/400 user profile.

#### Step 7: Create source association and target association for the new EIM identifier

You must create the appropriate associations between the EIM identifier and the user identities that the person represented by the identifier uses. These identifier associations, when properly configured, enable the user to participate in a single signon environment.

In this scenario, you need to create two identifier associations for the John Day identifier:

- A source association for the jday Kerberos principal, which is the user identity that John Day, the person, uses to log in to Windows and the network. The source association allows the Kerberos principal to be mapped to another user identity as defined in a corresponding target association.
- A target association for the JOHND OS/400 user profile, which is the user identity that John Day, the person, uses to log in to iSeries Navigator and other OS/400 applications on iSeries A. The target association specifies that a mapping lookup operation can map to this user identity from another one as defined in a source association for the same identifier.

Now that you have created the John Day identifier, you need to create both a source association and a target association for it.

To create a source association between the Kerberos principal and the John Day identifier, follow these steps:

- 1. In iSeries Navigator, expand iSeries A → Enterprise Identity Mapping → Domain Management → MyCoEimDomain → Identifiers.
- 2. Right-click John Day, and select Properties.
- 3. On the **Associations** page, click **Add**.

- 4. In the Add Association dialog, specify or Browse... to select the following information, and click OK:
  - Registry: MYCO.COM
  - User: jday
  - Association type: Source
- 5. Click **OK** to close the **Add Association** dialog.

To create a target association between the OS/400 user profile and the John Day identifier, follow these steps:

- 6. On the **Associations** page, click **Add**.
- 7. On the Add Association dialog, specify or Browse... to select the following information, and click OK:
  - Registry: ISERIESA.MYCO.COM
  - User: JOHND
  - · Association type: Target
- 8. Click OK to close the Add Association dialog.
- 9. Click **OK** to close the **Properties** dialog.

Now that you have created an identifier and added the appropriate associations to the identifier, you need to test that the mappings between associated user identities works correctly.

#### Step 8: Test EIM identity mappings

You need to verify that EIM mapping lookup operations return the correct results based on the configured associations.

To test that EIM mapping operations work correctly, follow these steps:

1. In iSeries Navigator, expand iSeries A → Network → Enterprise Identity Mapping → Domain Management → MyCoEimDomain

Note: You may be prompted to connect to the domain controller. In that case, the Connect to EIM Domain Controller dialog is displayed. You must connect to the domain before you can perform actions in it. To connect to the domain controller, provide the following information and click OK:

- User type: Distinguished name
- Distinguished name: cn=administrator
- · Password: mycopwd

Note: Any and all passwords specified in this scenario are for example purposes only. To prevent a compromise to your system or network security, you should never use these passwords as part of your own configuration.

- 2. Right-click MyCoEimDomain and select Test a mapping....
- 3. In the **Test a mapping** dialog, specify or **Browse...** to select the following information:
  - Source registry: MYCO.COM
  - Source user: jday
  - Target registry: ISERIESA.MYCO.COM

Note: Click Help, if necessary, for more details about what information is needed for each field in the dialog.

Click Test, and click Close.

If your EIM mappings are correctly configured, the following results are displayed in the Mapping found portion of the page:

| For these fields | See these results        |
|------------------|--------------------------|
| Target user      | JOHND                    |
| Origin           | EIM Identifier: John Day |

If you receive messages or errors that indicate problems with your mappings or with communications, see EIM troubleshooting to help you find solutions to these problems.

Now that you have tested the EIM identify mappings, you can configure iSeries Access for Windows applications to use Kerberos authentication.

#### Step 9: Configure iSeries Access for Windows applications to use Kerberos authentication

You must use Kerberos to authenticate before you can use iSeries Navigator to access iSeries A. Therefore, from your PC, you need to configure iSeries Access for Windows to use Kerberos authentication.

To configure iSeries Access for Windows applications to use Kerberos authentication, complete the following steps:

- 1. Log on to the Windows (R) 2000 domain by signing in to your PC.
- 2. In iSeries Navigator on your PC, right-click iSeries A and select Properties.
- 3. On the Connection page, select Use Kerberos principal name, no prompting. This will allow iSeries Access for Windows connections to use the Kerberos principal name and password for authentication.
- 4. A message is displayed that indicates you need to close and restart all applications that are currently running for the changes to the connection settings to take effect. Click OK. Then, end and restart iSeries Navigator.

Now that you have configured iSeries Access for Windows applications to use Kerberos authentication, you can verify the single signon test environment.

#### Step 10: Verify network authentication service and EIM configuration

Now that you have verified the individual pieces of your single signon configuration and ensured that all setup is complete, you must verify that you have configured EIM and network authentication service correctly and that single signon works as expected.

To verify that your single signon environment works correctly, have John Day follow these steps:

- 1. In iSeries Navigator, expand **iSeries** A to open a connection to iSeries A.
- 2. Press F5 to refresh the screen.
- 3. In the right pane, find iSeries A in the Name column, and verify that John Day's OS/400 user profile, JOHND, is displayed as the corresponding entry in the Signed On User column.

iSeries Navigator successfully used EIM to map the jday Kerberos principal to the JOHND iSeries A user profile because of the associations defined for EIM identifier, John Day. The iSeries Navigator session for iSeries A is now connected as JOHND.

#### Step 11: (Optional) Post configuration considerations

Now that you finished this scenario, the only EIM user you have defined that EIM can use is the DN for the LDAP administrator. The LDAP administrator DN that you specified for the system user on iSeries A has a high level of authority to all data on the directory server. Therefore, you might consider creating one or more DNs as additional users that have more appropriate and limited access control for EIM data. The number of additional EIM users that you define depends on your security policy's emphasis on the separation of security duties and responsibilities. Typically, you might create at least the two following types of DNs:

#### A user that has EIM administrator access control

This EIM administrator DN provides the appropriate level of authority for an administrator who is responsible for managing the EIM domain. This EIM administrator DN could be used to connect to the domain controller when managing all aspects of the EIM domain by means of iSeries Navigator.

- At least one user that has all of the following access controls:
  - Identifier administrator
  - Registry administrator
  - EIM mapping operations

This user provides the appropriate level of access control required for the system user that performs EIM operations on behalf of the operating system.

**Note:** To use this new DN for the system user instead of the LDAP administrator DN, you must change the EIM configuration properties for each system. For this scenario, you need to change the EIM configuration properties for iSeries A. See Manage EIM configuration properties to learn how to change the system user DN.

Now that you have successfully created a test environment, you might want to explore implementing single signon on a larger scale. The scenario Enable single signon for OS/400 demonstrates how to do this.

## Scenario: Enable single signon for OS/400

#### Situation

You are a network administrator that manages a network and network security for your company, including the Order Receiving department. You oversee the IT operations for a large number of employees who take customer orders over the telephone. You also supervise two other network administrators who help you maintain the network.

The employees in the Order Receiving department use Windows 2000 and OS/400 and require multiple passwords for the different applications they use every day. Consequently, you spend a lot of time managing and troubleshooting problems related to passwords and user identities, such as resetting forgotten passwords.

As the company's network administrator, you are always looking for ways to improve the business, starting with the Order Receiving department. You know that most of your employees need the same type of authority to access the application that they use to query inventory status. It seems redundant and time consuming for you to maintain individual user profiles and numerous passwords that are required in this situation. In addition, you know that all of your employees can benefit by using fewer user IDs and passwords. You want to do these things:

- · Simplify the task of password management for the Order Receiving department. Specifically, you want to efficiently manage user access to the application your employees routinely use for customer orders.
- · Decrease the use of multiple user IDs and passwords for the department employees, as well as for the network administrators. However, you do not want to make the Windows 2000 IDs and OS/400 user profiles the same nor do you want to use password caching or synching.

Based on your research, you know that OS/400 supports single signon, a solution that allows your users to log on once to access multiple applications and services that normally require them to log on with multiple user IDs and passwords. Because your users do not need to provide as many user IDs and passwords to do their jobs, you have fewer password problems to solve for them. Single signon seems to be an ideal solution because it allows you to simplify password management in the following ways:

• For typical users that require the same authority to an application, you can create policy associations. For example, you want the order clerks in the Order Receiving department to be able to log on once with their Windows user name and password and then be able to access a new inventory query application in the manufacturing department without having to be authenticated again. However, you also want to ensure that the level of authorization that they have when using this application is appropriate. To attain this goal, you decide to create a policy association that maps the Windows 2000 user identities for this group of users to a single OS/400 user profile that has the appropriate level of authority for running the inventory query application. Because this is a query-only application in which users cannot change data, you are not as concerned about detailed auditing for this application. Consequently, you feel confidant that using a policy association in this situation conforms to your security policy.

You create a policy association to map the group of order clerks with similar authority requirements to a single OS/400 user profile with the appropriate level of authority for the inventory query application. Your users benefit by having one less password to remember and one less logon to perform. As the administrator, you benefit by having to maintain only one user profile for user access to the application instead of multiple user profiles for everyone in the group.

For each of your network administrators who have user profiles with special authorities, such as \*ALLOBJ and \*SECADM, you can create identifier associations. For example, you want all of the user identities for a single network administrator to be precisely and individually mapped to one another because of the administrator's high level of authority.

Based on your company's security policy, you decide to create identifier associations to map specifically from each network administrator's Windows identity to his OS/400 user profile. You can more easily monitor and trace the activity of the administrator because of the one-to-one mapping that identifier associations provide. For example, you can monitor the jobs and objects that run on the system for a specific user identity. Your network administrator benefits by having one less password to remember and one less logon to perform. As the network administrator, you benefit by tightly controlling the relationships between all of your administrator's user identities.

This scenario has the following advantages:

- Simplifies authentication process for users.
- Simplifies managing access to applications.
- Eases the overhead of managing access to servers in the network.
- · Minimizes the threat of password theft.
- · Avoids the need for multiple signons.
- Simplifies user identity management across the network.

#### **Objectives**

In this scenario, you are the administrator at MyCo, Inc. who wants to enable single signon for the users in the Order Receiving department.

The objectives of this scenario are as follows:

- iSeries A and iSeries B must participate in the MYCO.COM realm to authenticate the users and services that are participating in this single signon environment. To enable the systems to use Kerberos, iSeries A and iSeries B must be configured for network authentication service.
- The IBM Directory Server for iSeries (LDAP) on iSeries A must function as the domain controller for the new EIM domain.

Note: Refer to domains to learn how two different types of domains, an EIM domain and a Windows 2000 domain, fit into the single signon environment.

All user identities in the Kerberos registry must map successfully to a single OS/400 user profile with appropriate authority for user access to the inventory query application.

- · Based on your security policy, two administrators, John Day and Sharon Jones, who also have user identities in the Kerberos registry, must have identifier associations to map these identities to their OS/400 user profiles which have \*SECADM special authority. These one-to-one mappings enable you to closely monitor the jobs and objects that run on the system for these user identities.
- · A Kerberos service principal must be used to authenticate the users to the IBM iSeries Access for Windows applications, including iSeries Navigator.

#### **Details**

The following figure illustrates the network environment for this scenario.

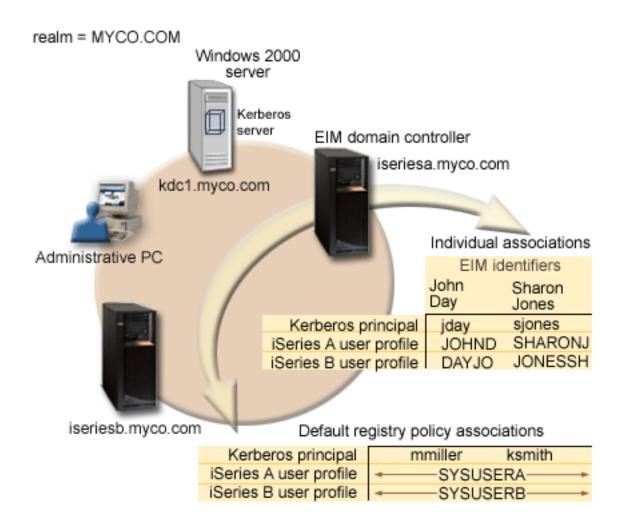

The figure illustrates the following points relevant to this scenario.

#### EIM domain data defined for the enterprise

- Three registry definition names:
  - A registry definition name of MYCO.COM for the Windows 2000 server registry. You will define this when you use the EIM configuration wizard on iSeries A.
  - A registry definition name of ISERIESA.MYCO.COM for the OS/400 registry on iSeries A. You will define this when you use the EIM configuration wizard on iSeries A.
  - A registry definition name of ISERIESB.MYCO.COM for the OS/400 registry on iSeries B. You will define this when you use the EIM configuration wizard on iSeries B.
- Two default registry policy associations:

Note: EIM lookup operation processing assigns the highest priority to identifier associations. Therefore, when a user identity is defined as a source in both a policy association and an identifier association, only the identifier association maps that user identity. In this scenario, two network administrators, John Day and Sharon Jones, both have user identities in the MYCO.COM registry, which is the source of the default registry policy associations. However, as shown below, these administrators also have identifier associations defined for their user identities in the MYCO.COM registry. The identifier associations ensure that their MYCO.COM user identities are not mapped by the policy associations. Instead, the identifier associations ensure that their user identities in the MYCO.COM registry are individually mapped to other specific individual user identities.

- One default registry policy association maps all user identities in the Windows 2000 server registry called MYCO.COM, to a single OS/400 user profile called SYSUSERA in the ISERIESA.MYCO.COM registry on iSeries A. For this scenario, mmiller and ksmith represent two of these user identities.
- One default registry policy association maps all user identities in the Windows 2000 server registry called MYCO.COM, to a single OS/400 user profile called SYSUSERB in the ISERIESB.MYCO.COM registry on iSeries B. For this scenario, mmiller and ksmith represent two of these user identities.
- Two EIM identifiers named John Day and Sharon Jones to represent the two network administrators in the company who have those names.
- For the John Day EIM identifier, these identifier associations are defined:
  - A source association for the jday user identity, which is a Kerberos principal in the Windows 2000 server registry.
  - A target association for the JOHND user identity, which is a user profile in the OS/400 registry on iSeries A.
  - A target association for the DAYJO user identity, which is a user profile in the OS/400 registry on iSeries B.
- For the Sharon Jones EIM identifier, these identifier associations are defined:
  - A source association for the sjones user identity, which is a Kerberos principal in the Windows 2000 server registry.
  - A target association for the SHARONJ user identity, which is a user profile in the OS/400 registry on iSeries A.
  - A target association for the JONESSH user identity, which is a user profile in the OS/400 registry on iSeries B.

#### Windows 2000 server

- Acts as the Kerberos server (kdc1.myco.com), also known as a key distribution center (KDC), for the network.
- The default realm for the Kerberos server is MYCO.COM.
- All Microsoft Windows Active Directory users that do not have identifier associations are mapped to a single OS/400 user profile on each of the iSeries systems.

#### iSeries A

- Runs OS/400 Version 5 Release 3 (V5R3) with the following options and licensed products installed:
  - OS/400 Host Servers (5722-SS1 Option 12)
  - Qshell Interpreter (5722-SS1 Option 30)
  - iSeries Access for Windows (5722-XE1)
  - Cryptographic Access Provider (5722-AC3)

**Note:** You can implement this scenario using a server that runs V5R2. However, some of the configuration steps will be slightly different. In addition, this scenario demonstrates some of the single signon function that is only available in V5R3, such as policy associations. See What's new for V5R3 for more information about single signon enhancements for V5R3.

- The directory server on iSeries A will be configured to be the EIM domain controller for the new EIM domain, MyCoEimDomain.
- Participates in the EIM domain, MyCoEimDomain.
- Has the service principal name of krbsvr400/iseriesa.myco.com@MYCO.COM.
- Has the fully qualified host name of iseriesa.myco.com. This name is registered in a single Domain Name System (DNS) to which all PCs and servers in the network point.
- Home directories on iSeries A store the Kerberos credentials caches for OS/400 user profiles.

#### iSeries B

- Runs OS/400 Version 5 Release 3 (V5R3) with the following options and licensed products installed:
  - OS/400 Host Servers (5722-SS1 Option 12)
  - Qshell Interpreter (5722-SS1 Option 30)
  - iSeries Access for Windows (5722-XE1)
  - Cryptographic Access Provider (5722-AC3)
- Has the fully qualified host name of iseriesb.myco.com. This name is registered in a single Domain Name System (DNS) to which all PCs and servers in the network point.
- The principal name for iSeries B is krbsvr400/iseriesb.myco.com@MYCO.COM.
- Participates in the EIM domain, MyCoEimDomain.
- Home directories on iSeries B store the Kerberos credentials caches for OS/400 user profiles.

#### **Administrative PC**

- Runs Microsoft Windows 2000 operating system.
- Runs V5R3 iSeries Access for Windows (5722-XE1).
- Runs iSeries Navigator with the following subcomponents installed:
  - Network
  - Security
  - Users and Groups
- Serves as the primary logon system for the administrator.
- · Configured to be part of the MYCO.COM realm (Windows domain).

#### Prerequisites and assumptions

Successful implementation of this scenario requires that the following assumptions and prerequisites are

- 1. All system requirements, including software and operating system installation, have been verified. To verify that these licensed programs have been installed, complete the following:
  - a. In iSeries Navigator, expand your iSeries server → Configuration and Service → Software → Installed Products.
  - b. Ensure that all the necessary licensed programs are installed.
- 2. All necessary hardware planning and setup are complete.
- 3. TCP/IP and basic system security are configured and tested on each system.
- 4. The directory server and EIM should not be previously configured on iSeries A.

**Note:** Instructions in this scenario are based on the assumption that the directory server has not been previously configured on iSeries A. However, if you already configured the directory server, you can still use these instructions with only slight differences. These differences are noted in the appropriate places within the configuration steps.

5. A single DNS server is used for host name resolution for the network. Host tables are not used for host name resolution.

Note: The use of host tables with Kerberos authentication may result in name resolution errors or other problems. For more detailed information about how host name resolution works with Kerberos authentication, see Host name resolution considerations.

#### Configuration steps

Note: You need to thoroughly understand the concepts related to single signon, which include network authentication service and Enterprise Identity Mapping (EIM) concepts, before you implement this scenario. See the following information to learn about the terms and concepts related to single signon:

- Enterprise Identity Mapping (EIM)
- Network authentication service
- 1. Complete the planning work sheets
- 2. Create a basic single signon configuration for iSeries A
- 3. Configure iSeries B to participate in the EIM domain and configure iSeries B for network authentication service
- 4. Add both OS/400 service principals to the Kerberos server
- 5. Create user profiles on iSeries A and iSeries B
- 6. Create home directories on iSeries A and iSeries B
- 7. Test network authentication service on iSeries A and iSeries B
- 8. Create EIM identifiers for two administrators, John Day and Sharon Jones
- 9. Create identifier associations for John Day
- 10. Create identifier associations for Sharon Jones
- 11. Create default registry policy associations
- 12. Enable registries to participate in lookup operations and to use policy associations
- 13. Test EIM identity mappings
- 14. Configure iSeries Access for Windows applications to use Kerberos authentication
- 15. Verify network authentication service and EIM configuration
- 16. (Optional) Post configuration considerations

#### Scenario details: Enable single signon for OS/400

#### Step 1: Complete the planning work sheets

The following planning work sheets are tailored to fit this scenario based on the general single signon planning worksheets. These planning work sheets demonstrate the information that you need to gather and the decisions you need to make as you prepare to configure the single signon implementation described by this scenario. To ensure a successful implementation, you must be able to answer Yes to all prerequisite items in the work sheet and you should gather all the information necessary to complete the work sheets before you perform any configuration tasks.

Note: You need to thoroughly understand the concepts related to single signon, which include network authentication service and Enterprise Identity Mapping (EIM) concepts, before you implement this scenario. See the following information to learn about the terms and concepts related to single signon:

- Enterprise Identity Mapping (EIM)
- · Network authentication service

Table 3. Single signon prerequisite work sheet

| Prerequisite work sheet                  | Answers |
|------------------------------------------|---------|
| Is your OS/400 V5R3 (5722-SS1) or later? | Yes     |

Table 3. Single signon prerequisite work sheet (continued)

| Prerequisite work sheet                                                                                                    | Answers                  |
|----------------------------------------------------------------------------------------------------|--------------------------|
| Are the following options and licensed products installed on iSeries A and iSeries B?                                                                                                    | Yes                      |
| • OS/400 Host Servers (5722-SS1 Option 12)                                                                                                    |                          |
| Qshell Interpreter (5722-SS1 Option 30)                                                                                                    |                          |
| • iSeries Access for Windows (5722-XE1)                                                                                                    |                          |
| Cryptographic Access Provider (5722-AC3)                                                                                                    |                          |
| Have you installed an application that is enabled for single signon on each of the PCs that will participate in the single signon environment?  Note: For this scenario, all of the participating PCs have iSeries Access for Windows (5722-XE1) installed. | Yes                      |
| Is iSeries Navigator installed on the administrator's PC?                                                                                                    | Yes                      |
| • Is the Network subcomponent of iSeries Navigator installed on the PC used to administer single signon?                                                                                                    |                          |
| • Is the Security subcomponent of iSeries Navigator installed on the PC used to administer single signon?                                                                                                    |                          |
| Is the Users and Groups subcomponent of iSeries Navigator installed on the PC used to administer single signon?                                                                                                    |                          |
| Have you installed the latest IBM SCIVET iSeries Access for                                                                                                    | Yes                      |
| Window service pack? See the iSeries Access web page for the latest service pack.                                                                                                    |                          |
| Does the single signon administrator have *SECADM, *ALLOBJ, and *IOSYSCFG special authorities?                                                                                                    | Yes                      |
| Do you have one of the following systems acting as the Kerberos server (also known as the KDC)? If yes, specify which system.                                                                                                    | Yes, Windows 2000 Server |
| 1. Microsoft Windows 2000 Server Note: Microsoft Windows 2000 Server uses Kerberos authentication as its default security mechanism.                                                                                                    |                          |
| 2. Windows (R) Server 2003                                                                                                    |                          |
| 3. OS/400 PASE (V5R3 or later)                                                                                                    |                          |
| 4. AIX server                                                                                                    |                          |
| 5. zSeries                                                                                                    |                          |
| Are all your PCs in your network configured in a Windows 2000 domain?                                                                                                    | Yes                      |
| Have you applied the latest program temporary fixes (PTFs)?                                                                                                    | Yes                      |
| Is the iSeries system time within 5 minutes of the system time on the Kerberos server? If not see Synchronize system times.                                                                                                    | Yes                      |

You need this information to configure EIM and network authentication service on iSeries A

Table 4. Single signon configuration planning work sheet for iSeries A

| Configuration planning work sheet for iSeries A                                                                                       | Answers                      |
|----------------------------------------------------------------------------------------------------|------------------------------|
| Use the following information to complete the EIM Configuration w correlates with the information you need to supply for each page in |                              |
| How do you want to configure EIM for your system?                                                                                     | Create and join a new domain |
| Join an existing domain                                                                                                    |                              |
| Create and join a new domain                                                                                                    |                              |

Table 4. Single signon configuration planning work sheet for iSeries A (continued)

| Configuration planning work sheet for iSeries A                                                                                                    | Answers                                                                                                    |  |
|----------------------------------------------------------------------------------------------------|----------------------------------------------------------------------------------------------------|--|
| Where do you want to configure the EIM domain?                                                                                                    | On the local directory server  Note: This will configure the directory server on the same system on which you are currently configuring EIM.                                                                                                    |  |
| Do you want to configure network authentication service? <b>Note:</b> You must configure network authentication service to configure single signon.                                                                                                    | Yes                                                                                                    |  |
| The Network Authentication Service wizard launches from the EIM information to complete the Network Authentication Service wizard                                                                                                    |                                                                                                    |  |
| What is the name of the Kerberos default realm to which your iSeries will belong?  Note: A Windows 2000 domain is similar to a Kerberos realm.  Microsoft Windows Active Directory uses Kerberos authentication as its default security mechanism.                                                                                                    | MYCO.COM                                                                                                    |  |
| Are you using Microsoft Active Directory?                                                                                                    | Yes                                                                                                    |  |
| What is the Kerberos server, also known as a key distribution center (KDC), for this Kerberos default realm? What is the port on which the Kerberos server listens?                                                                                                    | KDC: kdc1.myco.com Port: 88 Note: This is the default port for the Kerberos server.                                                                                                    |  |
| Do you want to configure a password server for this default realm? If yes, answer the following questions:  What is name of the password server for this Kerberos server?  What is the port on which the password server listens?                                                                                                    | Yes  Password server: kdc1.myco.com Port: 464 Note: This is the default port for the password server.                                                                                                    |  |
| For which services do you want to create keytab entries?  OS/400 Kerberos Authentication  LDAP  iSeries IBM HTTP Server  iSeries NetServer                                                                                                    | OS/400 Kerberos Authentication                                                                                                    |  |
| What is the password for your service principal or principals?                                                                                                    | iseriesa123  Note: Any and all passwords specified in this scenario are for example purposes only. To prevent a compromise to your system or network security, you should never use these passwords as part of your own configuration.                                                     |  |
| Do you want to create a batch file to automate adding the service principals for iSeries A to the Kerberos registry?                                                                                                    | Yes                                                                                                    |  |
| Do you want to include passwords with the OS/400 service principals in the batch file?                                                                                                    | Yes                                                                                                    |  |
| As you exit the Network Authentication Service wizard, you will refollowing information to complete the EIM Configuration wizard:                                                                                                    | turn to the EIM Configuration wizard. Use the                                                                                                    |  |
| Specify user information that the wizard should use when configuring the directory server. This is the connection user. You must specify the port number, administrator distinguished name, and a password for the administrator.  Note: Specify the LDAP administrator's distinguished name (DN) and password to ensure the wizard has enough authority to administer the EIM domain and the objects in it. | Port: 389 Distinguished name: cn=administrator Password: mycopwd Note: Any and all passwords specified in this scenario are for example purposes only. To prevent a compromise to your system or network security, you should never use these passwords as part of your own configuration. |  |

Table 4. Single signon configuration planning work sheet for iSeries A (continued)

| Configuration planning work sheet for iSeries A                                                                                                    | Answers                                                                                                    |
|----------------------------------------------------------------------------------------------------|----------------------------------------------------------------------------------------------------|
| What is the name of the EIM domain that you want to create?                                                                                                    | MyCoEimDomain                                                                                                    |
| Do you want to specify a parent DN for the EIM domain?                                                                                                    | No                                                                                                    |
| Which user registries do you want to add to the EIM domain?                                                                                                    | Local OS/400ISERIESA.MYCO.COM<br>KerberosKDC1.MYCO.COM<br><b>Note:</b> You should not select <b>Kerberos user</b><br><b>identities are case sensitive</b> when the wizard<br>presents this option.                                                                                                    |
| Which EIM user do you want iSeries A to use when performing EIM operations? This is the system user.  Note: If you have not configured the directory server prior to configuring single signon, the only distinguished name (DN) you can provide for the system user is the LDAP administrator's DN and password. | User type: Distinguished name Distinguished name: cn=administrator Password: mycopwd Note: Any and all passwords specified in this scenario are for example purposes only. To prevent a compromise to your system or network security, you should never use these passwords as part of your own configuration. |

You need this information to allow iSeries B to participate in the EIM domain and to configure network authentication service on iSeries B  $\,$ 

Table 5. Single signon configuration planning work sheet for iSeries B

| Configuration planning work sheet for iSeries B                                                                                                    | Answers                                                                                               |  |  |
|----------------------------------------------------------------------------------------------------|----------------------------------------------------------------------------------------------------|--|--|
| Use the following information to complete the EIM Configuration wizard for iSeries B:                                                                                                    |                                                                                                    |  |  |
| How do you want to configure EIM on your system?                                                                                                    | Join an existing domain                                                                               |  |  |
| Do you want to configure network authentication service?  Note: You must configure network authentication service to configure single signon.                                                                                                    | Yes                                                                                                   |  |  |
| The Network Authentication Service wizard launches from the EIM Configuration wizard. Use the following information to complete the Network Authentication Service wizard:  Note: You can launch the Network Authentication Service wizard independently of the EIM Configuration wizard. |                                                                                                    |  |  |
| What is the name of the Kerberos default realm to which your iSeries will belong?  Note: A Windows 2000 domain is equivalent to a Kerberos realm.  Microsoft Active Directory uses Kerberos authentication as its default security mechanism.                                             | MYCO.COM                                                                                              |  |  |
| Are you using Microsoft Active Directory?                                                                                                    | Yes                                                                                                   |  |  |
| What is the Kerberos server for this Kerberos default realm? What is the port on which the Kerberos server listens?                                                                                                    | KDC: kdc1.myco.com Port: 88 Note: This is the default port for the Kerberos server.                   |  |  |
| Do you want to configure a password server for this default realm? If yes, answer the following questions:  What is name of the password server for this Kerberos server?  What is the port on which the password server listens?                                                         | Yes  Password server: kdc1.myco.com Port: 464 Note: This is the default port for the password server. |  |  |
| For which services do you want to create keytab entries?  • OS/400 Kerberos Authentication  • LDAP  • iSeries IBM HTTP Server  • iSeries NetServer                                                                                                    | OS/400 Kerberos Authentication                                                                        |  |  |

Table 5. Single signon configuration planning work sheet for iSeries B (continued)

| Configuration planning work sheet for iSeries B                                                                                                    | Answers                                                                                                    |  |  |
|----------------------------------------------------------------------------------------------------|----------------------------------------------------------------------------------------------------|--|--|
| What is the password for your OS/400 service principal(s)?                                                                                                    | iseriesb123  Note: Any and all passwords specified in this scenario are for example purposes only. To prevent a compromise to your system or network security, you should never use these passwords as part of your own configuration.                                                                                      |  |  |
| Do you want to create a batch file to automate adding the service principals for iSeries B to the Kerberos registry?                                                                                                    | Yes                                                                                                    |  |  |
| Do you want to include passwords with the OS/400 service principals in the batch file?                                                                                                    | Yes                                                                                                    |  |  |
| As you exit the Network Authentication Service wizard, you will return to the EIM Configuration wizard. Use the following information to complete the EIM Configuration wizard for iSeries B:                                                                                                    |                                                                                                    |  |  |
| What is the name of the EIM domain controller for the EIM domain that you want to join?                                                                                                    | iseriesa.myco.com                                                                                                    |  |  |
| Do you plan on securing the connection with SSL or TLS?                                                                                                    | No                                                                                                    |  |  |
| What is the port on which the EIM domain controller listens?                                                                                                    | 389                                                                                                    |  |  |
| Which user do you want to use to connect to the domain controller? This is the connection user.  Note: Specify the LDAP administrator's distinguished name (DN) and password to ensure the wizard has enough authority to administer the EIM domain and the objects in it.                                                                                                    | User type: Distinguished name and password Distinguished name: cn=administrator Password: mycopwd Note: Any and all passwords specified in this scenario are for example purposes only. To prevent a compromise to your system or network security, you should never use these passwords as part of your own configuration. |  |  |
| What is the name of the EIM domain that you want to join?                                                                                                    | MyCoEimDomain                                                                                                    |  |  |
| Do you want to specify a parent DN for the EIM domain?                                                                                                    | No                                                                                                    |  |  |
| What is the name of the user registry that you want to add to the EIM domain?                                                                                                    | Local OS/400ISERIESB.MYCO.COM                                                                                                    |  |  |
| Which EIM user do you want iSeries B to use when performing EIM operations? This is the system user.  Note: Earlier in this scenario, you used the EIM Configuration wizard to configure the directory server on iSeries A. In doing so, you created a DN and password for the LDAP administrator. This is currently the only DN defined for the directory server.  Therefore, this is the DN and password you must supply here. | User type: Distinguished name and password Distinguished name: cn=administrator Password: mycopwd Note: Any and all passwords specified in this scenario are for example purposes only. To prevent a compromise to your system or network security, you should never use these passwords as part of your own configuration. |  |  |

Table 6. Single signon configuration planning work sheet - user profiles

|                          |                       | Special authority (Privilege |           |
|--------------------------|-----------------------|------------------------------|-----------|
| OS/400 user profile name | Password is specified | class)                       | System    |
| SYSUSERA                 | No                    | User                         | iSeries A |
| SYSUSERB                 | No                    | User                         | iSeries B |

Table 7. Single signon configuration planning work sheet - EIM domain data

| Identifier name | User registry     | User identity | Association type | Identifier description                               |
|-----------------|-------------------|---------------|------------------|------------------------------------------------------|
| John Day        | MYCO.COM          | jday          | Source           | Kerberos<br>(Windows 2000)<br>login user<br>identity |
| John Day        | ISERIESA.MYCO.COM | JOHND         | Target           | OS/400 user<br>profile on iSeries<br>A               |
| John Day        | ISERIESB.MYCO.COM | DAYJO         | Target           | OS/400 user<br>profile on iSeries<br>B               |
| Sharon Jones    | MYCO.COM          | sjones        | Source           | Kerberos<br>(Windows 2000)<br>login user<br>identity |
| Sharon Jones    | ISERIESA.MYCO.COM | SHARONJ       | Target           | OS/400 user<br>profile on iSeries<br>A               |
| Sharon Jones    | ISERIESB.MYCO.COM | JONESSH       | Target           | OS/400 user<br>profile on iSeries<br>B               |

Table 8. Single signon configuration planning work sheet - EIM domain data - policy associations

| Policy association type | Source user registry | Target user registry | User identity | Description                                                                        |
|-------------------------|----------------------|----------------------|---------------|------------------------------------------------------------------------------------|
| Default registry        | MYCO.COM             | ISERIESA.MYCO.COM    | SYSUSERA      | Maps<br>authenticated<br>Kerberos user to<br>appropriate<br>OS/400 user<br>profile |
| Default registry        | MYCO.COM             | ISERIESB.MYCO.COM    | SYSUSERB      | Maps<br>authenticated<br>Kerberos user to<br>appropriate<br>OS/400 user<br>profile |

### Step 2: Create a basic single signon configuration for iSeries A

The EIM Configuration wizard helps you create a basic EIM configuration and also opens the Network Authentication Service wizard to allow you to create a basic network authentication service configuration.

Note: Instructions in this scenario are based on the assumption that the directory server has not been previously configured on iSeries A. However, if you already configured the directory server, you can still use these instructions with only slight differences. These differences are noted in the appropriate places within the configuration steps.

Use the information from your work sheets to configure EIM and network authentication service on iSeries A. When you complete this step, you accomplish the following:

• Create a new EIM domain.

- Configure the directory server on iSeries A to be the EIM domain controller.
- Configure network authentication service.
- Create EIM registry definitions for the OS/400 registry and the Kerberos registry on iSeries A.
- Configure iSeries A to participate in the EIM domain.
- 1. In iSeries Navigator, expand iSeries A → Network → Enterprise Identity Mapping.
- 2. Right-click Configuration and select Configure to start the EIM configuration wizard.
- 3. On the Welcome page, select Create and join a new domain. Click Next.
- 4. On the Specify EIM Domain Location page, select On the local Directory server. Click Next.
- 5. Complete these tasks to configure network authentication service:
  - a. On the Configure Network Authentication Service page, select Yes.

**Note:** This launches the Network Authentication Service wizard. With this wizard, you can configure several OS/400 interfaces and services to participate in the Kerberos realm.

- b. On the **Specify Realm Information** page, enter MYCO.COM in the **Default realm** field and select **Microsoft Active Directory is used for Kerberos authentication**. Click **Next**.
- c. On the **Specify KDC Information** page, enter kdc1.myco.com for the name of the Kerberos server in the **KDC** field and enter 88 in the **Port** field. Click **Next**.
- d. On the **Specify Password Server Information** page, select **Yes**. Enter kdc1.myco.com in the **Password server** field and 464 in the **Port** field. Click **Next**.
- e. On the Select Keytab Entries page, select OS/400 Kerberos Authentication. Click Next.
- f. On the **Create OS/400 Keytab Entry** page, enter and confirm a password, and click **Next**. For example, iseriesa123. This password is used when the iSeries A service principal is added to the Kerberos server.

**Note:** Any and all passwords specified in this scenario are for example purposes only. To prevent a compromise to your system or network security, you should never use these passwords as part of your own configuration.

- g. On the Create Batch File page, select Yes, specify the following information, and click Next:
  - **Batch file:** Add the text iseriesa to the end of the default batch file name. For example, C:\Documents and Settings\All Users\Documents\IBM\Client Access\NASConfigiseriesa.bat.
  - Select Include password. This ensures that all passwords associated with the OS/400 service
    principal are included in the batch file. It is important to note that passwords are displayed in
    clear text and can be read by anyone with read access to the batch file. Therefore, it is
    recommended that you delete the batch file from the Kerberos server and from your PC
    immediately after use.

**Note:** If you do not include the password, you will be prompted for the password when the batch file is run.

- h. On the **Summary** page, review the network authentication service configuration details. Click **Finish**.
- 6. On the Configure Directory Server page, enter the following information, and click Next:

**Note:** If you configured the directory server before you started this scenario, you will see the **Specify User for Connection** page instead of the **Configure Directory Server** page. In that case, you must specify the distinguished name and password for the LDAP administrator.

Port: 389

• Distinguished name: cn=administrator

• Password: mycopwd

28 iSeries: Single signon

- Note: Any and all passwords specified in this scenario are for example purposes only. To prevent a compromise to your system or network security, you should never use these passwords as part of your own configuration.
- 7. On the **Specify Domain** page, enter the name of the domain in the **Domain** field. For example, MyCoEimDomain.
- 8. On the Specify Parent DN for Domain page, select No. Click Next.
  - Note: If the directory server is active, a message is displayed that indicates you need to end and restart the directory server for the changes to take effect. Click Yes to restart the directory
- 9. On the Registry Information page, select Local OS/400 and Kerberos. Click Next. Write down the registry names. You will need these registry names when you create associations to EIM identifiers.

#### Note:

- Registry names must be unique to the domain.
- · You can enter a specific registry definition name for the user registry if you want to use a specific registry definition naming plan. However, for this scenario you can accept the
- 10. On the Specify EIM System User page, select the user the operating system uses when performing EIM operations on behalf of operating system functions, and click Next:

Note: Because you did not configure the directory server prior to performing the steps in this scenario, the only distinguished name (DN) that you can choose is the LDAP administrator's DN.

- User type: Distinguished name and password
- Distinguished name: cn=administrator
- Password: mycopwd

Note: Any and all passwords specified in this scenario are for example purposes only. To prevent a compromise to your system or network security, you should never use these passwords as part of your own configuration.

11. On the Summary page, confirm the EIM configuration information. Click Finish.

You have completed a basic EIM and network authentication service configuration on iSeries A. The next step is to configure iSeries B to participate in the EIM domain that you just created

#### Step 3: Configure iSeries B to participate in the EIM domain and configure iSeries B for network authentication service

After you have created a new domain and configured network authentication service on iSeries A, you need to configure iSeries B to participate in the EIM domain and configure network authentication service on iSeries B. Use the information from your work sheets to complete this step.

- 1. In iSeries Navigator, expand iSeries B → Network → Enterprise Identity Mapping.
- 2. Right-click Configuration and select Configure to start the configuration wizard.
- 3. On the Welcome page, select Join an existing domain. Click Next.
- 4. Complete these tasks to configure network authentication service.
  - a. On the Configure Network Authentication Service page, select Yes.

Note: This launches the Network Authentication Service wizard. This wizard allows you to configure several OS/400 interfaces and services to participate in a Kerberos network.

b. On the Specify Realm Information page, enter MYCO.COM in the Default realm field and select Microsoft Active Directory is used for Kerberos authentication. Click Next.

- c. On the Specify KDC Information page, enter kdc1.myco.com for the name of the Kerberos server in the KDC field and enter 88 in the Port field. Click Next.
- d. On the Specify Password Server Information page, select Yes. Enter kdc1.myco.com in the Password server field and 464 in the Port field. Click Next.
- e. On the Select Keytab Entries page, select OS/400 Kerberos Authentication. Click Next.
- f. On the Create OS/400 Keytab Entry page, enter and confirm a password, and click Next. For example, iseriesa123. This password will be used when the iSeries A service principal is added to the Kerberos server.

Note: Any and all passwords specified in this scenario are for example purposes only. To prevent a compromise to your system or network security, you should never use these passwords as part of your own configuration.

- g. On the Create Batch File page, select Yes, specify the following information, and click Next:
  - **Batch file:** Add the text iseries to the end of the default batch file name. For example, C:\Documents and Settings\All Users\Documents\IBM\Client Access\NASConfigiseriesb.bat.
  - Select Include password. This ensures that all passwords associated with the OS/400 service principal are included in the batch file. It is important to note that passwords are displayed in clear text and can be read by anyone with read access to the batch file. Therefore, it is recommended that you delete the batch file from the Kerberos server and from your PC immediately after use.

Note: If you do not include the password, you will be prompted for the password when the batch file is run.

- h. On the Summary page, review the network authentication service configuration details. Click
- 5. On the **Specify Domain Controller** page, specify the following information, and click **Next**:
  - Domain controller name: iseriesa.myco.com
  - Port: 389
- 6. On the Specify User for Connection page, specify the following information, and click Next:

Note: Specify the LDAP administrator's DN and password that you created earlier in this scenario on iSeries A.

- · User type: Distinguished name and password
- Distinguished name: cn=administrator
- Password: mycopwd

**Note:** Any and all passwords specified in this scenario are for example purposes only. To prevent a compromise to your system or network security, you should never use these passwords as part of your own configuration.

- 7. On the Specify Domain page, select the name of the domain that you want to join. Click Next. For example, MyCoEimDomain.
- 8. On the Registry Information page, select Local OS/400 and deselect Kerberos registry. (The Kerberos registry was created when you created the MyCoEimDomain domain.) Click Next. Write down the registry names. You will need these registry names when you create associations to EIM identifiers.

#### Note:

- Registry names must be unique to the domain.
- · You can enter a specific registry definition name for the user registry if you want to use a specific registry definition naming plan. However, for this scenario you can accept the default values.

9. On the **Specify EIM System User** page, select the user the operating system uses when performing EIM operations on behalf of operating system functions, and click **Next**:

**Note:** Specify the LDAP administrator's DN and password that you created earlier in this scenario on iSeries A.

• User type: Distinguished name and password

• Distinguished name: cn=administrator

• Password: mycopwd

**Note:** Any and all passwords specified in this scenario are for example purposes only. To prevent a compromise to your system or network security, you should never use these passwords as part of your own configuration.

10. On the Summary page, confirm the EIM configuration. Click Finish.

You have now configured iSeries B to participate in the domain and to use network authentication service.

### Step 4: Add both OS/400 service principals to the Kerberos server

You can use one of two methods to add the necessary OS/400 service principals to the Kerberos server. You can manually add the service principals or, as this scenario illustrates, you can use a batch file to add them. You created this batch file in Step 2. To use this file, you can use File Transfer Protocol (FTP) to copy the file to the Kerberos server and run it.

Follow these steps to use the batch file to add principal names to the Kerberos server:

### FTP batch files created by the wizard

- 1. On the Windows 2000 workstation that the administrator used to configure network authentication service, open a command prompt and type ftp kdc1.myco.com. This will start an FTP session on your PC. You will be prompted for the administrator's user name and password.
- 2. At the FTP prompt, type lcd "C:\Documents and Settings\All Users\Documents\IBM\Client Access". Press Enter. You should receive the message Local directory now C:\Documents and Settings\All Users\Documents\IBM\Client Access.
- 3. At the FTP prompt, type cd \mydirectory, where mydirectory is a directory located on kdc1.myco.com.
- 4. At the FTP prompt, type put NASConfigiseriesa.bat. You should receive this message: 226 Transfer complete.
- 5. Type quit to exit the FTP session.

Repeat these steps to transfer NASConfigiseriesb.bat file to the Windows 2000 server.

### Run both batch files on kdc1.myco.com

- 1. On your Windows 2000 server, open the directory where you transferred the batch files.
- 2. Find the NASConfigiseriesa.bat file and double click the file to run it.
- 3. Repeat these steps for NASConfigiseriesb.bat.
- 4. After each file runs, verify that the OS/400 principal has been added to the Kerberos server by completing the following:
  - a. On your Windows 2000 server, expand Administrative Tools → Active Directory Users and Computers → Users.
  - b. Verify the iSeries has a user account by selecting the appropriate Windows 2000 domain.

**Note:** This Windows 2000 domain should be the same as the default realm name that you specified in the network authentication service configuration.

- c. In the list of users that is displayed, find iseriesa\_1\_krbsvr400 and iseriesb\_1\_krbsvr400. These are the user accounts generated for the OS/400 principal name.
- d. (Optional) Access the properties on your Active Directory users. From the Account tab, select the Account is trusted for delegation.

Note: This optional step enables your system to delegate, or forward, a user's credentials to other systems. As a result, the OS/400 service principal can access services on multiple systems on behalf of the user. This is useful in a multi-tier network.

Now that you have added the OS/400 service principals to the Kerberos server, you can create user profiles on the iSeries systems.

### Step 5: Create user profiles on iSeries A and iSeries B

You want all of your users in the MYCO.COM Kerberos registry to map to a single OS/400 user profile on each of your iSeries systems. Therefore, you need to create an OS/400 user profile on iSeries A and iSeries B.

Use the information from your work sheets to create a user profile for these users:

- 1. In iSeries Navigator, expand iSeries A → User and Groups.
- 2. Right-click All Users, and select New User....
- 3. On the **New User** dialog, enter SYSUSERA in the **User name** field.
- 4. In the Password field, select No password (sign-on not allowed).
- 5. Click Capabilities.
- 6. On the **Privileges** page, select **User** in the **Privilege class** field. Click **OK** and click **Add**.

Repeat these steps on iSeries B, but enter SYSUSERB in the User name field.

Now that you have created the user profiles on iSeries A and iSeries B, you can create the home directories for all of the OS/400 user profiles.

## Step 6: Create home directories on iSeries A and iSeries B

Each user that connects to OS/400 and OS/400 applications needs a directory in the /home directory. This directory stores the user's Kerberos credentials cache. To create a home directory for a user, complete the following:

On the iSeries A command line, enter: CRTDIR '/home/user profile' where user profile is the OS/400 user profile name for the user. For example: CRTDIR '/home/SYSUSERA'. This creates a home directory for the user profile on iSeries A that represents all the Active Directory users.

Repeat this command on iSeries B but specify SYSUSERB to create a home directory for the user profile on iSeries B.

Now that you have created the home directories, you can test the network authentication service configuration on the iSeries systems.

### Step 7: Test network authentication service on iSeries A and iSeries B

After you complete the network authentication service configuration tasks for both of your systems, you need to verify that your configurations work correctly for both iSeries A and iSeries B. You can do this testing by completing these steps to request a ticket granting ticket for the iSeries A and iSeries B principals:

**Note:** Ensure that you have created a home directory for your OS/400 user profile before performing this procedure.

- 1. On a command line, enter QSH to start the Qshell Interpreter.
- 2. Enter keytab list to display a list of principals registered in the keytab file. In this scenario, krbsvr400/iseriesa.myco.com@MYCO.COM should display as the principal name for iSeries A.
- 3. Enter kinit -k krbsvr400/iseriesa.myco.com@MYCO.COM to request a ticket-granting ticket from the Kerberos server. By running this command, you can verify that your iSeries server has been configured properly and that the password in the keytab file matches the password stored on the Kerberos server. If this is successful then the kinit command will display without errors.
- 4. Enter klist to verify that the default principal is krbsvr400/iseriesa.myco.com@MYCO.COM. This command displays the contents of a Kerberos credentials cache and verifies that a valid ticket has been created for the OS/400 service principal and placed within the credentials cache on the iSeries system.

```
Ticket cache: FILE:/QIBM/USERDATA/OS400/NETWORKAUTHENTICATION/creds/krbcred

Default principal: krbsvr400/iseriesa.myco.com@MYCO.COM

Server: krbtgt/MYCO.COM@MYCO.COM

Valid 200X/06/09-12:08:45 to 20XX/11/05-03:08:45

$
```

Repeat these steps using the service principal name for iSeries B: krbsvr400/iseriesb.myco.com@MYCO.COM

Now that you have tested network authentication service on iSeries A and iSeries B, you can create an EIM identifier for each of the administrators.

### Step 8: Create EIM identifiers for two administrators, John Day and Sharon Jones

As part of setting up your single signon test environment, you need to create EIM identifiers for two of your administrators so they can both log on to OS/400 using their Windows user identities. In this scenario, you create two EIM identifiers, one named John Day and the other named Sharon Jones. To create the EIM identifiers, follow these steps:

1. In iSeries Navigator, expand iSeries A → Network → Enterprise Identity Mapping → Domain Management → MyCoEimDomain.

**Note:** You may be prompted to connect to the domain controller. In that case, the **Connect to EIM Domain Controller** dialog is displayed. You must connect to the domain before you can perform actions in it. To connect to the domain controller, provide the following information and click **OK**:

• User type: Distinguished name

• Distinguished name: cn=administrator

• Password: mycopwd

**Note:** Any and all passwords specified in this scenario are for example purposes only. To prevent a compromise to your system or network security, you should never use these passwords as part of your own configuration.

- 2. Right-click Identifiers and select New Identifier....
- 3. On the New EIM Identifier dialog, enter John Day in the Identifier field.
- 4. Click OK.

Repeat steps 2 through 4, but enter Sharon Jones in the **Identifier** field.

Now that you have created an EIM identifier for each of the administrators, you must create identifier associations that map user identities to the identifiers. First, create the identifier associations for John Day.

### Step 9: Create identifier associations for John Day

You must create the appropriate associations between the EIM identifier, John Day, and the user identities that the person represented by the identifier uses. These identifier associations, when properly configured, enable the user to participate in a single signon environment.

In this scenario, you need to create one source association and two target associations for the John Day identifier:

- A source association for the jday Kerberos principal, which is the user identity that John Day, the person, uses to log in to Windows and the network. The source association allows the Kerberos principal to be mapped to another user identity as defined in a corresponding target association.
- A target association for the JOHND OS/400 user profile, which is the user identity that John Day, the person, uses to log in to iSeries Navigator and other OS/400 applications on iSeries A. The target association specifies that a mapping lookup operation can map to this user identity from another one as defined in a source association for the same identifier.
- A target association for the DAYJO OS/400 user profile, which is the user identity that John Day, the person, uses to log in to iSeries Navigator and other OS/400 applications on iSeries B. The target association specifies that a mapping lookup operation can map to this user identity from another one as defined in a source association for the same identifier.

Use the information from your planning work sheets to create the associations.

To create the source association for John Day's Kerberos principal, follow these steps:

- 1. On iSeries A, expand Network → Enterprise Identity Mapping → Domain Management → MyCoEimDomain → Identifiers.
- 2. Right-click **John Day** and select **Properties**.
- 3. On the Associations page, click Add.
- 4. In the **Add Association** dialog, specify or **Browse...** to select the following information, and click **OK**:

Registry: MYCO.COM

• User: jday

Association type: Source

5. Click **OK** to close the **Add Associations** dialog.

To create a target association for John Day's OS/400 user profile on iSeries A, follow these steps:

- 6. On the **Associations** page, click **Add**.
- 7. In the **Add Association** dialog, specify or **Browse...** to select the following information, and click **OK**:

Registry: ISERIESA.MYCO.COM

User: JOHND

• Association type: Target

8. Click **OK** to close the **Add Associations** dialog.

To create a target association for John Day's OS/400 user profile on iSeries B, follow these steps:

- 9. On the **Associations** page, click **Add**.
- 10. In the **Add Association** dialog, specify or **Browse...** to select the following information, and click **OK**:

Registry: ISERIESB.MYCO.COM

• User: DAYJ0

- Association type: Target
- 11. Click **OK** to close the **Add Associations** dialog.
- 12. Click **OK** to close the **Properties** dialog.

Now that you have created the identifier associations that map John Day's user identities to his EIM identifier, you can create similar associations for Sharon Jones.

# Step 10: Create identifier associations for Sharon Jones

You must create the appropriate associations between the EIM identifier, Sharon Jones, and the user identities that the person represented by the identifier uses. These associations, when properly configured, enable the user to participate in a single signon environment.

In this scenario, you need to create one source association and two target associations for the Sharon Jones identifier:

- · A source association for the sjones Kerberos principal, which is the user identity that Sharon Jones, the person, uses to log in to Windows and the network. The source association allows the Kerberos principal to be mapped to another user identity as defined in a corresponding target association.
- A target association for the SHARONJ OS/400 user profile, which is the user identity that Sharon Jones, the person, uses to log in to iSeries Navigator and other OS/400 applications on iSeries A. The target association specifies that a mapping lookup operation can map to this user identity from another one as defined in a source association for the same identifier.
- A target association for the JONESSH OS/400 user profile, which is the user identity that Sharon Jones, the person, uses to log in to iSeries Navigator and other OS/400 applications on iSeries B. The target association specifies that a mapping lookup operation can map to this user identity from another one as defined in a source association for the same identifier.

Use the information from your planning work sheets to create the associations:

To create the source association for Sharon Jones' Kerberos principal, follow these steps:

- 1. On iSeries A, expand Network → Enterprise Identity Mapping → Domain Management → MyCoEimDomain → Identifiers.
- 2. Right-click **Sharon Jones** and select **Properties**.
- 3. On the **Associations** page, click **Add**.
- 4. On the Add Association dialog, specify or Browse... to select the following information, and click OK:
  - Registry: MYCO.COM
  - User: sjones
  - Association type: Source
- 5. Click **OK** to close the **Add Associations** dialog.

To create a target association to Sharon Jones' OS/400 user profile on iSeries A, follow these steps:

- 6. On the **Associations** page, click **Add**.
- 7. On the Add Association dialog, specify or Browse... to select the following information, and click OK:
  - Registry: ISERIESA.MYCO.COM
  - User: SHARONJ
  - · Association type: Target
- 8. Click **OK** to close the **Add Associations** dialog.

To create a target association to Sharon Jones' OS/400 user profile on iSeries B, follow these steps:

9. On the **Associations** page, click **Add**.

10. On the Add Association dialog, specify or Browse... to select the following information, and click OK:

• Registry: ISERIESB.MYCO.COM

• User: JONESSH

· Association type: Target

- 11. Click **OK** to close the **Add Associations** dialog.
- 12. Click **OK** to close the **Properties** dialog.

Now that you have created the identifier associations that map Sharon Jones' user identities to her EIM identifier, you can create the default registry policy associations that map all of your Kerberos registry users to a specific user profile in each of the iSeries user registries.

# Step 11: Create default registry policy associations

You want to have all your Microsoft Active Directory users on the Windows 2000 server map to the user profile, SYSUSERA, on iSeries A and to the user profile, SYSUSERB, on iSeries B.

Fortunately, you can use policy associations to create mappings directly between a group of users and a single target user identity. In this case, you can create a default registry policy association the maps all the user identities (for which no identifier associations exist) in the MYCO.COM Kerberos registry to a single OS/400 user profile on iSeriesA.

You need two policy associations to accomplish this goal. Each policy association uses the MYCO.COM user registry definition as the source of the association. However, each policy association maps user identities in this registry to different target user identities, depending on which iSeries system the Kerberos user accesses:

- One policy association maps the Kerberos principals in the MYCO.COM user registry to a target user
  of SYSUSERA in the target registry of ISERIESA.MYCO.COM.
- The other policy association maps the Kerberos principals in the MYCO.COM user registry to a target user of SYSUSERB in the target registry of ISERIESB.MYCO.COM.

Use the information from your planning works sheets to create two default registry policy associations.

**Note**: Before you can use policy associations, however, you must first ensure that you enable the domain to use policy associations for mapping lookup operations. You can do this as part of the process for creating your policy associations, as follows:

- 1. In iSeries Navigator, expand iSeries A → Network → Enterprise Identity Mapping → Domain Management.
- 2. Right-click MyCoEimDomain, and select Mapping policy....
- 3. On the General page, select the Enable mapping lookups using policy associations for domain MyCoEimDomain.

Follow these steps to create the default registry policy association for the users to map to the SYSUSERA user profile on iSeries A:

- 4. On the Registry page, click Add.
- 5. In the **Add Default Registry Policy Association** dialog, specify or **Browse...** to select the following information, and click **OK**:

Source registry: MYCO.COM

Target registry: ISERIESA.MYCO.COM

Target user: SYSUSERA

6. Click **OK** to close the **Mapping Policy** dialog.

Follow these steps to create the default registry policy association for the users to map to the SYSUSERB user profile on iSeries B:

- 7. On the Registry page, click Add.
- 8. In the **Add Default Registry Policy Association** dialog, specify or **Browse...** to select the following information, and click **OK**:
  - Source registry: MYCO.COM
  - Target registry: ISERIESB.MYCO.COM
  - Target user: SYSUSERB
- 9. Click **OK** to close the **Mapping Policy** dialog.

Now that you have created the default registry policy associations, you can enable the registries to participate in lookup operations and to use the policy associations.

### Step 12: Enable registries to participate in lookup operations and to use policy associations

EIM allows you to control how each registry participates in EIM. Because a policy association can have a large scale effect within an enterprise, you can control whether a registry can be affected by policy associations. Also, you can control whether a registry can participate in mapping lookup operations at all. To use policy associations for a registry, you must enable their use for that registry as well as enable that registry to participate in lookup operations.

To enable registries to use policy associations and participate in lookup operations, complete these steps:

To enable the MYCO.COM registry to participate in mapping lookup operations, follow these steps:

- 1. In iSeries Navigator, expand iSeries A → Network → Enterprise Identity Mapping → Domain Management → MyCoEimDomain → User registries.
- 2. Right-click the MYCO.COM registry and select Mapping Policy....
- 3. On the General page, select Enable mapping lookups for registry MYCO.COM, and click OK.

To enable the ISERIESA.MYCO.COM registry to participate in mapping lookup operations and to use policy associations, follow these steps:

- 1. In iSeries Navigator, expand iSeries A → Network → Enterprise Identity Mapping → Domain Management → MyCoEimDomain → User registries.
- 2. Right-click the ISERIESA.MYCO.COM registry and select Mapping Policy....
- 3. On the **General** page, select **Enable mapping lookups for registry ISERIESA.MYCO.COM**, select **Use policy associations**, and click **OK**.

Repeat these steps to enable the ISERIESB.MYCO.COM registry to participate in mapping lookup operations and to use policy associations, but on the **General** page, select **Enable mapping lookups for registry ISERIESB.MYCO.COM**, select **Use policy associations**, and click **OK**.

Now that you have completed the EIM configuration for your registries and users, you should test the resulting mappings to ensure that they work as planned.

## Step 14: Test EIM identity mappings

Now that you have created all the associations that you need, you must verify that EIM mapping lookup operations return the correct results based on the configured associations. For this scenario, you must test the mappings used for the identifier associations for each of the administrators and you must test the mappings used for the default registry policy associations. To test the EIM mappings, follow these steps:

# Test mappings for John Day

To test that identifier mappings work as expected for John Day, follow these steps:

1. In iSeries Navigator, expand iSeries A → Network → Enterprise Identity Mapping → Domain Management → MyCoEimDomain.

Note: You may be prompted to connect to the domain controller. In that case, the Connect to EIM Domain Controller dialog is displayed. You must connect to the domain before you can perform actions in it. To connect to the domain controller, provide the following information and click **OK**:

• User type: Distinguished name

• Distinguished name: cn=administrator

• Password: mycopwd

Note: Any and all passwords specified in this scenario are for example purposes only. To prevent a compromise to your system or network security, you should never use these passwords as part of your own configuration.

2. Right-click MyCoEimDomain and select Test a mapping....

3. On the Test a mapping dialog, specify or Browse... to select the following information, and click Test:

Source registry: MYCO.COM

· Source user: jday

Target registry: ISERIESA.MYCO.COM

4. Results will display in the **Mapping found** portion of the page, as follows:

| For these fields | See these results        |
|------------------|--------------------------|
| Target user      | JOHND                    |
| Origin           | EIM Identifier: John Day |

### 5. Click Close.

Repeat these steps but select ISERIESB.MYCO.COM for the Target registry field. Results will display in the **Mapping found** portion of the page, as follows:

| For these fields | See these results        |
|------------------|--------------------------|
| Target user      | DAYJO                    |
| Origin           | EIM Identifier: John Day |

### Test mappings for Sharon Jones

To test the mappings used for the individual associations for Sharon Jones, follow these steps:

1. In iSeries Navigator, expand iSeries A → Network → Enterprise Identity Mapping → Domain Management → MyCoEimDomain.

Note: You may be prompted to connect to the domain controller. In that case, the Connect to EIM Domain Controller dialog is displayed. You must connect to the domain before you can perform actions in it. To connect to the domain controller, provide the following information and click **OK**:

• User type: Distinguished name

• Distinguished name: cn=administrator

Password: mycopwd

**Note:** Any and all passwords specified in this scenario are for example purposes only. To prevent a compromise to your system or network security, you should never use these passwords as part of your own configuration.

2. Right-click MyCoEimDomain and select Test a mapping....

3. On the **Test a mapping** dialog, specify or **Browse...** to select the following information, and click **Test**:

• Source registry: MYCO.COM

• Source user: sjones

• Target registry: ISERIESA.MYCO.COM

4. Results will display in the **Mapping found** portion of the page, as follows:

| For these fields | See these results            |
|------------------|------------------------------|
| Target user      | SHARONJ                      |
| Origin           | EIM Identifier: Sharon Jones |

### 5. Click Close.

Repeat these steps but select ISERIESB.MYCO.COM for the **Target registry** field. Results will display in the **Mapping found** portion of the page, as follows:

| For these fields | See these results            |
|------------------|------------------------------|
| Target user      | JONESSH                      |
| Origin           | EIM Identifier: Sharon Jones |

### Test mappings used for default registry policy associations

To test that mappings work as expected for the users in the Order Receiving Department, as based on the policy associations that you defined, follow these steps:

1. In iSeries Navigator, expand iSeries A → Network → Enterprise Identity Mapping → Domain Management → MyCoEimDomain.

**Note:** You may be prompted to connect to the domain controller. In that case, the **Connect to EIM Domain Controller** dialog is displayed. You must connect to the domain before you can perform actions in it. To connect to the domain controller, provide the following information and click **OK**:

• User type: Distinguished name

• Distinguished name: cn=administrator

· Password: mycopwd

**Note:** Any and all passwords specified in this scenario are for example purposes only. To prevent a compromise to your system or network security, you should never use these passwords as part of your own configuration.

- 2. Right-click MyCoEimDomain and select Test a mapping....
- 3. On the Test a mapping dialog, specify or Browse... to select the following information, and click Test:

• Source registry: MYCO.COM

• Source user: mmiller

• Target registry: ISERIESA.MYCO.COM

4. Results will display in the **Mapping found** portion of the page, as follows:

| For these fields | See these results |
|------------------|-------------------|
| Target user      | SYSUSERA          |

| For these fields | See these results           |
|------------------|-----------------------------|
| Origin           | Registry policy association |

### 5. Click Close.

To test the mappings used for the default registry policy association that maps your users to the SYSUSERB profile on iSeries B, follow these steps:

1. In iSeries Navigator, expand iSeries A → Network → Enterprise Identity Mapping → Domain Management → MyCoEimDomain

**Note:** You may be prompted to connect to the domain controller. In that case, the **Connect to EIM Domain Controller** dialog is displayed. You must connect to the domain before you can perform actions in it. To connect to the domain controller, provide the following information and click **OK**:

• User type: Distinguished name

• Distinguished name: cn=administrator

· Password: mycopwd

**Note:** Any and all passwords specified in this scenario are for example purposes only. To prevent a compromise to your system or network security, you should never use these passwords as part of your own configuration.

- 2. Right-click MyCoEimDomain and select Test a mapping....
- 3. On the Test a mapping dialog, specify or Browse... to select the following information, and click Test:

• Source registry: MYCO.COM

· Source user: ksmith

Target registry: ISERIESB.MYCO.COM

4. Results will display in the **Mapping found** portion of the page, as follows:

| For these fields | See these results           |
|------------------|-----------------------------|
| Target user      | SYSUSERB                    |
| Origin           | Registry policy association |

### 5. Click Close.

If you receive messages or errors that indicate problems with your mappings or with communications, see Troubleshoot EIM to help you find solutions to these problems.

Now that you have tested the EIM identity mappings, you can configure iSeries Access for Windows applications to use Kerberos authentication.

# Step 15: Configure iSeries Access for Windows applications to use Kerberos authentication

Based on your single signon objectives, all users in the Order Receiving Department must use Kerberos to authenticate before they can use iSeries Navigator to access iSeries A and iSeries B. Therefore, you need to configure iSeries Access for Windows to use Kerberos authentication.

To configure iSeries Access for Windows applications to use Kerberos authentication, follow these steps:

Note: Each of your users needs to perform all of these steps on his own PC.

- 1. Log on to the Windows (R) 2000 domain by signing in to the PC.
- 2. In iSeries Navigator on the PC, right-click iSeries A and select Properties.

- 3. On the **Connection** page, select **Use Kerberos principal name**, **no prompting**. This will allow iSeries Access for Windows connections to use the Kerberos principal name and password for authentication.
- 4. A message is displayed that indicates you need to close and restart all applications that are currently running for the changes to the connection settings to take effect. Click **OK**. Then, end and restart iSeries Navigator.

Repeat these steps for iSeries B.

Now that you have configured iSeries Access for Windows applications to use Kerberos authentication, you can verify the single signon environment.

## Step 16: Verify network authentication service and EIM configuration

Now that you have verified the individual pieces of your single signon configuration and ensured that all setup is complete, you must verify that you have configured EIM and network authentication service correctly and that single signon works as expected.

To verify that your single signon environment works correctly, have John Day follow these steps:

- 1. In iSeries Navigator, expand iSeries A to open a connection to iSeries A.
- 2. Press F5 to refresh the screen.
- 3. In the right pane, find iSeries A in the **Name** column, and verify that John Day's OS/400 user profile, JOHND, is displayed as the corresponding entry in the **Signed On User** column.

iSeries Navigator successfully used EIM to map the jday Kerberos principal to the JOHND iSeries A user profile because of the associations defined for EIM identifier, John Day. The iSeries Navigator session for iSeries A is now connected as JOHND.

Repeat these steps for Sharon Jones and for at least one of the user identities that is mapped to the SYSUSERA or SYSUSERB user profile.

## Step 17: (Optional) Post configuration considerations

Now that you finished this scenario, the only EIM user you have defined that EIM can use is the DN for the LDAP administrator. The LDAP administrator DN that you specified for the system user on iSeries A and iSeries B has a high level of authority to all data on the directory server. Therefore, you might consider creating one or more DNs as additional users that have more appropriate and limited access control for EIM data. The number of additional EIM users that you define depends on your security policy's emphasis on the separation of security duties and responsibilities. Typically, you might create at least the two following types of DNs:

### · A user that has EIM administrator access control

This EIM administrator DN provides the appropriate level of authority for an administrator who is responsible for managing the EIM domain. This EIM administrator DN could be used to connect to the domain controller when managing all aspects of the EIM domain by means of iSeries Navigator.

- At least one user that has all of the following access controls:
  - Identifier administrator
  - Registry administrator
  - EIM mapping operations

This user provides the appropriate level of access control required for the system user that performs EIM operations on behalf of the operating system.

Note: To use this new DN for the system user instead of the LDAP administrator DN, you must change the EIM configuration properties for each system. For this scenario, you need to change the EIM configuration properties for both iSeries A and iSeries B. See Manage EIM configuration properties to learn how to change the system user DN.

# Scenario: Propagate network authentication service and EIM across multiple systems

### Situation

You are a network administrator for a large auto parts manufacturer. You manage five systems with iSeries Navigator. One system operates as the central system, which stores data and manages the endpoint systems. You have read about the benefits of single signon and you want to configure a single signon environment for your enterprise. You have just completed the process of setting up a test environment on one system and you want to extend your single signon environment throughout the enterprise. You have four other servers to configure and you want to find a way to configure them as efficiently as possible.

You know that iSeries Navigator provides the Synchronize Functions wizard that allows you to copy the single signon configuration from one system and apply it to other V5R3 systems. This eliminates the need to configure each system separately.

However, one of your systems runs OS/400 Version 5 Release 2 (V5R2). OS/400 V5R2 does not support the Synchronize Functions wizard, which means that you must separately configure this system to match the current network authentication service and EIM configurations on your model system.

This scenario has the following advantages:

- · Simplifies the task of configuring network authentication service and EIM on multiple systems to create a single signon environment.
- Saves you time and effort as you use a single wizard to copy and apply one manual configuration to a number of other servers.

# **Objectives**

As the network administrator for MyCo, Inc., you want to create a single signon environment for your enterprise in which all your servers will participate and you want to configure your servers as quickly and easily as possible.

The objectives of this scenario are as follows:

- iSeries A has existing network authentication service and EIM configurations from when it was set up to create a test environment. Consequently, iSeries A must be used as the model system for propagating these configurations to the end point systems of iSeries B and iSeries C.
- All of the systems will be configured to join the same EIM domain and must use the same Kerberos server and the same domain controller.

Note: Refer to Domains to learn how two types of domains, an EIM domain and a Windows 2000 domain, both fit into the single signon environment.

iSeries D, the V5R2 system, must be configured manually for network authentication service and EIM.

### **Details**

The following figure illustrates the network environment for this scenario.

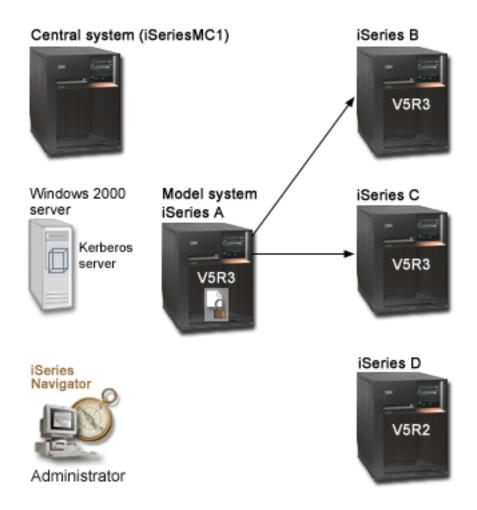

The figure illustrates the following points relevant to this scenario.

### Windows 2000 server

- Acts as the Kerberos server, also known as the key distribution center (KDC), for the network.
- All users are registered with the Kerberos server on the Windows 2000 server.

## iSeries MC1 - Central system

- Runs on OS/400 Version 5 Release 3 (V5R3) with the following options and licensed products installed:
  - OS/400 Host Servers (5722-SS1 Option 12)
  - iSeries Access for Windows (5722-XE1)
  - Cryptographic Access Provider (5722-AC3)
- Stores, schedules, and runs synchronize functions tasks for each of the endpoint systems.
- Is configured for network authentication service and EIM.

## iSeries A - Model system

**Note:** The model system should be configured similarly to the system identified as iSeries A in the "Scenario: Create a single signon test environment" on page 3 scenario. Refer to this scenario to ensure that all of the single signon configuration tasks on the model system are completed and verified.

- Runs OS/400 Version 5 Release 3 (V5R3) with the following options and licensed products installed:
  - OS/400 Host Servers (5722-SS1 Option 12)
  - iSeries Access for Windows (5722-XE1)
  - Cryptographic Access Provider (5722-AC3)
- Is configured for network authentication service and EIM.
- Is the model system from which the network authentication service and EIM configurations are propagated to the target systems.

#### iSeries B

- Runs OS/400 Version 5 Release 3 (V5R3) with the following options and licensed products installed:
  - OS/400 Host Servers (5722-SS1 Option 12)
  - iSeries Access for Windows (5722-XE1)
  - Cryptographic Access Provider (5722-AC3)
- Is one of the target systems for the propagation of network authentication service and EIM configurations.

### iSeries C

- Runs OS/400 Version 5 Release 3 (V5R3) with the following options and licensed products installed:
  - OS/400 Host Servers (5722-SS1 Option 12)
  - iSeries Access for Windows (5722-XE1)
  - Cryptographic Access Provider (5722-AC3)
- Is one of the target systems for the propagation of network authentication service and EIM configurations.

### iSeries D

- Runs OS/400 Version 5 Release 2 (V5R2) with the following options and licensed products installed:
  - OS/400 Host Servers (5722-SS1 Option 12)
  - iSeries Access for Windows (5722-XE1)
  - Cryptographic Access Provider (5722-AC3)
- Has the following V5R2 PTFs (program temporary fixes) applied:
  - SI08977
  - SI08979
- Requires separate, manual configuration of network authentication service and EIM using the appropriate wizards in iSeries Navigator.

# Administrator's PC

- Runs V5R3 iSeries Access for Windows (5722-XE1).
- Runs V5R3 iSeries Navigator with the following subcomponents:

**Note:** Only required for PC used to administer network authentication service.

- Network
- Security

## Prerequisites and assumptions

Successful implementation of this scenario requires that the following assumptions and prerequisites are met:

### iSeries MC1 - Central system prerequisites

- 1. All system requirements, including software and operating system installation, have been verified. To verify that these licensed programs have been installed, complete the following:
  - a. In iSeries Navigator, expand your iSeries server → Configuration and Service → Software → Installed Products.
  - b. Ensure that all the necessary licensed programs are installed.
- 2. All necessary hardware planning and setup is complete.
- 3. TCP/IP and basic system security are configured and tested.
- 4. Secure Sockets Layer (SSL) has been configured to protect the transmission of data between these servers.

**Note:** When you propagate network configuration service configuration among servers, sensitive information like passwords are sent across the network. You should use SSL to protect this information, especially if it is being sent outside your Local Area Network (LAN). See Scenario: Secure all connections to your Management Central server with SSL for details.

### iSeries A - Model system prerequisites

**Note:** This scenario assumes that iSeries A is properly configured for single signon. Refer to the "Scenario: Create a single signon test environment" on page 3 scenario to ensure that all of the single signon configuration tasks on the model system are completed and verified.

- 1. All system requirements, including software and operating system installation, have been verified. To verify that these licensed programs have been installed, complete the following:
  - a. In iSeries Navigator, expand your iSeries server → Configuration and Service → Software → Installed Products.
  - b. Ensure that all the necessary licensed programs are installed.
- 2. All necessary hardware planning and setup is complete.
- 3. TCP/IP and basic system security are configured and tested.
- 4. Secure Sockets Layer (SSL) has been configured to protect the transmission of data between these servers.

**Note:** When you propagate network configuration service configuration among servers, sensitive information like passwords are sent across the network. You should use SSL to protect this information, especially if it is being sent outside your Local Area Network (LAN). See Scenario: Secure all connections to your Management Central server with SSL for details.

## iSeries B, iSeries C, and iSeries D - Endpoint systems prerequisites

- 1. All system requirements, including software and operating system installation, have been verified. To verify that these licensed programs have been installed, complete the following:
  - a. In iSeries Navigator, expand your iSeries server → Configuration and Service → Software → Installed Products.
  - b. Ensure that all the necessary licensed programs are installed.
- 2. All necessary hardware planning and setup is complete.
- 3. TCP/IP and basic system security are configured and tested.
- 4. Secure Sockets Layer (SSL) has been configured to protect the transmission of data between these servers.

**Note:** When you propagate network configuration service configuration among servers, sensitive information like passwords are sent across the network. You should use SSL to protect this information, especially if it is being sent outside your Local Area Network (LAN). See Scenario: Secure all connections to your Management Central server with SSL for details.

### Windows 2000 server prerequisites

- 1. All necessary hardware planning and setup have been completed.
- 2. TCP/IP has been configured and tested on the server.
- 3. Windows 2000 domain has been configured and tested.
- 4. All users within your network have been added to the Kerberos server.

### Configuration steps

To propagate the network authentication service and EIM configurations from the model system, iSeries A to the endpoint systems, iSeries B and iSeries C, you must complete the following tasks:

**Note:** You need to understand the concepts related to single signon, which include network authentication service and Enterprise Identity Mapping (EIM) concepts, before you implement this scenario. See the following information to learn about the terms and concepts related to single signon:

- Enterprise Identity Mapping (EIM)
- Network authentication service
- 1. Complete the planning work sheets
- 2. Create a system group
- 3. Propagate system settings from the model system (iSeries A) to iSeries B and iSeries C
- 4. Complete the configurations for network authentication service and EIM on iSeries B and iSeries C
- 5. Configure network authentication service and EIM on the V5R2 system, iSeries D

# Scenario details: Propagate network authentication service and EIM across multiple systems

Step 1: Complete the planning work sheets

The following planning work sheets are tailored to fit this scenario based on the general single signon planning worksheets. These planning work sheets demonstrate the information that you need to gather and the decisions you need to make to prepare for this scenario. To ensure a successful implementation, you must be able to answer Yes to all prerequisite items in the work sheet and you should gather all the information necessary to complete the work sheets before you perform any configuration tasks.

Table 9. Propagate network authentication service and EIM - prerequisite work sheet

| Prerequisite work sheet                                                                             | Answers |
|----------------------------------------------------------------------------------------------------|---------|
| Is your OS/400 V5R3 (5722-SS1) or later for the following systems:                                  | Yes     |
| • iSeries MC1                                                                                       |         |
| • iSeries A                                                                                         |         |
| • iSeries B                                                                                         |         |
| • iSeries C                                                                                         |         |
| Have you applied the latest program temporary fixes (PTFs)?                                         | Yes     |
| For iSeries D, is your OS/400 V5R2 (5722-SS1) or later?                                             | Yes     |
| For iSeries D, have you applied the latest program temporary fixes (PTFs), including the following: | Yes     |
| • SI08977                                                                                           |         |
| • SI08979                                                                                           |         |

Table 9. Propagate network authentication service and EIM - prerequisite work sheet (continued)

| Prerequisite work sheet                                                                                                    | Answers                  |
|----------------------------------------------------------------------------------------------------|--------------------------|
| Are the following options and licensed products installed on all your iSeries systems?                                               | Yes                      |
| OS/400 Host Servers (5722-SS1 Option 12)                                                                                             |                          |
| • iSeries Access for Windows (5722-XE1)                                                                                              |                          |
| Cryptographic Access Provider (5722-AC3)                                                                                             |                          |
| Is V5R3 iSeries Access for Windows (5722-XE1) installed on the administrator's PC?                                                   | Yes                      |
| Is V5R3 iSeries Navigator installed on the administrator's PC?                                                                       | Yes                      |
| • Is the Network subcomponent of iSeries Navigator installed on the administrator's PC?                                              |                          |
| • Is the Security subcomponent of iSeries Navigator installed on the administrator's PC?                                             |                          |
| Have you installed the latest IBM@ Server iSeries Access for                                                                         | Yes                      |
| Windows service pack? See iSeries Access for the latest service pack.                                                                |                          |
| Do you have *SECADM, *ALLOBJ, and *IOSYSCFG special authorities?                                                                     | Yes                      |
| Do you have one of the following systems acting as the Kerberos server? If yes, specify which system.                                | Yes, Windows 2000 Server |
| 1. Microsoft Windows 2000 Server Note: Microsoft Windows 2000 Server uses Kerberos authentication as its default security mechanism. |                          |
| 2. Windows (R) Server 2003                                                                                                    |                          |
| 3. OS/400 PASE (V5R3 or later)                                                                                                    |                          |
| 4. AIX server                                                                                                    |                          |
| 5. zSeries                                                                                                    |                          |
| For Windows 2000 Server and Windows (R) Server 2003, do you have Windows Support Tools (which provides the ktpass tool) installed?   | Yes                      |
| Is the iSeries system time within 5 minutes of the system time on the Kerberos server? If not see Synchronize system times.          | Yes                      |

Table 10. Propagate network authentication service and EIM - planning work sheet

| Planning work sheet for propagating the network authentication service and EIM configurations from iSeries A to iSeries B and iSeries C | Answers                                                              |
|----------------------------------------------------------------------------------------------------|----------------------------------------------------------------------|
| What is the name of the system group?                                                                                                   | MyCo system group                                                    |
| Which systems will be included in this system group?                                                                                    | iSeries B, iSeries C                                                 |
| Which system is the model system?                                                                                                    | iSeries A                                                            |
| Which functions do you plan to propagate to this system group?                                                                          | Network authentication service and Enterprise Identity Mapping (EIM) |
| Which type of keytab entries do you want to add to the keytab file for the target systems?                                              | OS/400 Kerberos Authentication                                       |

Table 10. Propagate network authentication service and EIM - planning work sheet (continued)

| Planning work sheet for propagating the network authentication service and EIM configurations from iSeries A to iSeries B and iSeries C                                                                                                    | Answers                                                                                                    |
|----------------------------------------------------------------------------------------------------|----------------------------------------------------------------------------------------------------|
| What are the passwords that are associated with each of the service principals for the model and target systems?  Note: Any and all passwords specified in this scenario are for example purposes only. To prevent a compromise to your system or network security, you should never use these passwords as part of your own configuration. | Password for the principals for iSeries A, B, and C: iseriesa123 Password for the principal for iSeries D: iseriesd123 |
| Which user do you want to use to connect to the domain controller?                                                                                                    | User type: Distinguished name and password Distinguished name: cn=administrator Password: mycopwd                      |

### Step 2: Create a system group

Before you can propagate the network authentication service and EIM configurations to the target systems, you must create a system group for all the endpoint systems. A system group is a collection of several systems that you can manage and to which you can apply similar settings and attributes, such as the network authentication service configuration.

- 1. In iSeries Navigator, expand Management Central (iSeriesMC1).
- 2. Right-click System Groups and select New System Group... to create a new system group.
- 3. On the General page, enter MyCo system group in the name field.
- 4. Specify a description for this system group.
- 5. From the **Available Systems** list, select iSeries B and iSeries C and click **Add**. This will add the systems to the **Selected systems** list.
- 6. Click OK.
- 7. Expand System Groups to verify that your system group was added.

Now that you have created a system group for your endpoint systems, you can propagate the network authentication service and EIM configurations to these systems.

### Step 3: Propagate system settings from the model system (iSeries A) to iSeries B and iSeries C

The Synchronize Functions wizard in iSeries Navigator allows you to propagate system settings to multiple endpoint systems within the same system group. Complete these tasks to propagate the network authentication service and EIM configurations to target systems:

- 1. In iSeries Navigator, expand Management Central (iSeriesMC1) → System Groups.
- 2. Right-click MyCo system group and select System Values → Synchronize Functions..., and click Next. This will open the Synchronize Functions Wizard.
- 3. On the **Welcome** page, review the information about the Synchronize Functions wizard. The **Welcome** page lists the functions that you can choose to synchronize later in the wizard.

**Note:** When you propagate network configuration service and EIM configurations among servers, sensitive information like passwords are sent across the network. You should use SSL to protect this information, especially if it is being sent outside your Local Area Network (LAN). See Scenario: Secure all connections to your Management Central server with SSL for details.

- 4. On the **Model System** page, select **iSeries A** as the model system, and click **Next**. This model system will be used as a base for synchronizing the network authentication service and EIM configurations to other systems.
- 5. On the Target Systems and Groups page, select MyCo system group. Click Next.

6. On the **What to Update** page, select **Network Authentication Service (Kerberos)** and **Enterprise Identity Mapping**. Click **Verify configuration**. After the configuration has been verified, click **Next**.

**Note:** If the verification of EIM does not complete successfully, there may be a problem with the EIM configuration on the model system. If the network authentication service configuration fails, there may be a problem with the network authentication service configuration on the model system.

To recover from these errors, you need to check the EIM and network authentication service configurations on the model system, fix the configurations, and then return to the beginning of this scenario. Refer to "Scenario: Create a single signon test environment" on page 3 to ensure that all of the single signon configuration tasks on the model system are completed and verified.

7. On the **Network Authentication Service** page, select **OS/400 Kerberos Authentication**, enter iseriesa123 in the **Password** and **Confirm password** fields, and click **Next**.

**Note:** This password is used for the keytab entry on each target system. If your security policy requires a different password on each system, then you can skip this step. Instead, after you complete this wizard, you can manually add the keytab entries to individual systems and enter a different password for each system.

- 8. On the **Enterprise Identity Mapping** page, select the user that the operating system uses when performing EIM operations:
  - User Type: Distinguished name and password
  - Distinguished name: cn=administrator
  - Password: mycopwd
- 9. On the Summary page, verify that the appropriate settings are listed on this page. Click Finish.
- 10. In iSeries Navigator, expand Management Central (iSeriesMC1) → Task Activity → System Values.
- 11. Verify that the task has completed successfully.

# Step 4: Complete the configurations for network authentication service and EIM on iSeries B and iSeries C

Although the Synchronize Functions wizard propagates most of the configuration that you need for a single signon environment, you still need to perform some additional tasks to complete your single signon configuration on iSeries B and iSeries C.

These are the tasks you need to perform on iSeries B and iSeries C, depending on how you designed your single signon environment:

- Add OS/400 service principals to the Kerberos server.
- Create a home directory for each of your users.
- Test network authentication service.
- Create EIM identifiers for your users.
- Create source associations and target associations for the EIM identifiers.
- (Optional) Create policy associations.
- (Optional) Enable the registries to participate in lookup operations and to use the policy associations.
- Test the EIM mappings.
- (Optional) Configure iSeries Access for Windows applications to use Kerberos.
- Verify network authentication service and EIM configuration.

Use the Enable single signon for OS/400 scenario as a guide as you complete the configurations on iSeries B and iSeries C. This scenario provides step-by-step instructions for completing all the tasks required for single signon.

You have now completed the tasks required to propagate the EIM and network authentication service configurations from iSeries A to iSeries B and iSeries C.

## Step 5: Configure network authentication service and EIM on the V5R2 system, iSeries D

iSeries D is running OS/400 V5R2 and this release does not support the Synchronize Functions wizard. Therefore, the configurations on iSeries A cannot be propagated to iSeries D. Instead, you need to use the EIM Configuration wizard and the Network Authentication Service wizard to manually configure this system, and you need to perform the additional steps required to allow iSeries D to participate in the single signon environment.

These are the tasks you need to perform, depending on how you configured single signon on iSeries A:

- · Configure iSeries D to participate in the EIM domain and configure iSeries D for network authentication service using the EIM Configuration wizard and Network Authentication Service
- Add OS/400 service principals to the Kerberos server.
- Create a home directory for each of your users.
- · Test network authentication service.
- Create EIM identifiers for your users.
- Create source associations and target associations for the EIM identifiers.
- (Optional) Create policy associations.
- (Optional) Enable the registries to participate in lookup operations and to use the policy associations.
- Test the EIM mappings.
- (Optional) Configure iSeries Access for Windows applications to use Kerberos.
- Verify network authentication service and EIM configurations.

You can use the Enable single signon for OS/400 scenario as a guide as you configure iSeries D to match the single signon configuration on iSeries A. This scenario provides step-by-step instructions for completing all the tasks required for single signon. Within the Enable single signon for OS/400 scenario, you should follow the instructions for the system identified as iSeries B because that system joins an existing EIM domain just as iSeries D should join the existing EIM domain in this scenario.

You have completed the propagation of the network authentication service and EIM configurations to multiple systems. To configure the Management Central server to take advantage of a single signon environment, you need to perform some additional tasks. See Scenario: Configure the Management Central server for a single signon environment for details.

# Scenario: Configure the Management Central servers for single signon Situation

You are a system administrator for a medium-sized parts manufacturer. You have been using the iSeries Navigator Management Central server to manage a central server and three endpoint servers for the last three years. Your responsibilities include applying PTFs, creating new users on the network and other administrative duties. You have always liked having the ability to send and install PTFs to multiple systems from your central server; this saves you time. Your company has just upgraded to V5R3, and your company's security administrator has implemented a new security policy for your company, which requires user passwords to be different on each system in the network. Previously, the Management Central servers required that user profiles and passwords be identical across the network. You've learned that in V5R3 that if you enable the Management Central servers for single signon, you no longer need to

have matching user profiles and passwords on each endpoint system to use the Management Central server's functions. This limits the need to manage passwords on your V5R3 OS/400 systems.

You completed the Scenario: Enable single signon for OS/400 for one of your new systems, and then you completed the Scenario: Propagate network authentication service and EIM across multiple systems. Now you want to want to configure all of your V5R3 Management Central servers to participate in this single signon environment.

This scenario has the following advantages:

- Reduces administration of user profiles on central and endpoint systems.
- Reduces administrative password management for users on central and endpoint systems.
- Complies with the new company security policy, mandating that user passwords be unique on each system.

# **Objectives**

You are one of three system administrators that work for your company. You and the other two administrators, Amanda and George, want to create a small single signon environment that decreases your administrative expense and simplifies your access to centrally managed applications and network assets.

The objectives of this scenario are as follows:

- To comply with your company's new security policy by enabling the V5R3 Management Central servers for single signon.
- To simplify password management by eliminating the need to have the same user profile and password on every endpoint system that is managed by the Management Central server.
- To allow all endpoint systems managed by the Management Central server to participate in a single signon environment.
- To ensure asset security within the enterprise by mapping users to EIM identifiers instead of using policy associations.

### **Details**

The following figure illustrates the network environment for this scenario:

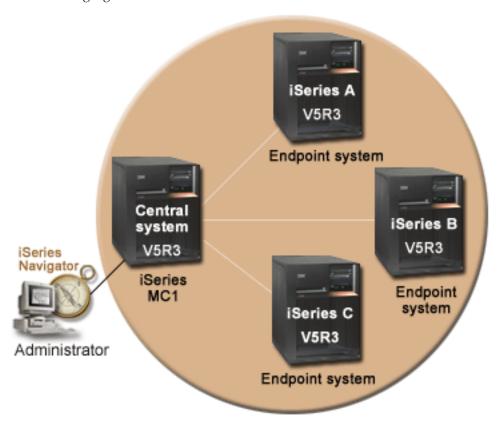

The figure illustrates the following points relevant to this scenario.

- Central system iSeriesMC1 (also specified as the model system):
  - Runs OS/400 Version 5 Release 3 (V5R3) with the following options and licensed products installed:
    - OS/400 Host Servers (5722-SS1 Option 12)
    - iSeries Access for Windows (5722-XE1)
    - Cryptographic Access Provider (5722-AC3)
  - Stores, schedules, and runs synchronize settings tasks for each of the endpoint systems.
  - Configured for network authentication service and EIM.
  - Selected model system from which the network authentication service and EIM configurations are propagated to the target systems.

**Note:** The model system should be configured similarly to the system identified as iSeries A in the Scenario: Create a single signon test environment. Refer to this scenario to ensure that all of the single signon configuration tasks on the model system are completed and verified.

### • Endpoint systems iSeries A, iSeries B, and iSeries C:

- Runs OS/400 Version 5 Release 3 (V5R3) with the following options and licensed products installed:
  - OS/400 Host Servers (5722-SS1 Option 12)
  - iSeries Access for Windows (5722-XE1)
  - Cryptographic Access Provider (5722-AC3)
- Configured for network authentication service and EIM.
- Administrator's PC:

- Runs iSeries Access for Windows (5722-XE1).
- Runs iSeries Navigator with the following subcomponents:
  - Network
  - Security

**Note:** Only required for PC used to administer network authentication service.

### Prerequisites and assumptions

Successful implementation of this scenario requires that the following assumptions and prerequisites are

# • Central system iSeriesMC1 (also specified as the model system):

Note: This scenario assumes that the central system is properly configured for single signon. Refer to the Scenario: Create a single signon test environment to ensure that all of the single signon configuration tasks on the central system are completed and verified.

- All system requirements, including software and operating system installation, have been verified. To verify that these licensed programs have been installed, complete the following:
  - In iSeries Navigator, expand your iSeries server Configuration and Service Software Installed Products.
  - Ensure that all the necessary licensed programs are installed.
- All necessary hardware planning and setup is complete.
- TCP/IP and basic system security are configured and tested.
- Secure Sockets Layer (SSL) has been configured to protect the transmission of data between these servers.

Note: When you propagate network configuration service configuration among servers, sensitive information like passwords are sent across the network. You should use SSL to protect this information, especially if it is being sent outside your Local Area Network (LAN). See Scenario: Secure all connections to your Management Central server with SSL for details.

### • Endpoint systems iSeries A, iSeries B, and iSeries C:

- All system requirements, including software and operating system installation, have been verified. To verify that these licensed programs have been installed, complete the following:
  - In iSeries Navigator, expand your iSeries server Configuration and Service Software Installed Products.
  - Ensure that all the necessary licensed programs are installed.
- All necessary hardware planning and setup is complete.
- TCP/IP and basic system security are configured and tested.
- Secure Sockets Layer (SSL) has been configured to protect the transmission of data between these servers.

Note: When you propagate network configuration service configuration among servers, sensitive information like passwords are sent across the network. You should use SSL to protect this information, especially if it is being sent outside your Local Area Network (LAN). See Scenario: Secure all connections to your Management Central server with SSL for details.

- You have already configured network authentication service and EIM on your central system and endpoint systems (seeScenario: Enable single signon for OS/400 and Scenario: Propagate network authentication service and EIM across multiple systems for information).
- You are using Microsoft Windows Active Directory as a Kerberos server.
- You have already added OS/400 service principal names to the Kerberos server (you perform this task in Scenario: Enable single signon for OS/400).

· You have already tested the network authentication services configuration (you perform this task in Scenario: Propagate network authentication service and EIM across multiple systems).

### Configuration steps

To enable single signon for users of the Management Central servers, complete the following tasks:

- 1. Verify that the domain appears in Domain Management
- 2. Create EIM identifiers
- 3. Create identifier associations
- 4. Configure the Management Central servers to use network authentication service
- 5. Configure the Management Central servers to use EIM

# Scenario details: Configure the management central servers for single signon

Ensure that you understand the prerequisites and assumptions listed in Scenario: Configure the management central servers for single signon, before you begin this scenario. Perform the following steps to enable the management central servers for single signon:

### Step 1: Verify that the domain appears in Domain Management

Before you can create EIM identifiers, you need to ensure that you have added the EIM domain that you are working with to Domain Management. If you have already added the EIM domain to Domain Management, you can skip the steps required to add the EIM domain to Domain Management and continue with the steps required to create a new EIM identifier.

- 1. Add the EIM domain to Domain Management:
  - a. Using the iSeries Navigator on the PC, expand the central system, iSeriesMC1, under My Connections, and select Network+Enterprise Identity Mapping+Domain Management.
  - b. Right click **Domain Management** and select **Add Domain**.
  - c. On the Add Domain page, ensure that the Domain controller field has the fully qualified name of the domain controller for the domain that you want to add. For this example, the domain controller name is iSeriesMC1.myco.com and the EIM domain you want to add is MyCoEimDomain.
  - d. Click Ok.
  - e. Under Domain Management, expand MyCoEimDomain. The Connect to EIM Domain Controller dialog displays.

Note: Connect to the EIM domain controller before attempting to manage the domain.

f. On the Connect to EIM Domain Controller page, enter the distinguished name and password that you created during the configuration of the EIM domain controller and click **OK**. For example, if you completed the Scenario: Enable single signon for OS/400, you would enter the distinguished name, cn=administrator, and password, mycopwd.

# Step 2: Create EIM identifiers

As part of setting up your single signon environment, you need to create an EIM identifier to represent a person. You need to perform this task for every user that you want to be able to access Management Central server functions. Perform the following steps to create a new EIM identifier:

- 1. Create a new EIM identifier:
- 2. Right click Identifiers under MyCoEimDomain and select New Identifier.
- 3. On the New EIM Identifier page, specify a name for the new identifier in the Identifier field and click OK. For this example, you are creating an EIM identifier for one of your peer system administrators, Amanda Jones. The name that you specify in the Identifier field is Amanda Jones.

Repeat steps 1 through 3 for each person that requires an EIM identifier.

## Step 3: Create identifier associations

You need to create a source association and a target association between each EIM identifier and the user profiles on each endpoint system and also on the central system, **iSeriesMC1**. You need to perform this step for each user that you want to be able to access resources through the central system. Although you could use policy associations, you choose not to, thereby avoiding the risk of unintentionally granting asset authority to users inappropriately. After you complete this step, each user has one EIM identifier that is associated with each of their user profiles on the endpoint systems. These associations allow the user to participate in your single signon environment. Perform the following steps to create the associations:

- 1. Create the **source** association:
  - a. Using iSeries Navigator on the PC, select the central system, **iSeriesMC1**, and expand **Network-->Enterprise Identity Mapping-->Domain Management**.
  - b. Expand MyCoEimDomain and select Identifiers. A list of identifiers displays in the right pane.
  - c. Right-click Amanda Jones and select Properties.
  - d. On the Associations tab, click Add.
  - e. On the **Add Association** page, click **Browse...** next to the **Registry** field, and select the registry definition for the endpoint system registry that contains the user profile that you want to associate with the Amanda Jones identifier. For this example, you want to create an association between the EIM identifier, Amanda Jones, and the user profile AMJONES on endpoint system **iSeries A**.
  - f. In the User field, enter the user profile AMJONES.
  - g. In the **Association type** field, select **Source** and click **OK**. The association is added to the list of associations on the **Associations** tab.
- 2. Create the target association:
  - a. On the Associations tab of the EIM Identifiers page, click Add.
  - b. On the Add Association page, click Browse... and select the registry name for iSeries A.
  - c. In the User field, enter the user profile AMJONES.
  - d. In the Association type field, select Target and click OK.

Repeat these steps for each endpoint system and each EIM identifier that you want to create associations for. When you are finished, click **OK** on the **EIM Identifiers Properties** dialog.

### Step 4: Configure the Management Central servers to use network authentication service

To configure the central system and all endpoint systems to use network authentication service (Kerberos), complete the Scenario: Use Kerberos authentication between endpoint systems in the network authentication service topic of the iSeries Information Center. After you have completed this scenario, you need to continue with the next step of this scenario to configure the central system and all endpoint systems to use EIM.

## Step 5: Configure the Management Central servers to use EIM

Perform the following steps to configure the central system and all endpoint systems to use EIM:

- 1. Set the central system to use EIM:
  - a. Using iSeries Navigator on the PC, right click the central system, **iSeriesMC1**, and select **Properties**.
  - b. Click the **Security** tab and verify that **Use Kerberos authentication** is selected.
  - c. Select the Use if identity exists (otherwise use profile) option for identity mapping.

**Note:** You can select the **Require identity mapping** option. However if you do, iSeries Navigator tasks to endpoint systems that use the Management Central servers will fail for EIM identifiers for which you have not created EIM associations.

- d. Click **OK** to set this value on **iSeriesMC1**. A message appears which reminds you of the prerequisites for configuring the Management Central servers to use network authentication service and EIM.
- e. Click **OK** to indicate that you understand the prerequisites.

### 2. Create a system group:

- a. In iSeries Navigator, expand iSeriesMC1.
- b. Right-click System Groups and select New System Group.
- c. On the **General** page, specify the system group in the **Name** field. Create a description for this system group. For this example, you specify a system group with a name of **group1** and describe it as the group of endpoint systems managed by **iSeriesMC1**.
- d. From the **Available System** list, select the central system, **iSeriesMC1**, and all endpoint systems, **iSeries A**, **iSeries B**, and **iSeries C**, and click **Add**. This will add these systems to the **Selected systems** list.
- e. Click OK.
- f. Expand System Groups to verify that the system group, group1, has been added.

### 3. Collect inventory for the system group:

- a. In iSeries Navigator, expand iSeriesMC1 and select System Group.
- b. Right-click group1 and select Inventory-->Collect.
- c. On the Collect Inventory page for group1, select System values and click OK.

**Note:** By default, a dialog is displayed that indicates the **Collect Inventory** task has started. However, if you have changed the default setting, this dialog is not displayed.

- d. Click OK.
- e. On the **Collect Inventory Status** page, read all the status values that display and fix any problems that you may encounter. For details on specific status values related to inventory collection that appear on this page, select **Help-->Task Status Help**.
- f. From the **Task Status** help page, select **Inventory**. This page displays all the status values that you may encounter with detailed descriptions and recovery information.
- g. Once the inventory collection completes successfully, close the status window.

## 4. Compare and update EIM settings:

- a. In iSeries Navigator, expand the central system iSeriesMC1 and select System Group.
- b. Right-click the system group group1 and select System Values-->Compare and Update.
- c. Complete the fields on the Compare and Update system group dialog:
  - 1) Select the central system, iSeriesMC1, for the Model system field.
  - 2) Select Management Central for the Category field.
  - 3) From the list of items to compare, select **Use EIM for user mapping** and **Require identity mapping**.
- d. Verify that your target systems are your system group and click **OK** to start the update. This will update each of the target systems within the system group with the EIM settings that you selected on the model system.

**Note:** By default, a dialog is displayed that indicates the **Compare and Update** task has started. However, if you have changed the default setting, this dialog will not display.

- e. Click OK.
- f. On the **Update Values Status** dialog, verify that the update completes on each system and close the dialog.

### 5. Restart the Management Central server on the central system and all endpoint systems:

- a. In iSeries Navigator, expand My Connections.
- b. Expand the iSeries server that you want to restart.

- c. Expand Network-->Servers and select TCP/IP.
- d. Right-click **Management Central** and select **Stop**. The server view collapses, and a message is displayed, explaining that you are no longer connected to the server.
- e. After the Management Central server has stopped, click **Start** to restart it.
- 6. Repeat these steps on each endpoint system (iSeries A, iSeries B, and iSeries C).

# Scenario: Enable single signon for ISV applications

### Situation

You are the lead application developer for an independent software vendor (ISV), and are responsible for overseeing the applications that your company develops and delivers to OS/400 customers. You know that OS/400 provides your customers with the capability of creating and participating in a single signon environment. You want your applications to leverage these single signon capabilities because you feel it will help sell your product. You decide to market an application called **Calendar** to OS/400 customers that use network authentication service and Enterprise Identity Mapping (EIM) to create their single signon environment. The **Calendar** application allows users to view and manage their workday schedule. Enabling the **Calendar** application for single signon requires you to include server specific code within your application which enables it to participate within a single signon environment. You have previous experience creating applications that call EIM APIs, but this will be your first time working with an application that also calls network authentication service APIs.

**Note:** It is also possible to develop applications for a single signon environment that use a different authentication method. For example, you can insert the necessary code for authenticating with digital certificates, or for binding the directory server, instead of inserting the necessary code for authenticating with network authentication service.

### **Objectives**

You want to be able to market your **Calendar** application to OS/400 customers who are interested in applications that are capable of participating in a single signon environment. You want to enable the server side of the **Calendar** application to participate in a single signon environment. You have the following objectives, as you complete this scenario:

- You want to change the server specific part of an existing **Calendar** application or develop a new **Calendar** application which participates in a single signon environment that uses EIM and network authentication service.
- You want to create a single signon environment in which you can test your application.
- You want to test your **Calendar** application and ensure that it successfully participates in a single signon environment.

## Prerequisites and assumptions

Implementation of this scenario depends upon the following assumptions and prerequisite conditions:

- You want your **Calendar** application to participate in a single signon environment that is configured to use Kerberos and EIM.
- You already have experience creating applications for the OS/400 systems. See the Programming topic in the iSeries Information Center for information about programming for the iSeries server.
- You have a Version 5 Release 3 (V5R3) OS/400 system with the following options and licensed products installed:
  - OS/400 Host Servers (5722-SS1 Option 12)
  - iSeries Access for Windows (5722-XE1)
  - Cryptographic Access Provider (5722-AC3)
- You have configured your iSeries server to participate in a Kerberos realm.

- You write applications in one of the following languages:
  - You use an ILE programming language, such as C, to write your applications and you are familiar with the GSS API set (see the Generic Security Service APIs).
  - You use Java<sup>™</sup> to write your applications and you are familiar with the JGSS API set (see the IBM Java Generic Security Service (JGSS)).

Note: You may also require the Java toolbox, depending on which set of JGSS APIs you use.

· You have already completed the client-specific portion of your application, enabling it to use Kerberos authentication.

## Configuration steps

- 1. Complete the planning prerequisite worksheet.
- 2. Write a new application or change an existing application.
- 3. Create a single signon test environment.
- 4. Test your application.

# Scenario details: Enable single signon for ISV applications

The following details are provided for the Scenario: Enable single signon for ISV applications. Perform the following tasks to enable single signon for your Independent Software Vendor (ISV) Calendar application:

## Step 1: Complete the planning prerequisite worksheet

Complete the following planning worksheet to ensure that you have met the prerequisites for a successful single signon environment in which you can test your application:

| Prerequisite worksheet                                                                                                    | Answers |
|----------------------------------------------------------------------------------------------------|---------|
| Is your OS/400 V5R2 (5722-SS1) or later?                                                                                                   | Yes     |
| Is Cryptographic Access Provider (5722-AC3) installed on your iSeries servers?                                                             | Yes     |
| Is iSeries Access for Windows (5722-XE1) installed on the PC from which administration is performed?                                       | Yes     |
| Is the Security subcomponent of iSeries Navigator installed on the PC from which administration is performed?                              | Yes     |
| Is the Network subcomponent of iSeries Navigator installed on the PC from which administration is performed?                               | Yes     |
| Do you have *SECADM, *ALLOBJ, and *IOSYSCFG special authorities?                                                                           | Yes     |
| Do you have one of the following servers acting as the Kerberos server? If yes, specify which one.                                         | Yes     |
| 1. Windows <sup>(R)</sup> 2000 Server  Note: Microsoft Windows 2000 Server uses Kerberos authentication as its default security mechanism. |         |
| 2. Windows Server 2003                                                                                                    |         |
| 3. OS/400 PASE (V5R3 or later)                                                                                                    |         |
| 4. AIX server                                                                                                    |         |
| 5. zSeries server                                                                                                    |         |
| For Windows <sup>(R)</sup> 2000 Server, do you have Windows Support Tools (which provides the ktpass tool) installed?                      | Yes     |

| Are all of the PCs that you want to be able to participate in a single signon environment in your network configured in a Windows (R) 2000 domain? | Yes |
|----------------------------------------------------------------------------------------------------|-----|
| Have you applied the latest program temporary fixes (PTFs)?                                                                                        | Yes |
| Have you installed the latest iSeries Access for Window service packs?  See the iSeries Access Web page for the latest service packs.              | Yes |
| Is the iSeries system time within 5 minutes of the system time on the Kerberos server? If not see Synchronize system times.                        | Yes |

# Step 2: Write a new application or change an existing application

You are ready to begin including the server specific code that enables your **Calendar** application to participate in an OS/400 single signon environment. Using your previous programming experience with EIM APIs, you create a program flow similar to this one:

- Application Initialization
  - EIM Get Handle
  - EIM Connect
- Processing Loop
  - Wait for user request
  - Authenticate user using Kerberos
  - Call EIM to map from network authentication service user to Local user
  - Swap to local user
  - Perform Task
  - Swap back to original user
  - Go to "Wait for user request"

**Note:** This scenario assumes that you have already created or changed the client specific code to enable your application for an OS/400 single signon environment, and therefore only provides the steps required to complete the server specific part of your program.

- Application Termination
  - Destroy EIM Handle

See the ISV code examples for example pseudocode and snippets that you can use to help complete the server specific part of your program. When you have added the necessary client and server specific code to your **Calendar** application, you can create a single signon test environment to test it.

### Step 3: Create a single signon test environment

Complete the Scenario: Create a single signon test environment. This scenario demonstrates how to configure network authentication service and EIM to create a basic single signon test environment. This scenario guides you through the following steps to configure and work with a simple single signon environment:

- Complete necessary planning work sheets.
- Create a basic single signon configuration for the iSeries server.
- Add the iSeries service principal to the Kerberos server.
- Create a home directory for a test user, John Day, on the iSeries server.
- Test the network authentication service configuration on the iSeries server.
- Create an EIM identifier for John Day.

- Create a source association and a target association for the new EIM identifier.
- Test the EIM identity mappings.
- Configure iSeries Access for Windows applications to use Kerberos.
- Verify network authentication service and EIM configuration.

Once you have created the single signon test environment the scenario describes, you can test your **Calendar** application to ensure that it works correctly.

### Step 4: Test your application

You have completed the development of both client and server specific updates to your **Calendar** application, enabling it for an OS/400 single signon environment. You are now ready to test it. Follow these steps to verify that you have created an application that participates successfully in a single signon environment:

- 1. Log the test user jday (created in the Scenario: Create a single signon test environment) into the Windows 2000 domain by signing him into a PC.
- 2. Have the test user open your Calendar application on the PC. If the calendar opens, the application has used EIM to map the jday Kerberos principal to the JOHND OS/400 user profile because of the associations defined for EIM identifier, John Day. The Calendar application session for iSeries is now connected as JOHND, and you have successfully enabled your ISV application for an OS/400 single signon environment.

**ISV code examples:** The following example pseudocode and code snippets are provided for you to use with the Scenario: Enable single signon for ISV applications.

IBM grants you a nonexclusive copyright license to use all programming code examples from which you can generate similar function tailored to your own specific needs.

All sample code is provided by IBM for illustrative purposes only. These examples have not been thoroughly tested under all conditions. IBM, therefore, cannot guarantee or imply reliability, serviceability, or function of these programs.

All programs contained herein are provided to you "AS IS" without any warranties of any kind. The implied warranties of non-infringement, merchantability and fitness for a particular purpose are expressly disclaimed.

```
MODULE NAME: Kerberos/EIM server sample
  DESCRIPTION: Below is sample code for writing a kerberos server */
/*
            along with calling EIM apis to map from a kerberos */
/*
            principal to an OS/400 user profile.
/*
            NOTE: Error checking has been removed.
/* #include files removed here
//-----
// EIM assumptions:
    On the OS400 where this program is running the EIM configuration
//
    information has been set. The information used by this program
//
//
    - 1dapURL
    - local registry
```

```
//
     EIM ldap lookup connection
     - The Idap connection information needed for doing the mapping
//
       lookups in this program could be stored in a validation list
//
       or other user secure space. Here we will just hard code
//
       pretend values.
//
     - This connection will only be used for a lookup operation so
       the ldap user only needs EIM mapping lookup authroity.
//
     All EIM data (Identifiers, associations, etc) has been added.
//
#define LDAP BINDDN "cn=mydummmy"
#define LDAP BINDPW "special"
//-----
//
// Function: l_eimError
// Purpose: \overline{\text{EIM}} error has occurred. This function will print out the
//
          EIM error message.
//
//-----
void 1 eimError(char * function, EimRC * err)
   char * msg = NULL;
   printf("EIM ERROR for function = %s.\n", function);
   msg = eimErr2String(err);
   printf(" %s\n",msg);
   free(msg);
//-----
// Function: 1 eimConnect
// Purpose: Get an EIM handle and connect to the ldap server.
//
//-----
int l eimConnect(EimHandle * handle)
   int
              rc = 0;
   char eimerr[150];
   EimRC *err = (EimRC *)&eimerr;
   EimConnectInfo con;
   /* This needs to be at least 48. */
   err->memoryProvidedByCaller = 150;
   //-----
   // Create handle. We will pass NULL for the URL indicating that we
   // will use the information that was configured for the system.
   //-----
   eimCreateHandle(handle,
              NULL,
               err);
   //-----
   //-----
   // The ldap user id and password could be stored in a validation
   // list or other user secure space. Here we will just hard code
   // pretend values.
   // You can also choose to use Kerberos authentication when
   // connecting to ldap. You will first need to verify your ldap
   // server is set up to accept kerberos authentication.
   //-----
```

```
// This connection will only be used for a lookup operation so the
   // ldap user only needs EIM mapping lookup authroity.
   //----
   con.type = EIM SIMPLE;
   con.creds.simpleCreds.protect = EIM PROTECT NO;
  con.creds.simpleCreds.bindDn = LDAP BINDDN;
  con.creds.simpleCreds.bindPw = LDAP BINDPW;
   con.ss1 = NULL;
   eimConnect(handle,
          con,
           err);
   return 0;
}
//-----
//-----
//
// Function: getOS400User
// Purpose: Get OS400 user associated with the kerberos user and swap
      to the user.
//
//-----
int getOS400User(EimHandle * handle,
            char * OS400User,
               gss buffer desc * client name)
{
   char * principal;
   char * realm;
   char * atsign;
      Get principal and realm from the kerberos client name.
   //
   //-----
   // client_name.value contains string of principal@realm. Get
   // pointer to each piece.
   //-----
   principal = client name->value;
   atsign = strchr(principal, '0');
   *atsign = 0x00;
                            // NULL terminate the principal
   realm = atsign + 1;
                             // ASdvance pointer to the realm
   //-----
  // Call EIM to get the target user associated with the kerberos source user. This sample application assumes that the
 // kerberos realm name is also the name of the EIM registry
// defining this realm.
  listPtr = (EimList *)listBuff;
   for (i = 0; i < 2; i++)
      if (0 != (rc =
             eimGetTargetFromSource(handle,
                               realm,
                               principal,
                               NULL,
                                          // use configured
                                          // local
                                          // registry.
                               NULL,
                               listSize,
                               listPtr,
                               err)))
```

```
1 eimError("eimGetTargetFromSource", err);
           return -1;
       }
       if (listPtr->bytesAvailable == listPtr->bytesReturned)
       else
       {
           listSize = listPtr->bytesAvailable;
           freeStorage = malloc(listSize);
           listPtr = (EimList *)freeStorage;
       }
   }
   // Check the number of entries found, if 0 no mapping exists...
   // otherwise extract user profile from buffer and cleanup
   // storage
   return 0;
}
/* Function Name: get kerberos credentials for server
/*
/* Descriptive Name: Basically this function finds the keytab entry */
/*
           for this server. It will use this to validate */
/*
                   the tokens received.
                                                               */
            char * service_name - the service name.
/* Input:
            gss buffer t msg buf - the input message
/*
/* Output:
/*
            gss cred id t *server creds - The output credential
/*
/* Exit Normal: return value == 0
                                                               */
/* Exit Error: -1, error was encountered,
int get_kerberos_credentials_for_server (
   char * service_name, /* name of service principal
   gss cred id t * server creds) /* credential acquired
    gss buffer desc name buf;
                                   /* buffer for import name
    gss_name_t server_name;
                                   /* gss service name
    OM uint32 maj stat,
                                   /* GSS status code
                                   /* Mechanism kerberos status */
             min stat;
    /* Convert service name to GSS internal format
    name buf.value = service name;
    name buf.length = strlen((char *)name buf.value) + 1;
    maj_stat = gss_import_name(
                     &min stat,
                                   /* kerberos status
                                 /* name to convert
                     &name buf,
        (gss_OID) gss_nt_service_name, /* name type
                     &server name); /* GSS internal name
    /* Acquire credentials for the service from keytab
    maj stat = gss acquire cred(
                     &min stat,
                                       /* kerberos status
                                      /* gss internal name
                     server_name,
                     GSS_C_INDEFINITE, /* max credential life */
                     GSS C NULL OID SET, /* use default mechanism */
                     GSS_C_ACCEPT, /* credential usage
                                      /* output cred handle
                     server_creds,
                                       /* ignore actual mech
                     NULL,
                     NULL);
                                       /* ignore time remaining */
    /* Release the gss internal format name
```

```
gss release name(&min stat, &server name);
    return 0;
}
/* Function Name: do kerberos authentication()
/* Purpose: Any valid client request is accepted. If a context
/*
        is established, its handle is returned in context and
/*
          the client name is returned.
                                                             */
                                                              */
/* Exit Normal: return value == 0
                                                              */
/* Exit Error: -1, error was encountered,
int do_kerberos_authentication (
             /* socket connection */
   int s,
   gss_cred_id_t server_creds, /* credentials for the server */
   gss_buffer_desc send_tok, /* token to send to client */
recv_tok; /* token received from client */
    gss_name_t client; /* client principal
OM_uint32 maj_stat, /* GSS status code
                 msgDesc_t msgSend, /* Message buffer to send
                  msgRecv; /* Message buffer received
    gss OID doid;
    *context = GSS_C_NO_CONTEXT; /* initialize the context
         /* Receive the message from the client
  memset(&msgRecv, 0x00, sizeof(msgRecv));
  if (0 != recvAmessage(s, &msgRecv))
     return -1;
  recv_tok.length = msgRecv.dataLength;
  recv tok.value = msgRecv.buffer;
         /* Accept the secuirty context
  maj stat = gss accept sec context(
                                      /* kerberos status
                           &min stat,
              context,
                          /* context handle */
             server_creds, /* acquired server creds */
                          /* token received */
              &recv tok,
         GSS C NO CHANNEL BINDINGS, /* no CB
              &client, /* client requestor
                                                 */
                          /* ignore mech type
              NULL,
                         /* token to be sent
/* ignore ctx flags
              &send_tok,
              NULL,
                          /* ignore time rec
              NULL,
              NULL);
                          /* ignore delegated cred */
                  /* release the received token
            gss_release_buffer(&min_stat, &recv_tok);
          /* Check to see if there is a token client wants mutual
           authentication.
  if (send_tok.length != 0)
            /* Send the token message to the other side
           /* release the send token buffer
    } while (maj stat == GSS S CONTINUE NEEDED);
    /* client name is returned - extract client from ticket. This
```

```
client name will be used to map to the OS400 user profile */
    maj stat = gss display name(&min stat, client, client name, &doid);
    maj_stat = gss_release_name(&min_stat, &client);
    return 0;
/* Function Name: getTestPort()
/*
/* Descriptive Name: get the port on which the server is listening */
           char * service - the service name. If null, looks
/*
            for kerb-test-server.
/*
/* Output: none
/*
/* Exit Normal: return value == port number
/*
/* Exit Error:
              N/A
/*
CLINKAGE int getTestPort(char *name)
 struct servent service;
 struct servent data servdata;
 char defaultName[] = "krb-test-server", *servName;
 char tcp[] = "tcp";
 int retPort, rc;
 memset(&servdata, 0x00, sizeof(servdata));
 memset(&service, 0x00, sizeof(service));
 if (name == NULL)
   servName = defaultName;
 else
   servName = name;
 rc = getservbyname r(servName, tcp, &service,
                   &servdata);
 if (rc != 0)
   retPort = DEFAULT KERB SERVER PORT;
   retPort = service.s port;
 return ntohl(retPort);
                           /* end getPort
/* Function Name: getListeningSocket()
/* Descriptive Name: get a listening socket created and return it.
/*
/* Input:
           none.
/* Output: listening socket created.
/*
/* Exit Normal: return value == listening socket.
/* Exit Error: -1, error was encountered.
/*
/* NOTE: Error checking removed
/*
CLINKAGE int getListeningSocket(void)
```

```
int
                      rc, sd, option;
 struct sockaddr in
 sd = socket(AF_INET, SOCK_STREAM, 0)
 option = 1;
  setsockopt(sd, SOL SOCKET, SO REUSEADDR,
            (char *)&option, sizeof(option));
 memset(&sin, 0x00, sizeof(sin));
 sin.sin family = AF INET;
 sin.sin_port = htons(getTestPort(NULL));
 bind(sd, (struct sockaddr *)&sin, sizeof(sin));
 listen(sd, SOMAXCONN);
 return sd;
                                /* end getListeningSocket()
/* Function Name: getServerSocket()
/* Descriptive Name: get a server socket that is connected to a
                   client. This routine blocks waiting for
/*
                                                                */
/*
                   the client.
/*
            int lsd - listening socket.
/* Input:
/*
/* Output: server socket created.
/* Exit Normal: return value == server socket.
/* Exit Error:
               -1, error was encountered.
/* NOTE: Error checking removed
/*
/*
CLINKAGE int getServerSocket(int 1sd)
 return accept(1sd, NULL, 0);
                                /* end getServerSocket()
/* Function Name: main
/* Descriptive Name: Driver for the server program which performs
                   kerberos authentication and EIM mapping.
/* Input:
           char* service name - name of service requested
/* Exit Normal: 0 = success
/* Exit Error: -1, error was encountered.
/* NOTE: Error checking removed
/*
/*
int main(int argc, char **argv)
                                                           */
     int ssd,
                           /* server socket
```

```
/* listening socket
        lsd:
      *service name; /* name of service (input)
char
gss cred id t server creds; /* server credentials to acquire */
          context; /* GSS context
gss_ctx_id_t
OM uint32
          maj_stat,
                   /* GSS status code
           min_stat; /* Mechanism (kerberos) status */
gss_buffer_desc client_name; /* Client principal establishing
                        context.
char OS400User[10];
char save_handle[SY_PH_MAX_PRFHDL_LEN]; // *CURRENT profile handle
char client handle[SY PH MAX PRFHDL LEN];// Swap to profile handle
         eimHandle;
Qus EC t errorcode;
memset(errorcode, 0x00, 256);
errorcode->Bytes Provided = 256;
service name = argv[1];
/*-----
// Kerberos setup
// Acquire credentials for the service
//----*/
get kerberos credentials for server(service name, &server creds);
/*-----
// get a listening socket
//----*/
1sd = getListeningSocket();
/*-----
// EIM setup
// Connect to eim
// -----*/
l eimConnect(&eimHandle);
/*-----
// Save a copy of the current user so we can swap back to it
// after each request
// after each request
// -----*/
QsyGetProfileHandleNoPwd(save handle,
                 "*CURRENT ",
                 "*NOPWD
                  &errorcode);
// Loop waiting for requests on the socket
// Loop waiting for requests on the socket
//-----*/
    do { /* loop until the application or the system is ended */
       /* Save the profile handle of the current user */
    /* Accept a TCP connection
   ssd = getServerSocket(1sd);
   // Establish context with the client and get the client name.
   //-----
   // The client name contains the kerberos principal and realm. In
   // EIM these equate to the source user and source registry.
   //----*/
   do kerberos authentication(ssd,
                      server creds,
            &context,
                      &client name);
     _____
   // Perform eim mapping lookup operation to get the associated
```

```
// 0S400 user.
   *//-----*/
   getOS400User(&eimHandle,
         OS400User,
          &client name);
        // Swap to the user returned from EIM lookup
         QsyGetProfileHandleNoPwd(client handle,
                           client name,
                            "*NOPWDCHK
                            &errorcode);
         QsySetToProfileHandle(client_handle, &errorcode);
/* -----
   // do the real work of the application here as the application is
       // now running under an appropriate user profile
   // ----- */
          // Call or code application specific behavior here.
        // reset the process to run under the original user profile
   // ----- */
        QsySetToProfileHandle(save handle, &errorcode);
} while (1)
eimDestroy handle(&eimHandle);
gss delete sec context(&min stat, &context, NULL);
close(ssd);
close(1sd);
gss release cred(&min stat, &server creds);
return 0;
```

## **Concepts**

Single signon uses multiple services and technologies to achieve a solution that offers simplified identity and authorization management. The following topics explain the benefits of single signon and how different services are used to create this solution. Before you begin using the OS/400 enablement of single signon, you may find it helpful to review these concepts:

#### Overview

Learn about the problems that the OS/400 single signon solution is designed to alleviate and the benefits that you can attain by using single signon in your enterprise.

#### Authentication

Learn about the process of authentication and the role that it plays in a single signon solution.

#### Authorization

Learn about the process of authorization, some different authorization methods, and the role it plays in a single signon solution.

## Domains

Learn about the differences between EIM domains and Windows domains, both of which are part of a single signon environment.

## Identity mapping

Learn how the identity mapping process works within the single signon environment.

#### OS/400 enablement

Learn about OS/400 considerations for the enablement of single signon, and which OS/400 applications and programs can participate in a single signon environment.

ISV enablement

Learn about Independent Software Vendor (ISV) considerations for the enablement of single signon, and how ISVs can create applications and programs that can participate in a single signon environment.

## Single signon overview

In traditional network environments, a user authenticates to a system or application by providing user credentials defined on and by that system or application. Traditionally, both authentication and authorization mechanisms use the same user registry when a user attempts to access a resource managed by the system or application. In a single signon environment, authentication and authorization mechanisms do not have to use the same user registry to enable users to resources managed by the system or application. OS/400 single signon environments use network authentication service (Kerberos authentication) as their authentication mechanism. In an OS/400 single signon environment, the user registry used for authentication does not have to be the registry that the system or application defines. In a traditional network environment, this poses a problem for authorization.

In an OS/400 single signon network environment, applications use Enterprise Identity Mapping (EIM) to solve this problem. EIM is a mechanism for mapping or associating a person or entity to the appropriate user identities in various registries throughout the enterprise. Application developers for OS/400 use EIM to build applications that use one user registry for authentication and another for authorization--without requiring the user to provide another set of credentials. The benefits of a single signon environment are numerous, and not just for users. OS/400 administrators and application developers can also benefit from the OS/400 single signon solution.

#### Benefits for users

The OS/400 single signon solution reduces the number of sign-ons that a user must perform to access multiple applications and servers. With single signon, authentication occurs only once when users sign into the network. Using EIM reduces the need for users to keep track of and manage multiple user names and passwords to access other systems in the network. Once a user is authenticated to the network, the user can access services and applications across the enterprise without the need for multiple passwords to these different systems.

#### Benefits for administrators

For an administrator, single signon simplifies overall security management of an enterprise. Without single signon, users may cache passwords to different systems, which can compromise the security of the entire network. Administrators spend their time and money on solutions to diminish these security risks. Single signon reduces the administrative overhead in managing authentication while helping to keeping the entire network secure. Additionally, single signon reduces the administrative costs of resetting forgotten passwords. Administrators can set up a single signon environment where a Windows (for Windows 2000 and later releases) signon that allows access to the entire network, thus minimizing authentication and identification management.

### Benefits for application developers

For developers of applications that must run in heterogenous networks, the challenge is to create multi-tiered applications where each tier is likely to be a different type of platform. By exploiting EIM, application developers are free to write applications that use the most appropriate existing user registry for authentication while using a different user registry for authorization. Not having to implement application specific user registries, associated security semantics, and application level security significantly lowers the cost of implementing multi-tiered, cross-platform applications.

## **Authentication**

Authentication is the process in which an individual indicates who he is and then proves it, typically based on a user name and password. The process of authentication is different from the process of authorization, in which an entity or a person is granted or denied access to a network or system resource.

A single signon environment streamlines the process and management of authentication for users and administrators. Because of the way single signon is implemented on OS/400, not only do users need to supply fewer IDs and passwords but, if you choose to, they do not even need to have OS/400 passwords. Administrators need to troubleshoot identity and password problems less often because users need to know fewer identities and passwords to access the systems that they use.

OS/400 interfaces that are enabled for single signon require the use of Kerberos as the authentication method. Network authentication service is the OS/400 implementation of the Kerberos authentication function. Network authentication service provides a distributed authentication mechanism through the use of a Kerberos server, also called a key distribution center (KDC), which creates service tickets that are used to authenticate the user (a principal in Kerberos terms) to some service on the network. The ticket provides proof of the principal's identity to other services that the principal requests in the network.

Note: If you are an application developer, it is possible to make use of other types of authentication methods as you enable your applications to work in a single signon environment. For example, you can create applications that use an authentication method, such as digital certificates, in conjunction with EIM APIs to enable your application to participate in a single signon environment.

## **Authorization**

Authorization is a process in which a user is granted access to a network or system resource. Most enterprises use a two-stage process to allow users to access network assets. The first stage of this process is authentication. Authentication is a process in which a user identifies themselves to the enterprise. Usually this requires the user to provide an identifier and a password to the security component of the enterprise. The security component verifies the information that it receives. After a successful authentication, the user is issued a process they can use, a credential, or a ticket to use to demonstrate that they have already authenticated to the enterprise. An example of a user authentication is the ID and password challenge on an iSeries Navigator connection. After successful authentication, the user is assigned a job that runs under their user ID. The second stage is authorization. It is important to know the distinction between authentication and authorization.

Authorization is the process of determining if an entity or person has the authority to access an asset within an enterprise. Authorization checks are done after a user has authenticated to the enterprise, because authorization requires that the enterprise knows who is trying to gain access. Authorization checking is mandatory and occurs as part of the system. Users are typically unaware that authorization checks occur unless their access is denied. An example of authorization occurs when a user uses the command CRTSRCPF QGPL/MYFILE. The system performs authorization checks on the command CRTSRCPF and the library QGPL. If the user does not have the authority to access the command and the library, the user's request fails.

An enterprise that has implemented the OS/400 single signon solution uses Enterprise Identity Mapping (EIM) to manage user access to enterprise assets. While EIM does not perform authorization checks, the identity mapping establishes the local identities for users that have successfully authenticated into the enterprise. The source (or user) receives access and privileges on the target system through the local ID. For example, assume you have the following simple enterprise environment:

| Employee Name<br>(EIM Identity) | Source Users (EIM<br>Source) | Target users for<br>System A (EIM<br>Target) | Employee<br>Responsibility    | System A User Comments                                                     |
|---------------------------------|------------------------------|----------------------------------------------|-------------------------------|----------------------------------------------------------------------------|
| Susan Doe                       | SusanD                       | SecOfficer                                   | IT Security Officer           | All special authority. Has access to all files and information.            |
| Fred Ray                        | FredR                        | PrimeAcnt                                    | Lead Accountant               | No special authority. Has access to all payroll information.               |
| Nancy Me                        | NancyM                       | PrimePGM                                     | IT Application<br>Team Leader | No special authority. Has access to all company application source files.  |
| Brian Fa                        | BrianF                       | GenAcnt1                                     | Accountant                    | No special authority. Has access to some payroll information.              |
| Tracy So                        | TracyS                       | ITPgm2                                       | IT Programmer                 | No special authority. Has access to some company application source files. |
| Daryl La                        | DarylL                       | ITPgm3                                       | IT Programmer                 | No special authority. Has access to some company application source files. |
| Sherry Te                       | SherryT                      | PrimeMKT                                     | Marketing<br>Representative   | No special authority. Has access to all marketing data.                    |

It is important that all of the associations between users and resources are setup correctly. If the associations are incorrect, users will have access to data outside the scope of their responsibilities, which is a security concern for most enterprises. System administrators need to be very careful when creating the EIM mappings and ensure that they map users to the correct local registry IDs. For example if you mapped the IT Programmer, Daryl La, to the SecOfficer ID instead of Susan Doe, you could compromise the security of the system. This reinforces the fact that security administrators must still take care in securing the target systems within the enterprise.

## **Domains**

Two types of domains play key roles in the single signon environment: EIM domain and Windows 2000 domain. Although both of these terms contain the word domain, these entities have very different definitions.

Use the following descriptions to understand the differences between these two types of domains. For more information about these terms, see the EIM and Network authentication service topics.

#### EIM domain

An EIM domain is a collection of data, which includes the EIM identifiers, EIM associations, and EIM user registry definitions that are defined in that domain. This data is stored in a Lightweight Directory Access Protocol (LDAP) server, such as the IBM Directory Server for iSeries, which can run on any system in the network, defined in that domain. Administrators can configure systems (EIM clients), such as OS/400, to participate in the domain so that systems and applications can use domain data for EIM lookup operations and identity mapping. To find out more about an EIM domain, see EIM domains.

#### Windows 2000 domain

In the context of single signon, a Windows 2000 domain is a Windows network that contains several systems operating as clients and servers and a variety of services and applications used by the systems. The following are some of the components pertinent to single signon that you may find within a Windows 2000 domain:

#### Realm

A realm is a collection of machines and services. The main purpose of a realm is to authenticate clients and services. Each realm uses a single Kerberos server to manage the principals for that particular realm.

#### Kerberos server

A Kerberos server, also known as a key distribution center (KDC), is a network service that resides on the Windows 2000 server and provides tickets and temporary session keys for network authentication service. The Kerberos server maintains a database of principals (users and services) and their associated secret keys. It is composed of the authentication server and the ticket granting server. A Kerberos server uses Microsoft Windows Active Directory to store and manage the information in a Kerberos user registry.

### Microsoft Windows Active Directory

Microsoft Windows Active Directory is an LDAP server that resides on the Windows 2000 server along with the Kerberos server. The Active Directory is used to store and manage the information in a Kerberos user registry. Microsoft Windows Active Directory uses Kerberos authentication as its default security mechanism. Therefore, if you are using Microsoft Active Directory to manage your users, you are already using Kerberos technology.

## Identity mapping

Identity mapping is the process of using defined relationships between user identities in an enterprise such that applications and operating systems can map from one user identity to another, related user identity. The ability to map between identities is essential to single signon enablement, as it allows you to separate the process of authentication from that of authorization. Identity mapping allows a user to log on to a system and be authenticated based on the credentials of one user identity and then be able to access a subsequent system or resource without having to supply new credentials. Instead, the authenticated identity is mapped to the appropriate identity for the requested system or resource. Not only does this make life easier for the user, who need not supply a second credential for logging on to the second system, but the authorizations he has for the second system are handled by the appropriate identity.

To implement single signon, you need to create certain EIM data within the EIM domain to define the relationships needed to appropriately map identities within your single signon environment. Doing so ensures that EIM can use that data to perform mapping lookup operations for single signon. You use EIM to create associations to define the relationships between user identities in your enterprise.

You can create both identifier associations and policy associations to define these relationships depending on how you want identity mapping to work:

#### · Identifier associations

Identifier associations allow you to define a one-to-one relationship between user identities through an EIM identifier defined for an individual. Identifier associations allow you to specifically control identity mapping for user identities and are especially useful when individuals have user identities with special authorities and other privileges. These associations dictate how the user identities are mapped from one to another. In a typical identity mapping situation, you create source associations for authenticating user identities and target associations to map the authenticating user identity to the appropriate user identities for authorized access to other systems and resources. For example, you might typically create the following identifier associations between an EIM identifier and corresponding user identities for a user:

- A source association for the user's Kerberos principal, which is the identity with which the user logs into, and is authenticated to, the network.
- Target associations for each user identity in the various user registries that the user accesses, such as OS/400 user profiles.

The following example illustrates how the identity mapping process works for identifier associations. The security administrator at Myco, Inc creates an EIM identifier (John Day) for an employee. This EIM identifier uniquely identifies John Day in the enterprise. The administrator then creates identifier associations between the John Day identifier and two user identities that he routinely uses in the enterprise. These associations define how the user identities are mapped. The administrator creates a source association for the Windows identity, which is a Kerberos principal, and a target association for an OS/400 user profile. These associations enable his Windows identity to be mapped to his OS/400 user profile.

John Day uses the appropriate user name and password to log on to his Windows 2000 workstation each morning. Once logged on, he starts iSeries Access for Windows to use iSeries Navigator to access the iSeries server. Because single signon is enabled, the identity mapping process uses his authenticated Windows identity to find the associated OS/400 user profile and transparently authenticates and authorizes him to OS/400.

### • Policy associations

Policy associations allow you to define a many-to-one relationship between a group of user identities in one or more user registries and a specific individual target user identity in another user registry. Typically, you use policy associations to map from a group of users who require the same level of authority for an application to a single user identity with the appropriate authority.

The following example illustrates how identity mapping works when you define policy associations. A number of workers in the Order Receiving Department of Myco, Inc. all need the same type of authorization to access a Web-based application that runs on OS/400 on the server. These users currently have user identities for this purpose in a single user registry named Order\_app. The administrator creates a default registry policy association to map all the users in the Order\_app user registry to a single OS/400 user profile. This OS/400 user profile, SYSUSER, provides the minimum authority needed for this group of users. Performing this single configuration step allows the administrator to ensure that all users of the Web-based application have the access they need with the proper level of authorization that they need. However, the administrator also benefits because it eliminates the need to create and maintain individual OS/400 user profiles for each user.

Read the following information to learn more about the EIM data you need to define:

- · EIM identifiers
- EIM registry definitions
- · EIM associations

### OS/400 enablement

The OS/400 implementation of Enterprise Identity Mapping (EIM) and Kerberos (referred to as network authentication services) provides a true multi-tier single signon environment. The network authentication service is IBM's implementation of Kerberos and the Generic Security Service (GSS) APIs. You can use EIM to define associations that will provide a mapping between a Kerberos principal and an OS/400 user profile. You can then use this association to determine which EIM identifier corresponds to a local OS/400 user profile or Kerberos principal. This is one of the benefits of enabling single signon in OS/400 on the server.

### OS/400 enablement of single signon

To enable a single signon environment, IBM exploits two technologies that work together: EIM and Network authentication service, which is IBM's implementation of Kerberos and the GSS APIs. By configuring these two technologies, an administrator can enable a single signon environment. Windows 2000, XP, AIX, and zSeries use Kerberos protocol to authenticate users to the network. Kerberos involves the use of a network-based, secure, key distribution center which authenticates principals (Kerberos users) to the network. The fact that a user has authenticated to the KDC is represented by a Kerberos ticket. A ticket can be passed from a user to a service that accepts tickets. The service accepting a ticket uses it to determine who the user claims to be (within the Kerberos user registry and realm) and that they are in fact who they claim to be.

While network authentication service allows a server to participate in a Kerberos realm, EIM provides a mechanism for associating these Kerberos principals to a single EIM identifier that represents that user within the entire enterprise. Other user identities, such as an OS/400 user name, can also be associated with this EIM identifier. Based on these associations, EIM provides a mechanism for OS/400 and applications to determine which OS/400 user profile represents the person or entity represented by the Kerberos principal. You can think of the information in EIM as a tree with an EIM identifier as the root, and the list of user identities associated with the EIM identifier as the branches.

Enabling single signon for your server simplifies the task of managing OS/400 user profiles and reduces the number of sign-ons that a user must perform to access multiple OS/400 applications and servers. Additionally, it reduces the amount of time that is required for password management by each user. Single signon allows each user to remember and use fewer passwords to access applications and servers, thereby simplifying their iSeries experience.

## OS/400 client and server applications currently enabled for single signon

- OS/400 Host Servers (5722-SS1 Option 12): currently used by iSeries Access for Windows and iSeries Navigator.
- Telnet server: currently used by PC5250 and IBM WebSphere® Host On-Demand Version 8: Web Express Logon feature.
- Open DataBase Connectivity (ODBC): allows single signon access to OS/400 databases through ODBC.
- Java Database Connectivity (JDBC): allows single signon access to OS/400 databases through ODBC.
- Distributed Relational Database Architecture<sup>™</sup> (DRDA<sup>®</sup>): allows single signon access to OS/400 databases through ODBC.
- QFileSrv.400

See What's new for V5R3 for a list of client and server applications that have been enabled for single signon in V5R3 of OS/400.

## ISV enablement

As an independent software vendor (ISV) you know that many of your customers are implementing single signon environments to take advantage of the cost and time benefits that single signon provides. You want to ensure that you design your application products to participate in single signon environments so that you can continue to provide the solutions that your customers want and need.

To enable your applications to participate in an OS/400 single signon environment, you need to perform the following tasks:

#### Enable your OS/400 server applications for EIM

One of the foundations of a single signon environment is Enterprise Identity Mapping. EIM is a mechanism for mapping or associating a person or entity to the appropriate user identities in various registries throughout the enterprise. Application developers for OS/400 use EIM to build applications that use one user registry for authentication and another for authorization--without requiring the user to provide another set of credentials. EIM provides APIs for creating and managing these identity mapping relationships, as well as APIs that applications use to query this information. You can write applications that use EIM APIs to perform lookup operations for user identities within an enterprise.

Enable your OS/400 server and client applications to use a common authentication mechanism

While you are free to choose any common authentication mechanism you wish for your application's single signon environment, the OS/400 single signon environment is based on the network authentication service (Kerberos) which provides an integrated single signon environment with Windows 2000 domains. If you want your applications to participate with the same secure, integrated single signon environment as OS/400, should choose network authentication service as the authentication mechanism for your applications. The following are examples of the different authentication methods you can choose for your applications:

Network authentication service

Use the Scenario: Enable single signon for ISV applications to learn how to use EIM application programming interfaces (APIs) in conjunction with network authentication service to create applications that can fully participate in a single signon environment. This scenario includes some ISV code examples, including pseudocode, for example pseudocode and snippets that you can use to help complete your program.

• Digital certificates

It is possible to develop applications for a single signon environment that use digital certificates as the authentication method. To insert the necessary code into your program for authenticating with digital certificates, you must use the Digital Certificate Management APIs.

Lightweight Directory Access Protocol (LDAP)

It is possible to develop applications for a single signon environment that use the directory server as the authentication method. To insert the necessary code into your program for authenticating with the directory server, you must use the Lightweight Directory Access Protocol (LDAP) APIs.

## Plan for single signon enablement

You must plan carefully to create a single signon environment that meets the needs of your enterprise. There are several decisions that you must make while planning out an OS/400 single signon environment. One such decision is whether or not you want to create policy associations. The security concerns of your enterprise factor heavily on this type of decision. Here are some resources that you can use to complete the planning stage for your single signon environment:

- 1. Requirements for configuring a single signon environment Verify that your server meets hardware and software prerequisites before implementing a single signon environment.
- 2. Plan network authentication service

Learn how to plan a successful network authentication service implementation for your enterprise. Learn about important configuration requirements, such as host name resolution issues and configuration prerequisites, as well as use the planning worksheets to gather the information you need for your configuration.

3. Plan for Enterprise Identity Mapping (EIM)

Learn how to develop an EIM implementation plan to ensure that you configure EIM successfully. For example, you can learn about planning considerations for developing an identity mapping plan, choosing and configuring a domain controller, and other information you need to gather to create an EIM implementation that fits your business and security needs.

4. Single signon configuration planning worksheets

Use these worksheets to ensure that you have met all of the prerequisites for single signon and that you have considered all of the aspects of your particular system and its security requirements.

After you have adequately planned for your single signon environment, you can configure your single signon environment.

## Requirements for configuring a single signon environment

To create a successful single signon environment, ensure that all these requirements are met:

#### V5R3 iSeries server requirements

Note: Single signon is also available in OS/400 Version 5 Release 2 (V5R2). However, the detailed configuration information in this topic is based on the new single signon function that is only available in V5R3, such as policy associations. See What's new for V5R3 for more information on single signon enhancements for V5R3.

- OS/400, Version 5 Release 3 (5722-SS1) or later installed.
- Latest OS/400 program temporary fixes (PTFs) are applied.
- iSeries Access for Windows, Version 5 Release 3 (5722-XE1) is installed.
- Latest V5R3 iSeries Access for Windows service pack is installed. For information about acquiring the latest service pack, see iSeries Access.
- OS/400 Host Servers (5722-SS1 Option 12) is installed.
- Cryptographic Access Provider (5722-AC3) is installed.
- Qshell Interpreter (5722-SS1 Option 30) is installed.
- TCP/IP and basic system security are configured.
- (Optional) If you intend to use the Synchronize Functions wizard in iSeries Navigator to propagate an existing single signon configuration across multiple systems, you need to configure the systems to use Secure Sockets Layer (SSL) to protect the transmission of sensitive configuration information, such as passwords. See Scenario: Secure all connections to your Management Central server with SSL to learn how to configure SSL.

### Client PC requirements

- Microsoft Windows 2000 or Microsoft Windows XP operating system is used.
- iSeries Access for Windows, Version 5 Release 3 (5722-XE1) is installed.
  - Network component of iSeries Navigator is installed on PC that administers single signon.
  - Security component of iSeries Navigator is installed on PC that administers single signon.
- Latest V5R3 iSeries Access for Windows service pack is installed. For information about acquiring the latest service pack, see iSeries Access.
- TCP/IP is configured.

#### Microsoft Windows server requirements

- Hardware planning and setup are completed.
- Windows 2000 Server or Windows Server 2003 is used.
- Windows Support Tools (which provides the ktpass tool) is installed.
- TCP/IP is configured.
- Windows 2000 domain is configured.
- · Users within the network are added to a Windows 2000 domain through Microsoft Windows Active Directory.

You can use the provided planning work sheets to help you gather information and make decisions for your single signon implementation. Each work sheet contains a list of tasks that need to be completed.

## Single signon configuration planning worksheets

Before you use these configuration planning worksheets, you need to plan your overall single signon implementation. Use these configuration planning worksheets to ensure that you have met all of the prerequisites, and that you have taken into consideration all of the aspects of your particular iSeries

- Single signon prerequisite worksheet
- Single signon configuration worksheet

#### Single signon prerequisite worksheet

This detailed work sheet is provided to help you ensure that you meet all hardware and software prerequisites for implementing single signon. To ensure a successful implementation, you must be able to answer Yes to all prerequisite items in the work sheet and you should gather all the information

necessary to complete the work sheets before you perform any configuration tasks.

Table 11. Single signon prerequisite work sheet

| Prerequisite work sheet                                                                                                    | Answers |
|----------------------------------------------------------------------------------------------------|---------|
| Is your OS/400 V5R3 (5722-SS1) or later?                                                                                                    |         |
| Are the following options and licensed products installed on your server?                                                                                                    |         |
| • OS/400 Host Servers (5722-SS1 Option 12)                                                                                                    |         |
| Qshell Interpreter (5722-SS1 Option 30)                                                                                                    |         |
| • iSeries Access for Windows (5722-XE1)                                                                                                    |         |
| Cryptographic Access Provider (5722-AC3)                                                                                                    |         |
| Have you installed an application that is enabled for single signon on each of the PCs that will participate in the single signon environment? <b>Note:</b> For the scenarios in this information, all of the PCs have iSeries Access for Windows (5722-XE1) installed. |         |
| Is iSeries Navigator installed on the administrator's PC?                                                                                                    |         |
| • Is the Security subcomponent of iSeries Navigator installed on the administrator's PC?                                                                                                    |         |
| • Is the Network subcomponent of iSeries Navigator installed on the administrator's PC?                                                                                                    |         |
| Have you installed the latest iSeries Access for Windows service pack?                                                                                                    |         |
| See iSeries Access for the latest service pack.                                                                                                    |         |
| Do you, the administrator, have *SECADM, *ALLOBJ, and *IOSYSCFG special authorities?                                                                                                    |         |
| Do you have one of the following systems acting as the Kerberos server (also known as the KDC)? If yes, specify which system.                                                                                                    |         |
| 1. Windows (R) 2000 Server  Note: Microsoft Windows 2000 Server uses Kerberos authentication as its default security mechanism.                                                                                                    |         |
| 2. Windows (R) Server 2003                                                                                                    |         |
| 3. OS/400 PASE (V5R3 or later)                                                                                                    |         |
| 4. AIX server                                                                                                    |         |
| 5. zSeries                                                                                                    |         |
| Are all your PCs in your network configured in a Windows (R) 2000 domain?                                                                                                    |         |
| Have you applied the latest program temporary fixes (PTFs)?                                                                                                    |         |
| Is the iSeries system time within 5 minutes of the system time on the Kerberos server? If not see Synchronize system times.                                                                                                    |         |

### Single signon configuration planning worksheet

This is a configuration planning worksheets, designed to ensure that you have met all of the hardware and software prerequisites for single signon. Additionally, this worksheet ensures that you have completed those Enterprise Identity Mapping (EIM) and network authentication service configuration tasks that are required for a successful single signon environment.

Note: The single signon configuration planning worksheet is designed to assist you with the implementation of a single signon environment based on Enterprise Identity Mapping (EIM) and network authentication services. If you intend to use a different authentication mechanism, such as IBM Directory Server for iSeries (LDAP) or digital certificates, you may need to adapt portions of

this work sheet to better suit your needs.

Table 12. Single signon configuration planning work sheet

| Configuration planning work sheet                                                                                                    | Answers                                       |  |  |  |
|----------------------------------------------------------------------------------------------------|-----------------------------------------------|--|--|--|
|                                                                                                    |                                               |  |  |  |
| Use the following information to complete the EIM Configuration wizard:                                                                                                    |                                               |  |  |  |
| How do you want to configure EIM for your system?                                                                                                    |                                               |  |  |  |
| <ul><li> Join an existing domain</li><li> Create and join a new domain</li></ul>                                                                                                    |                                               |  |  |  |
|                                                                                                    |                                               |  |  |  |
| Where do you want to configure your EIM domain?                                                                                                    |                                               |  |  |  |
| Do you want to configure network authentication service?                                                                                                    |                                               |  |  |  |
| The Network Authentication Service wizard launches from the EIM Configuration wizard. Use the following information to complete the Network Authentication Service wizard:  Note: The Network Authentication Service wizard can also be launched independently of the EIM Configuration wizard. |                                               |  |  |  |
| What is the name of the Kerberos default realm to which your isseries will belong?                                                                                                    |                                               |  |  |  |
| <b>Note:</b> A Windows 2000 domain is similar to a Kerberos realm. Microsoft Windows Active Directory uses Kerberos authentication as its default security mechanism.                                                                                                    |                                               |  |  |  |
| Are you using Microsoft Active Directory?                                                                                                    |                                               |  |  |  |
| What is the Kerberos server, also known as a key distribution center (KDC), for this Kerberos default realm? What is the port on which the Kerberos server listens?                                                                                                    |                                               |  |  |  |
| Do you want to configure a password server for this default realm? If yes, answer the following questions:                                                                                                    |                                               |  |  |  |
| What is name of the password server for this Kerberos server? What is the port on which the password server listens?                                                                                                    |                                               |  |  |  |
| For which services do you want to create keytab entries?                                                                                                    |                                               |  |  |  |
| OS/400 Kerberos Authentication                                                                                                    |                                               |  |  |  |
| • LDAP                                                                                                    |                                               |  |  |  |
| iSeries IBM HTTP Server                                                                                                    |                                               |  |  |  |
| iSeries NetServer                                                                                                    |                                               |  |  |  |
| What is the password for your service principal or principals?                                                                                                    |                                               |  |  |  |
| Do you want to create a batch file to automate adding the service principals for iSeries A to the Kerberos registry?                                                                                                    |                                               |  |  |  |
| Do you want to include passwords with the OS/400 service principals in the batch file?                                                                                                    |                                               |  |  |  |
| As you exit the Network Authentication Service wizard, you will refollowing information to complete the EIM Configuration wizard:                                                                                                    | turn to the EIM Configuration wizard. Use the |  |  |  |
| Specify user information that the wizard should use when configuring the directory server. This is the connection user. You must specify the port number, administrator distinguished name, and a password for the administrator.                                                               |                                               |  |  |  |
| What is the name of the EIM domain that you want to create?                                                                                                    |                                               |  |  |  |
| Do you want to specify a parent DN for the EIM domain?                                                                                                    |                                               |  |  |  |
| Which user registries do you want to add to the EIM domain?                                                                                                    |                                               |  |  |  |
| Which EIM user do you want iSeries A to use when performing EIM operations? This is the system user.                                                                                                    |                                               |  |  |  |

Table 12. Single signon configuration planning work sheet (continued)

| Configuration planning work sheet                                                                                                    | Answers |  |
|----------------------------------------------------------------------------------------------------|---------|--|
| After you complete the EIM Configuration wizard, use the following information to complete the remaining steps required for configuring single signon: |         |  |
| What is the OS/400 user profile name for the user?                                                                                                    |         |  |
| What is the name of the EIM identifier that you want to create?                                                                                        |         |  |
| What kinds of associations do you want to create?                                                                                                    |         |  |
| What is the name of the user registry that contains the Kerberos principal for which you are creating the source association?                          |         |  |
| What is the name of the user registry that contains the OS/400 user profile for which you are creating the target association?                         |         |  |
| What information do you need to supply to test EIM identity mapping?                                                                                   |         |  |

Continue with additional planning resources.

## Configure single signon

Creating a single signon environment is a matter of appropriately configuring Enterprise Identity Mapping (EIM) and a compatible authentication method to work together in such a way that the combined configuration provides a true single signon environment. In the case of the OS/400 single signon solutions, the authentication method is network authentication service (Kerberos).

Because a single signon environment can be complex to configure, you may find it useful to create a test environment before you implement single signon across your enterprise. The Scenario: Create a test single signon environment demonstrates how to configure such a test environment so that you can learn more about the planning needs of implementing single signon as well as gain a better understanding of how an single signon environment can work for you.

After you work with a test environment, you can use what you learn to plan how to implement single signon on a larger scale in your enterprise. You may find it useful to work through the Scenario: Enable single signon for OS/400 to learn about the more advanced configuration options that you can employ when you implement an single signon environment.

Once you have reviewed these and the other single signon scenarios, you can use the Single signon planning worksheets to create an informed single signon implementation plan that fits the needs of your enterprise. With these planning worksheets in hand, you are ready to continue with the configuration process.

This information helps you configure a single signon environment using the network authentication service as your authentication method and using EIM to create and manage your user profiles and identity mappings. Because single signon involves a number of detailed configuration steps, this information describes the high-level configuration tasks for single signon and provides links to the more detailed configuration information for both EIM and network authentication service where appropriate. Perform these tasks to configure a single signon environment:

- Create your Windows 2000 domain:
  - Configure the KDC on the Active Directory (AD) Server.

**Note:** You can choose to create and run your KDC on OS/400 PASE rather than create a Windows domain and run the KDC on a windows server.

- Add OS/400 service principals to the Kerberos server.

- Create a home directory for each Kerberos user who will participate in your single signon environment.
- Verify TCP/IP domain information.
- Create an EIM domain by running the both the network authentication service wizard and the EIM configuration wizard on a server. When you have completed these wizards, you have actually accomplished the following tasks:
  - Configured OS/400 interfaces to accept Kerberos tickets.
  - Configured the Directory server on the iSeries to be the EIM domain controller.
  - Created an EIM domain.
  - Configured a user identity for OS/400 and OS/400 applications to use when conducting EIM operations.
  - Added a registry definition to EIM for the local OS/400 registry and the local Kerberos registry (if Kerberos is configured).
- For servers running V5R3 of OS/400, see the Scenario: Propagate network authentication service and EIM across multiple systems for a detailed demonstration on how to use the Synchronize Functions wizard in iSeries Navigator to propagate a single signon configuration across multiple servers in a mixed OS/400 release environment. Administrators can save time by configuring single signon once and propagating that configuration to all of their systems instead of configuring each system individually.
- Finish your configuration for the network authentication service:
  - Based on your single signon implementation plan, create a home directory for users on your servers.
- Based on your implementation plan, customize your EIM environment by setting up associations for the user identities in your enterprise. Learn how to customize your EIM environment in the iSeries Information Center:
  - Configure other servers to participate in the EIM domain.
  - Create EIM identifiers and identifier associations as needed.
  - Add additional registry definitions as needed.
  - Create policy associations as needed.
- Test your single signon configuration:

At this point, you have completed all of the configuration tasks required to enable a single signon environment. To verify that you have configured the network authentication service and EIM correctly, sign onto the system with a user ID, and then open iSeries Navigator. If no OS/400 signon prompt displays, EIM successfully mapped the Kerberos principal to an identifier on the domain.

If you find that your test of your single signon configuration fails, there may be a problem with your configuration. You can troubleshoot single signon and learn how to recognize and fix common problems with your single signon configuration.

## Manage a single signon environment

After you implement a single signon environment, you may need to perform various management tasks to maintain that environment in accordance with your security policy just as you would any other aspect of your network. You manage your single signon environment by managing the functions that you configured to create it: Enterprise Identity Mapping (EIM) and network authentication service.

To learn more about how to manage these functions to maintain your single signon environment, review the following:

- Manage network authentication service
   Learn about common network authentication service management tasks such as how to synchronize system times, add and delete realms, add a Kerberos server, and more.
- Manage EIM

Learn about common EIM management tasks, such as how to manage associations, identifiers, registry definitions, and more.

If you experience problems with your single signon environment, you can troubleshoot single signon.

## Troubleshoot a single signon configuration

There are several actions that you can take to circumvent problems with your OS/400 single signon configuration:

- You can confirm that your network authentication service configuration is correct by performing the qshell kinit command. To do this, enter the qshell environment and issue the kinit -k <service name> command. This command uses the keytab entry that was created in the network authentication service wizard. This command verifies that the encrypted password for the service is the same password that is stored on the KDC. If this command does not complete successfully, revisit your network authentication service configuration.
- Verify your host name resolution configurations, including your DNS server(s).
- Verify the EIM system configuration information on each OS/400 system that performs mapping lookup operations:
  - 1. Using iSeries Navigator, sign on to the system.
  - 2. Select the system, and expand Network-->Enterprise Identity Mapping-->Configuration.
  - 3. Right-click the **Configuration** folder and select **Properties**.
  - 4. On the **Domain** page, verify the domain connection settings and click **Verify Configuration**. This verifies that the domain controller is active and that the settings for the domain controller are correct.
  - 5. On the **System User** page, click **Verify Connection** to verify that the system user is specified correctly.
- Verify defined EIM associations by using the Test EIM mappings function to verify that the associations you have defined provide the mappings you expect.
- If your single signon configuration includes a multiple tier network, verify that ticket delegation is enabled for the server in the middle tier. This is required for the middle tier server to forward user credentials to the next server. You can enable ticket delegation on the Active Directory or Kerberos server. An example of a multiple tier network is a PC which authenticates with one server and then connects to another server.

In the event that you experience a problem with your single signon configuration, use the following table to determine possible solutions to the symptoms of your configuration problems:

| Symptoms                                                                                                    | Possible solutions                                                                                                    |  |
|----------------------------------------------------------------------------------------------------|----------------------------------------------------------------------------------------------------|--|
| Host name resolution problems                                                                                                    |                                                                                                    |  |
| You are unable to connect to OS/400 systems within your single signon environment.                                                                                                    | This may be due to host resolution problems. Verify the PC and iSeries resolves to the same host name. Verify your host name resolution configurations, including your DNS server.                                                                                                    |  |
|                                                                                                    | This may be due to NAS configuration problems. See the Troubleshoot network authentication service information in the iSeries Information Center.                                                                                                    |  |
| The NSLOOKUP utility fails to resolve a host name when given an IP address during an attempt to confirm that the host resolution is consistent between your iSeries system and a client PC. | The NSLOOKUP utility uses the currently configured DNS to resolve IP addresses from host names, as well as host names from IP addresses. If a host name cannot be resolved from an IP address, the most likely cause is a missing PTR record in DNS. Have your DNS administrator add a PTR record for this IP address. |  |
| EIM configuration problems                                                                                                    |                                                                                                    |  |

EIM mappings are not working as expected. In some instances, you are unable to sign into iSeries Navigator when using Kerberos authentication.

- The domain controller is inactive. Activate the domain controller.
- The EIM configuration is incorrect on the system or systems that you are trying to use Kerberos authentication with or get mappings for. Verify your EIM configuration. Expand Network-->Enterprise Identity Mapping-->Configuration on the system that you are trying to authenticate with. Right-click the Configuration folder and select **Properties** and verify the following:
  - Domain page:
    - The domain controller name and port numbers are correct.
    - Click Verify Configuration to verify that the domain controller is active.
    - The local registry name is specified correctly
    - The Kerberos registry name is specified correctly.
    - Verify that **Enable EIM operations for this system** is selected.
  - System user page:
    - The specified user has sufficient EIM access control to perform a mapping lookup, and the password is valid for the user. See the online help to learn more about the different types of user credentials.

**Note:** Whenever passwords are updated in the directory server, they must also be updated in the system configuration.

- Click Verify Connection to confirm that the user information specified is correct.
- The EIM domain configuration is incorrect: **Note:** You can Test EIM mappings to help verify that the associations for your EIM domain are properly configured.
  - A target or source association for an EIM identifier is not set up correctly. For example, there is no source association for the Kerberos principal (or windows user) or it is incorrect. Or, the target association specifies an incorrect user identity. Display all identifier associations for an EIM identifier to verify associations for a specific identifier.
  - A policy association is not set up correctly. Display all policy associations for a domain to verify source and target information for all policy associations defined in the domain.
  - Mapping lookups are returning more than one target identity, indicating that ambiguous mappings are configured. Test EIM mappings to identify which mappings are incorrect.
  - The registry definition and user identities do not match because of case sensitivity. You can delete and recreate the registry, or delete and recreate the association with the proper case.
- EIM support is not enabled.
  - EIM has been disabled for the system. Verify that Enable EIM operations for this system is selected on the Domain page for the system EIM configuration properties (Expand Network-->Enterprise Identity Mapping-->Configuration folder-->Properties.)
  - Policy association support is not enabled at the domain level. You may need to enable policy associations for a domain.
  - Mapping lookup support or policy association support is not enabled at the individual registry level. You may need to enable mapping lookup support and the use of policy associations for the target registry.

Network authentication service configuration problems

| A keytab entry is not found when you perform a keytab list.                                                               | • This can be due to a host resolution problem on the iSeries server. If you are using a host table, perform the CFGTCP command, option 10 and verify that the primary host name is listed first for the IP address of the server.                                                                                                    |  |  |
|----------------------------------------------------------------------------------------------------|----------------------------------------------------------------------------------------------------|--|--|
|                                                                                                    | Verify your host name resolution configurations, including your DNS server.                                                                                                    |  |  |
| Users are unable to connect to systems.                                                                                   | Users may be unable to connect to systems if the EIM registry definition for the Kerberos registry was inappropriately defined as case sensitive. Delete and recreate the Kerberos registry.  Note: You will lose any associations that have been defined for that registry and will have to recreate them.                                                                                                    |  |  |
| User receives a message indicating an incorrect password when verifying the network authentication service configuration. | The password for the service in the KDC does not match the password f the service in the keytab. Update the keytab entry by using the keytab accommand, and update the password for the service on the KDC.                                                                                                    |  |  |
| User receives the following message:<br>Unable to obtain name of default<br>credentials cache.                            | Verify that a home directory(/home/ <user profile="">) exists for the user that is performing the kinit.</user>                                                                                                    |  |  |
| User receives the following message:<br>Response too large for datagram.                                                  | Update the network authentication service configuration to use TCP as the data communications protocol:                                                                                                    |  |  |
|                                                                                                    | 1. Using iSeries Navigator, select the system that issued the message.                                                                                                    |  |  |
|                                                                                                    | 2. Select Security>Network Authentication Service properties.                                                                                                    |  |  |
|                                                                                                    | 3. On the General page, select Use TCP and click Ok.                                                                                                    |  |  |
|                                                                                                    | General problems                                                                                                    |  |  |
| You receive error message CWBSY10XX when attempting single signon.                                                        | <ul> <li>Use the help associated with the text to resolve the problem.</li> <li>Use the iSeries Access detail trace facility to determine if the appropriate Kerberos ticket is retrieved.</li> </ul>                                                                                                    |  |  |
|                                                                                                    | Download the Microsoft kerbtray utility to verify that the user has Kerberos credentials.                                                                                                    |  |  |
|                                                                                                    | • If iSeries Navigator single signon is failing, check the QZSOSIGN jobs in the QUSRWRK subsystem. Search through the jobs for a CPD3E3F message. If you find the CPD3E3F message, use the recovery information provided within the message. The diagnostic message contains both major and minor status codes to indicate where the problem occurred. The most common errors are documented in the message along with the recovery. |  |  |
|                                                                                                    | If PC5250 is failing, check the following:                                                                                                    |  |  |
|                                                                                                    | <ul> <li>Check the QTVDEVICE jobs for the CPD3E3F message.</li> <li>Check the QRMTSIGN system value and verify it is set to *VERIFY or *SAMEPRF.</li> </ul>                                                                                                    |  |  |

See the following pages for additional information to help you troubleshoot your single signon environment:

- Troubleshoot EIM.
- Troubleshoot network authentication service.
- Tools for DNS debugging .

## Related information for single signon

You might want to learn about other technologies that are related to single signon. The following Information Center topics can help you understand these related technologies:

Enterprise Identity Mapping (EIM)

Enterprise Identity Mapping (EIM) is a mechanism for mapping a person or entity (such as a service) to the appropriate user identities in various user registries throughout the enterprise. The iSeries server uses EIM to enable OS/400 interfaces to authenticate users through network authentication service. iSeries and applications can also accept Kerberos tickets and use EIM to find a user ID on this system associated with the Kerberos principal.

Network authentication services

This topic provides information about configuring network authentication service on the iSeries. Network authentication service enables an iSeries server to participate in an existing Kerberos network. When used with EIM, network authentication service provides single signon for a network.

IBM Directory Server for iSeries (LDAP)

This topic provides configuration and conceptual information for LDAP, also referred to as Directory Services. EIM uses the LDAP server to save and manage the EIM data and mapping associations.

Digital Certificate Manager

This topic discusses digital certificates and the increasing number of uses for digital certificates to provide enhanced network security measures.

### Code disclaimer

This document contains programming examples.

SUBJECT TO ANY STATUTORY WARRANTIES WHICH CANNOT BE EXCLUDED, IBM, ITS PROGRAM DEVELOPERS AND SUPPLIERS MAKE NO WARRANTIES OR CONDITIONS EITHER EXPRESS OR IMPLIED, INCLUDING BUT NOT LIMITED TO, THE IMPLIED WARRANTIES OR CONDITIONS OF MERCHANTABILITY, FITNESS FOR A PARTICULAR PURPOSE, AND NON-INFRINGEMENT, REGARDING THE PROGRAM OR TECHNICAL SUPPORT, IF ANY.

UNDER NO CIRCUMSTANCES IS IBM, ITS PROGRAM DEVELOPERS OR SUPPLIERS LIABLE FOR ANY OF THE FOLLOWING, EVEN IF INFORMED OF THEIR POSSIBILITY:

- 1. LOSS OF, OR DAMAGE TO, DATA;
- 2. SPECIAL, INCIDENTAL, OR INDIRECT DAMAGES, OR FOR ANY ECONOMIC CONSEQUENTIAL DAMAGES; OR
- 3. LOST PROFITS, BUSINESS, REVENUE, GOODWILL, OR ANTICIPATED SAVINGS.

SOME JURISDICTIONS DO NOT ALLOW THE EXCLUSION OR LIMITATION OF INCIDENTAL OR CONSEQUENTIAL DAMAGES, SO SOME OR ALL OF THE ABOVE LIMITATIONS OR EXCLUSIONS MAY NOT APPLY TO YOU.

# **Appendix. Notices**

This information was developed for products and services offered in the U.S.A.

IBM may not offer the products, services, or features discussed in this document in other countries. Consult your local IBM representative for information on the products and services currently available in your area. Any reference to an IBM product, program, or service is not intended to state or imply that only that IBM product, program, or service may be used. Any functionally equivalent product, program, or service that does not infringe any IBM intellectual property right may be used instead. However, it is the user's responsibility to evaluate and verify the operation of any non-IBM product, program, or service.

IBM may have patents or pending patent applications covering subject matter described in this document. The furnishing of this document does not give you any license to these patents. You can send license inquiries, in writing, to:

IBM Director of Licensing IBM Corporation North Castle Drive Armonk, NY 10504-1785 U.S.A.

For license inquiries regarding double-byte (DBCS) information, contact the IBM Intellectual Property Department in your country or send inquiries, in writing, to:

IBM World Trade Asia Corporation Licensing 2-31 Roppongi 3-chome, Minato-ku Tokyo 106, Japan

The following paragraph does not apply to the United Kingdom or any other country where such provisions are inconsistent with local law: INTERNATIONAL BUSINESS MACHINES CORPORATION PROVIDES THIS PUBLICATION "AS IS" WITHOUT WARRANTY OF ANY KIND, EITHER EXPRESS OR IMPLIED, INCLUDING, BUT NOT LIMITED TO, THE IMPLIED WARRANTIES OF NON-INFRINGEMENT, MERCHANTABILITY OR FITNESS FOR A PARTICULAR PURPOSE. Some states do not allow disclaimer of express or implied warranties in certain transactions, therefore, this statement may not apply to you.

This information could include technical inaccuracies or typographical errors. Changes are periodically made to the information herein; these changes will be incorporated in new editions of the publication. IBM may make improvements and/or changes in the product(s) and/or the program(s) described in this publication at any time without notice.

Any references in this information to non-IBM Web sites are provided for convenience only and do not in any manner serve as an endorsement of those Web sites. The materials at those Web sites are not part of the materials for this IBM product and use of those Web sites is at your own risk.

IBM may use or distribute any of the information you supply in any way it believes appropriate without incurring any obligation to you.

Licensees of this program who wish to have information about it for the purpose of enabling: (i) the exchange of information between independently created programs and other programs (including this one) and (ii) the mutual use of the information which has been exchanged, should contact:

IBM Corporation

Software Interoperability Coordinator, Department 49XA 3605 Highway 52 N Rochester, MN 55901 U.S.A.

Such information may be available, subject to appropriate terms and conditions, including in some cases, payment of a fee.

The licensed program described in this information and all licensed material available for it are provided by IBM under terms of the IBM Customer Agreement, IBM International Program License Agreement, IBM License Agreement for Machine Code, or any equivalent agreement between us.

Any performance data contained herein was determined in a controlled environment. Therefore, the results obtained in other operating environments may vary significantly. Some measurements may have been made on development-level systems and there is no guarantee that these measurements will be the same on generally available systems. Furthermore, some measurements may have been estimated through extrapolation. Actual results may vary. Users of this document should verify the applicable data for their specific environment.

Information concerning non-IBM products was obtained from the suppliers of those products, their published announcements or other publicly available sources. IBM has not tested those products and cannot confirm the accuracy of performance, compatibility or any other claims related to non-IBM products. Questions on the capabilities of non-IBM products should be addressed to the suppliers of those products.

All statements regarding IBM's future direction or intent are subject to change or withdrawal without notice, and represent goals and objectives only.

This information is for planning purposes only. The information herein is subject to change before the products described become available.

This information contains examples of data and reports used in daily business operations. To illustrate them as completely as possible, the examples include the names of individuals, companies, brands, and products. All of these names are fictitious and any similarity to the names and addresses used by an actual business enterprise is entirely coincidental.

### COPYRIGHT LICENSE:

This information contains sample application programs in source language, which illustrate programming techniques on various operating platforms. You may copy, modify, and distribute these sample programs in any form without payment to IBM, for the purposes of developing, using, marketing or distributing application programs conforming to the application programming interface for the operating platform for which the sample programs are written. These examples have not been thoroughly tested under all conditions. IBM, therefore, cannot guarantee or imply reliability, serviceability, or function of these programs. You may copy, modify, and distribute these sample programs in any form without payment to IBM for the purposes of developing, using, marketing, or distributing application programs conforming to IBM's application programming interfaces.

SUBJECT TO ANY STATUTORY WARRANTIES WHICH CANNOT BE EXCLUDED, IBM, ITS PROGRAM DEVELOPERS AND SUPPLIERS MAKE NO WARRANTIES OR CONDITIONS EITHER EXPRESS OR IMPLIED, INCLUDING BUT NOT LIMITED TO, THE IMPLIED WARRANTIES OR CONDITIONS OF MERCHANTABILITY, FITNESS FOR A PARTICULAR PURPOSE, AND NON-INFRINGEMENT, REGARDING THE PROGRAM OR TECHNICAL SUPPORT, IF ANY.

UNDER NO CIRCUMSTANCES IS IBM, ITS PROGRAM DEVELOPERS OR SUPPLIERS LIABLE FOR ANY OF THE FOLLOWING, EVEN IF INFORMED OF THEIR POSSIBILITY:

- 1. LOSS OF, OR DAMAGE TO, DATA;
- 2. SPECIAL, INCIDENTAL, OR INDIRECT DAMAGES, OR FOR ANY ECONOMIC CONSEQUENTIAL DAMAGES; OR
- 3. LOST PROFITS, BUSINESS, REVENUE, GOODWILL, OR ANTICIPATED SAVINGS.

SOME JURISDICTIONS DO NOT ALLOW THE EXCLUSION OR LIMITATION OF INCIDENTAL OR CONSEQUENTIAL DAMAGES, SO SOME OR ALL OF THE ABOVE LIMITATIONS OR EXCLUSIONS MAY NOT APPLY TO YOU.

Each copy or any portion of these sample programs or any derivative work, must include a copyright notice as follows:

©IBM 2004. Portions of this code are derived from IBM Corp. Sample Programs. © Copyright IBM Corp. 2004. All rights reserved.

If you are viewing this information softcopy, the photographs and color illustrations may not appear.

# **Programming Interface Information**

This Single signon documents intended Programming Interfaces that allow the customer to write programs to obtain the services of version 5, release 3, modification 0 of Operating System/ $400^{\circ}$  (5722–SS1).

## **Trademarks**

The following terms are trademarks of International Business Machines Corporation in the United States, other countries, or both:

AIX

Distributed Relational Database Architecture

**DRDA** 

**IBM** 

iSeries

OS/400

WebSphere

zSeries

Lotus, Freelance, and WordPro are trademarks of International Business Machines Corporation and Lotus Development Corporation in the United States, other countries, or both.

C-bus is a trademark of Corollary, Inc. in the United States, other countries, or both.

ActionMedia, LANDesk, MMX, Pentium, and ProShare are trademarks or registered trademarks of Intel Corporation in the United States, other countries, or both.

Microsoft, Windows, Windows NT, and the Windows logo are trademarks of Microsoft Corporation in the United States, other countries, or both.

SET and the SET Logo are trademarks owned by SET Secure Electronic Transaction LLC.

Java and all Java-based trademarks are trademarks of Sun Microsystems, Inc. in the United States, other countries, or both.

UNIX is a registered trademark of The Open Group in the United States and other countries.

Other company, product, and service names may be trademarks or service marks of others.

## Terms and conditions for downloading and printing information

Permissions for the use of the information you have selected for download are granted subject to the following terms and conditions and your indication of acceptance thereof.

**Personal Use:** You may reproduce this information for your personal, noncommercial use provided that all proprietary notices are preserved. You may not distribute, display or make derivative works of this information, or any portion thereof, without the express consent of IBM.

**Commercial Use:** You may reproduce, distribute and display this information solely within your enterprise provided that all proprietary notices are preserved. You may not make derivative works of this information, or reproduce, distribute or display this information or any portion thereof outside your enterprise, without the express consent of IBM.

Except as expressly granted in this permission, no other permissions, licenses or rights are granted, either express or implied, to the information or any data, software or other intellectual property contained therein.

IBM reserves the right to withdraw the permissions granted herein whenever, in its discretion, the use of the information is detrimental to its interest or, as determined by IBM, the above instructions are not being properly followed.

You may not download, export or re-export this information except in full compliance with all applicable laws and regulations, including all United States export laws and regulations. IBM MAKES NO GUARANTEE ABOUT THE CONTENT OF THIS INFORMATION. THE INFORMATION IS PROVIDED "AS-IS" AND WITHOUT WARRANTY OF ANY KIND, EITHER EXPRESSED OR IMPLIED, INCLUDING BUT NOT LIMITED TO IMPLIED WARRANTIES OF MERCHANTABILITY, NON-INFRINGEMENT, AND FITNESS FOR A PARTICULAR PURPOSE.

All material copyrighted by IBM Corporation.

By downloading or printing information from this site, you have indicated your agreement with these terms and conditions.

## Code disclaimer

This document contains programming examples.

SUBJECT TO ANY STATUTORY WARRANTIES WHICH CANNOT BE EXCLUDED, IBM, ITS PROGRAM DEVELOPERS AND SUPPLIERS MAKE NO WARRANTIES OR CONDITIONS EITHER EXPRESS OR IMPLIED, INCLUDING BUT NOT LIMITED TO, THE IMPLIED WARRANTIES OR CONDITIONS OF MERCHANTABILITY, FITNESS FOR A PARTICULAR PURPOSE, AND NON-INFRINGEMENT, REGARDING THE PROGRAM OR TECHNICAL SUPPORT, IF ANY.

UNDER NO CIRCUMSTANCES IS IBM, ITS PROGRAM DEVELOPERS OR SUPPLIERS LIABLE FOR ANY OF THE FOLLOWING, EVEN IF INFORMED OF THEIR POSSIBILITY:

- 1. LOSS OF, OR DAMAGE TO, DATA;
- 2. SPECIAL, INCIDENTAL, OR INDIRECT DAMAGES, OR FOR ANY ECONOMIC CONSEQUENTIAL DAMAGES; OR
- 3. LOST PROFITS, BUSINESS, REVENUE, GOODWILL, OR ANTICIPATED SAVINGS.

SOME JURISDICTIONS DO NOT ALLOW THE EXCLUSION OR LIMITATION OF INCIDENTAL OR CONSEQUENTIAL DAMAGES, SO SOME OR ALL OF THE ABOVE LIMITATIONS OR EXCLUSIONS

## MAY NOT APPLY TO YOU.

# IBM

Printed in USA